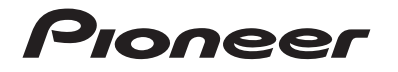

# **AVH-Z7200DAB** DVD RDS AV -VASTAANOTIN

Käyttöohje

# Sisältö

Kiitos tämän Pioneer-tuotteen hankinnasta.

Lue nämä ohjeet tietääksesi, kuinka tätä mallia käytetään oikein. Luettuasi nämä ohjeet, säilytä asiakirja turvallisessa paikassa tulevaa käyttöä varten.

## **< Tärkeää**

Esimerkkinäyttö saattaa poiketa varsinaisista näytöistä, joita voidaan muuttaa ilman eri ilmoitusta toimintakyvyn ja toimintojen parannuksista etukäteen.

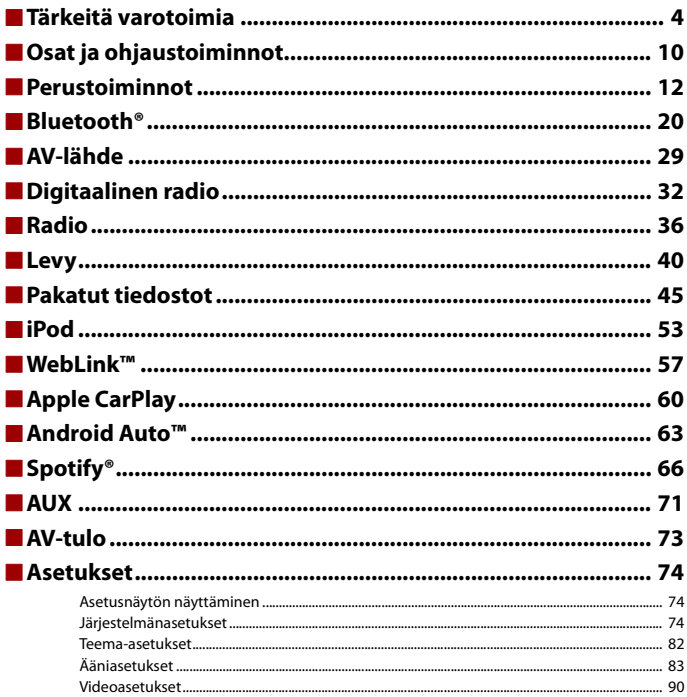

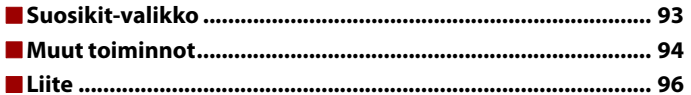

# <span id="page-3-0"></span>Tärkeitä varotoimia

Tiettyjen maiden ja hallitusten lait voivat kieltää tai rajoittaa tämän tuotteen asettamista ajoneuvoon ja käyttöä ajoneuvossa. Noudata kaikkia sovellettavia lakeja ja säännöksiä, jotka liittyvän tämän tuotteen käyttöön ja asennuksen.

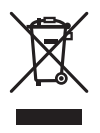

Jos haluat hävittää tämän tuotteen, älä hävitä sitä tavallisen kotitalousjätteen mukana. Käytetyille elektronisille tuotteille on erilliset keräysjärjestelmänsä oikeaa käsittelyä, uudelleenkäyttöä ja kierrätystä vaativan lainsäädännön mukaisesti.

Yksityiset kotitaloudet EU:n jäsenmaissa, Sveitsissä ja Norjassa voivat palauttaa käytetyt elektroniset tuotteensa ilmaiseksi erityisiin keräyspisteisiin tai jälleenmyyjälle. (jos ostat vastaavan uuden laitteen). Maissa, joita ei mainittu yllä, on otettava yhteys paikallisviranomaisiin käytettyjen laitteiden hävittämiseksi oikein.

Tällä tavoin varmistat, että hävittämäsi tuote käy läpi välttämättömän käsittelyn, uudelleenkäytön ja kierrätyksen estäen näin mahdolliset negatiiviset vaikutuksen ympäristölle ja ihmisten terveydelle.

#### **VAARA**

Tähän ajoneuvoon asennettu optinen levyasema on turvallisuusnormin IEC 60825-1: 2014 mukaan luokiteltu Luokan 1 lasertuote.

**LUOKAN 1 LASERTUOTE**

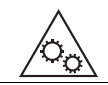

**LIIKKUVIA OSIA. PIDÄ RUUMIINOSAT ETÄÄLLÄ LIIKKUVISTA OSISTA.**

# **VAROITUS**

Kotelon aukot ja raot on tarkoitettu ilmastoimaan tuotetta luotettavaa käyttöä varten ja ylikuumenemisen estämiseksi. Palovaaran estämiseksi aukkoja ei tulisi koskaan tukkia tai peittää esineillä (kuten papereilla, matoilla, kankailla).

# **A** VAROITUS

Tämä tuote on testattu lauhkeissa ja trooppisissa ilmasto-olosuhteissa audio-, video- ja vastaavavana elektroniset laitteena - ja se täyttää standardin IEC 60065 mukaiset turvavaatimukset.

**Suomi**

# **Tärkeitä turvatietoja**

# **A** VAROITUS

- **•** Älä yritä asentaa tai huoltaa laitetta itse. Jos laitteen asentaa tai huoltaa henkilö, joIla ei ole koulutusta ja kokemusta sähköasennuksista ja autojen lisävarusteiden asennuksista, se voi altistaa hänet sähköiskulle, tapaturmille ja muille vaaratekijöille.
- **•** Älä salli tuotteen joutua kosketuksiin nesteiden kanssa. Seurauksena voi olla sähköisku. Lisäksi nesteiden joutuminen tuotteeseen voi vahingoittaa tuotetta ja aiheuttaa savua ja ylikuumenemista.
- **•** Jos tuotteen sisään joutuu nestettä tai vierasta ainetta, pysäköi ajoneuvo turvalliseen paikkaan, käännä virta-avain off-asentoon (ACC OFF) ja ota yhteyttä jälleenmyyjään tai lähimpään valtuutettuun Pioneer-huoltoon. Älä käytä tätä tuotetta tällaisessa tilanteessa, koska se voi aiheuttaa tulipalon, sähköiskun tai muun vian.
- **•** Jos huomaat savua, outoja ääniä tai hajuja tulevan tästä laitteesta, tai näet mitään epätavallista LCDnäytössä, kytke virta pois päältä ja ota yhteys jälleenmyyjään tai lähimpään valtuutettuun Pioneerhuoltoon. Tämän tuotteen käyttö tässä tilanteessa voi vahingoittaa järjestelmää pysyvästi.
- **•** Älä pura tai muokkaa tuotetta, koska sen sisällä on korkeajänniteosia, jotka voivat aiheuttaa sähköiskun. Ota yhteys jälleenmyyjään tai lähimpään valtuutettuun Pioneer-huoltoon sisäistä tarkistusta, säätöä tai korjausta varten.

Lue huolellisesti seuraavat turvatiedot ennen tämän tuotteen käyttöä:

- **•** Älä käytä tätä tuotetta, mitään sovelluksia tai valinnaista peruutuskameraa (jos hankittu), jos se veisi huomiosi ajoneuvon turvallisesta käytöstä. Huomioi aina turvallisen ajamisen ohjeet ja noudata kaikkia liikennesääntöjä. Jos koet vaikeuksia tämän tuotteen käytössä, aja sivuun, pysäköi ajoneuvo turvalliseen paikkaan ja kytke seisontajarru ennen kuin teet tarpeellisia säätöjä.
- **•** Älä koskaan aseta tämän tuotteen äänenvoimakkuutta niin korkealle tasolle, että et kuule muuta liikennettä ja hätäajoneuvoja.
- **•** Turvallisuuden vuoksi osa toiminnoista on pois käytöstä, ellei ajoneuvoa ole pysäytetty ja seisontajarrua kytketty.
- **•** Pidä tämä opas käden ulottuvilla viitteenä käyttötoimenpiteitä ja turvatietoja varten.
- **•** Älä asenna tätä tuotetta paikkaan, jossa se saattaa (i) haitata kuljettajan näkymää, (ii) estää ajoneuvon minkään käyttöjärjestelmien tai turvalaitteiden toimintaa, mukaan lukien turvatyynyt ja hätävilkut, tai (iii) estää kuljettaa käyttämästä ajoneuvoa turvallisesti.
- **•** Muista pitää turvavyö kiinnitettynä aina kun käytät ajoneuvoa. Jos joudut onnettomuuteen, vammat voivat olla merkittävästi vakavampia, jos turvavyötä ei ole kiinnitetty oikein.
- **•** Älä koskaan käytä kuulokkeita ajon aikana.

# **Turvallinen ajaminen**

# **VAROITUS**

**• VIRTALIITTIMEN VAALEANVIHREÄ JOHTO ON TARKOITETTU TUNNISTAMAAN PYSÄKÖINNIN TILA JA SEN ON OLTAVA LIITETTY SEISONTAJARRUN KYTKIMEN VIRRANSYÖTTÖPUOLELLE. VIRHEELLINEN LIITÄNTÄ TAI JOHDON KÄYTTÖ VOI RIKKOA SOVELLETTAVAA LAKIA JA SAATTAA JOHTAA VAKAVAAN LOUKKAANTUMISEEN TAI VAHINKOON.**

- **Älä tee mitään toimia, jotka vaikuttavat seisontajarrun lukitusjärjestelmään tai kytkevät sen pois päältä, koska se on suunniteltu suojaksesi. Seisontajarrun lukitusjärjestelmän muokkaaminen tai kytkeminen pois päältä voi johtaa vakavaan loukkaantumiseen tai kuolemaan.**
- **Jotta vahinkojen ja vammojen vaaralta sekä sovellettavien lakien mahdolliselta rikkomiselta vältyttäisiin, tätä tuotetta ei saa käyttää niin, että videokuva on näkyvillä kuljettajalle.**
- **•** Joissakin maissa voi muillekin kuin kuljettajalle olla laitonta katsoa videokuvaa ajoneuvon sisällä. Sellaisia säännöksiä on noudatettava.

Jos videokuvaa yritetään katsoa ajamisen aikana, näyttöön tulee varoitus **"Viewing of front seat video source while driving is strictly prohibited."**. Jotta näytössä voidaan katsoa videokuvaa, ajoneuvo on pysäytettävä turvalliseen paikkaan ja seisontajarru on kytkettävä päälle. Pidä jarrupoljin painettuna ennen kuin vapautat seisontajarrun.

# **Kun takanäytön lähtöön kytkettyä näyttöä käytetään**

Videolähtöliitäntä (**takanäytön lähtö**) on tarkoitettu näytön liittämiseen, jotta takapenkkien matkustajat voivat katsoa videokuvaa.

# **A** VAROITUS

ÄLÄ koskaan asenna takanäyttöä sijaintiin, josta kuljettaja voi katsella videota ajon aikana.

# **Akun loppumisen välttäminen**

Varmista, että ajoneuvon moottori on käynnissä, kun käytät tätä tuotetta. Tämän tuotteen käyttäminen silloin, kun moottori ei ole käynnissä, kuluttaa akkua.

# **A** VAROITUS

Älä asenna tätä tuotetta ajoneuvoon, jossa ei ole saatavilla ACC-johtoa tai -piiriä.

# **Peruutuskamera**

Valinnaisella peruutuskameralla voit käyttää tätä tuotetta apuna pitämään silmällä peräkärryä tai tiukkaan paikkaan peruuttaessa.

# **A** VAROITUS

- **•** NÄYTÖN KUVA SAATTAA OLLA KÄÄNTEINEN.
- **•** KÄYTÄ TULOA VAIN PERUUTUSKAMERAN KÄÄNTEISTÄ KUVAA TAI PEILIKUVAA VARTEN. MUUTEN SEURAUKSENA VOI OLLA LOUKKAANTUMINEN TAI VAURIOITA.

# **A** MUISTUTUS

Peruutusnäkymän avulla tätä tuotetta voi käyttää apuna pitämään silmällä peräkärryä tai peruuttaessa. Älä käytä tätä toimintoa viihdetarkoituksiin.

# **USB-liittimen käsittely**

# **A** MUISTUTUS

- **•** Älä koskaan irrota tuotetta, kun sen tietoja siirretään, jotta tietoja ei menetettäisi tai tallennuslaite ei vahingoittuisi.
- **•** Pioneer ei voi taata yhteensopivuutta kaikkien USB-tallennuslaitteiden kanssa eikä ole missään vastuussa tämän tuotteen käytöstä aiheutuneesta tietojen menetyksestä laitteissa, kuten mediasoittimet, iPhone, älypuhelin tai muu laite.
- **•** Tämä laite ei välttämättä tunnista sitä oikein, jos USB-laite on irrotettu virheellisesti tietokoneesta, johon se on liitetty.

## **Ongelmatilanteessa**

Jos tämä tuote ei toimi oikein, ota yhteys jälleenmyyjään tai lähimpään valtuutettuun Pioneer-huoltoon.

# **Vieraile sivustollamme**

Vieraile sivustollamme:

#### **https://www.pioneer-car.eu**

- **•** Rekisteröi tuotteesi. Säilytämme ostotietosi, jotta voit viitata näihin tietoihin tarvitessasi kadottamisen tai varkauden aiheuttamaa vakuutusvaatimusta.
- **•** Julkaisemme uusimmat PIONEER CORPORATION -tiedot verkkosivustollamme.
- **•** Pioneer tarjoaa säännöllisesti ohjelmistopäivityksiä parantaakseen tuotteitaan entisestään. Katso Pioneer-sivuston tukiosiosta kaikki saatavilla olevat ohjelmistopäivitykset.

## **Tietoja tästä tuotteesta**

- **•** Tämä tuote ei toimi oikein muilla alueilla kuin Euroopassa. RDS (Radio Data System) toiminto toimii vain alueilla, joissa FM-asemat lähettävät RDS-signaalia. RDS-TMCpalvelua voidaan käyttää myös alueilla, joissa on RDS-TMC-signaalia lähettävä asema.
- **•** Pioneer CarStereo-Pass on tarkoitettu vain Saksassa käytettäväksi.

# **LCD-paneelin ja näytön suojaaminen**

- **•** Älä altista LCD-näyttöä suoralle auringonvalolle, kun tuote ei ole käytössä. Seurauksena voi muuten olla LCD-näytön toimintahäiriö korkean lämpötilan takia.
- **•** Kun käytät matkapuhelinta, pidä matkapuhelimen antenni suunnattuna pois päin LCD-näytöstä videonäytön häiriöiden, kuten pilkkujen ja värillisten juovien, estämiseksi.
- **•** Kosketa kosketuspaneelin näppäimiä vain kevyesti sormilla suojataksesi LCD-näyttöä vaurioilta.

# **Sisäistä muistia koskevia huomautuksia**

- **•** Tiedot pyyhitään irrottamalla keltainen johto akusta (tai irrottamalla itse akku).
- **•** Osaa asetuksista ja tallennetusta sisällöstä ei palauteta tehdasasetuksiin.

## **Tietoja tästä käyttöoppaasta**

Tämä käyttöopas käyttää todellisten näyttöjen kaavioita toimintojen kuvaamiseen. Käytetystä mallista riippuen joidenkin laitteiden näytöt eivät siksi ehkä vastaa tässä käyttöoppaassa käytettyjä.

## **Tässä käyttöoppaassa käytettyjen symbolien merkitys**

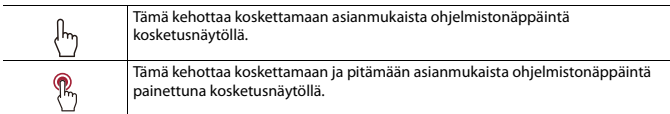

# <span id="page-7-0"></span>**Suojaa laitteesi varkaudelta**

Etupaneeli voidaan irrottaa varkauksien vähentämiseksi.

## **Tärkeää**

- **•** Käsittele etupaneelia varovasti, kun irrotat tai kiinnität sen.
- **•** Vältä altistamasta etupaneelia voimakkaille iskuille.
- **•** Pidä etupaneeli poissa suorasta auringonvalosta ja korkeista lämpötiloista.
- **•** Kun etupaneeli on irrotettu, aseta se takaisin laitteeseen ennen ajoneuvon käynnistämistä.
- **•** Vältä vahingoittamasta laitetta tai ajoneuvon sisätiloja irrottamalla etupaneeliin liitetyt kaapelit ja laitteet ennen etupaneelin irrottamista.

## **Etupaneelin irrottaminen**

**1 Nipistä oikean puolen ylä- ja alalaitaa ja vedä etupaneeli ulos.**

Varo puristamasta liian kovaa ja pudottamasta etupaneelia. Vältä myös kosketusta veteen tai muihin nesteisiin, jotta ne eivät aiheuttaisi pysyvää vahinkoa.

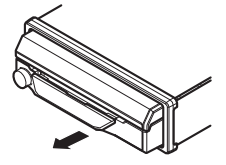

## **Etupaneelin kiinnittäminen**

### **1 Liu'uta etupaneelia vasemmalle.**

Etupaneeli ja päälaite liitetään vasemmalta puolelta. Varmista, että etupaneeli on liitetty oikein päälaitteeseen.

## **2 Paina etupaneelin oikeaa laitaa, kunnes se on tukevasti paikallaan.** Jos et saa kiinnitettyä etupaneelia päälaitteeseen, yritä uudelleen. Etupaneelin pakottaminen voi aiheuttaa vahinkoa.

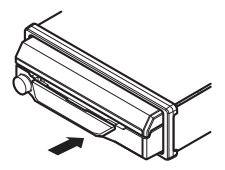

# <span id="page-9-0"></span>Osat ja ohjaustoiminnot

# **Päälaite**

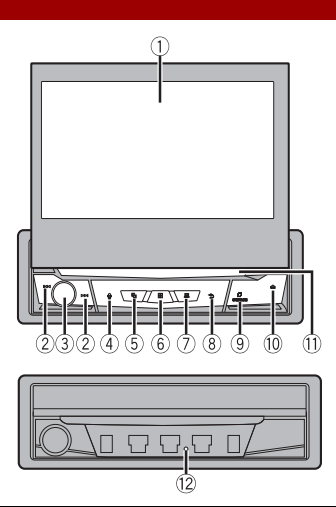

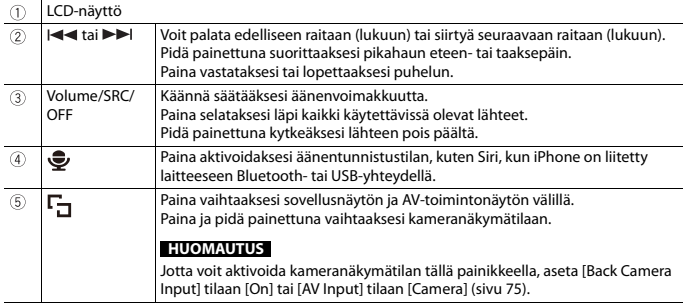

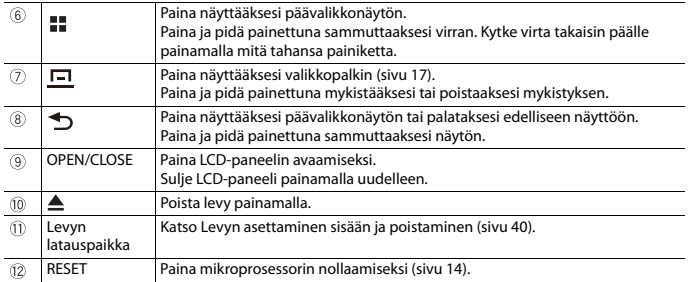

- 11 -

**Suomi**

# <span id="page-11-0"></span>Perustoiminnot

# **LCD-paneelin käyttöä koskevia huomautuksia**

# **VAROITUS**

- **•** Pidä kädet ja sormet erillään tuotteesta, kun avaat, suljet tai säädät LCD-paneelia. Varo erityisesti lasten käsiä ja sormia.
- **•** Älä käytä LCD-paneelin ollessa auki. Se voi johtaa onnettomuuden seurauksena vammaan.

# **AMUISTUTUS**

- **•** Älä avaa tai sulje LCD-paneelia väkisin. Se voi aiheuttaa toimintahäiriön.
- **•** Älä käytä tätä tuotetta, ennen kuin LCD-paneeli on kokonaan avattu tai suljettu. Jos tätä tuotetta käytetään LCD-paneelin avautuessa tai sulkeutuessa, LCD-paneeli voi pysähtyä kulmaan turvallisuuden vuoksi.
- **•** Älä aseta lasia tai tölkkiä avoimen LCD-paneelin päälle.

# **LCD-paneelin avaaminen ja sulkeminen**

LCD-paneeli avautuu tai sulkeutuu automaattisesti, kun virta-avain käännetään päälle tai pois. Voit kytkeä automaattisen sulkemis-/avaamistoiminnon pois päältä.

- **•** Älä sulje LCD-paneelia pakottamalla käsillä. Se aiheuttaa toimintahäiriön.
- **•** Automaattinen sulkemis-/avaamistoiminto toimii seuraavasti.
	- Kun virta-avain käännetään OFF-asentoon LCD-paneelin ollessa auki, LCD-paneeli sulkeutuu kuuden sekunnin kuluttua.
	- Kun virta-avain käännetään taas ON-asentoon (tai ACC-asentoon), LCD-paneeli avautuu automaattisesti.
	- Etupaneelin irrottaminen tai kiinnittäminen sulkee tai avaa LCD-paneelin. Laitteen suojaaminen varkaudella kohdassa [\(sivu 8\).](#page-7-0)
- **•** Kun virta-avain käännetään OFF-asentoon LCD-paneelin sulkemisen jälkeen, virtaavvaimen kääntäminen ON-asentoon (tai ACC-asentoon) ei avaa LCD-paneelia. Avaa tässä tilanteessa LCD-paneeli painamalla OPEN/CLOSE.
- **•** Kun LCD-paneeli suljetaan, varmista, että se sulkeutuu kokonaan. Jos LCD-paneeli pysähtyy puoleen väliin, sen jättäminen niin voi aiheuttaa vahinkoa.
- **1 PainaOPEN/CLOSE LCD-paneelin avaamiseksi.**

### **LCD-paneelin sulkeminen**

Paina OPEN/CLOSE uudelleen.

## **Automaattisen avaustoiminnon asettaminen**

Jotta näyttö ei osuisi automaattisen ajoneuvon vaihdevipuun, kun se on P (pysäköinti) asennossa, tai kun et halua näytön avautuvan/sulkeutuvan automaattisesti, voit asettaa automaattisen avaustoiminnon manuaaliseen tilaan.

- $1$  Paina  $\parallel$
- **2 Kosketa**  $\mathbf{\Phi}$  is sitten  $\mathbf{\hat{X}}$

Järjestelmän asetusnäyttö tulee näkyviin.

**3 Kosketa [Auto Flap].**

### **4 Kosketa kohdetta.**

[**On**]

LCD-paneeli avautuu tai sulkeutuu automaattisesti, kun virta-avain käännetään päälle tai pois.

[**Off**]

Painiketta OPEN/CLOSE on painettava LCD-paneelin avaamista/sulkemista varten.

## **LCD-paneelin kääntäminen vaaka-asentoon**

Kun LCD-paneeli on pystyssä ja häiritsee ilmastointilaitteen toimintaa, paneeli voidaan kääntää väliaikaisesti vaaka-asentoon.

- **1 Näytä kääntövalikko pitämällä OPEN/CLOSE painettuna.**
- **2 Kosketa kääntääksesi LCD-paneelin vaaka-asentoon.**

### **HUOMAUTUKSIA**

- **•** Voit palata alkuperäiseen asentoon pitämällä OPEN/CLOSE painettuna.
- **•** LCD-paneeli palaa automaattisesti alkuperäiseen asentoon, mikä osoitetaan äänimerkillä 10 sekuntia toiminnon jälkeen.

## **LCD-paneelin liukuasennon säätäminen**

Voit säätää LCD-paneelin liukuasennon niin, että paneeli on edempänä tai taaempana.

- **1 Näytä kääntövalikko pitämällä OPEN/CLOSE painettuna.**
- **2** Kosketa  $\frac{1}{2}$  (liu'uta taakse) tai  $\frac{1}{2}$  (liu'uta eteen) LCD-paneelin siirtoa varten.

# **LCD-paneelin kulman säätö**

## **Tärkeää**

**•** Jos kuulet LCD-paneelin osuvan ajoneuvon konsoliin tai kojelautaan, kosketa **kuulutaan kääntövalikosta** asettaaksesi LCD-paneelin väliaikaisesti tasaisesti.

**•** Kun säädät LCD-paneelin kulmaa, säädä se kääntövalikosta. LCD-paneelin säätäminen väkisin käsin voi vahingoittaa sitä.

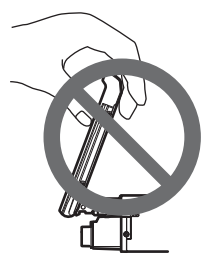

- **1 Näytä kääntövalikko pitämällä OPEN/CLOSE painettuna.**
- **2** Kosketa  $\Omega$  (kallista alaspäin) tai  $\mathcal{A}$  (kallista ylöspäin) säätääksesi LCD**paneelin helposti katsottavaan kulmaan.**

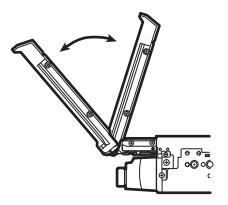

#### **HUOMAUTUS**

Kun asetettu kulma tallennetaan, LCD-paneeli säädetään automaattisesti samaan kulmaan seuraavan kerran, kun LCD-paneeli avataan.

## <span id="page-13-0"></span>**Mikroprosessorin nollaus**

# **A** MUISTUTUS

- **•** RESET-painikkeen painaminen palauttaa asetukset ja tallennetun sisällön tehdasasetuksiin.
	- Älä suorita toimintoa, kun laite on liitettynä tähän tuotteeseen.
	- Osaa asetuksista ja tallennetusta sisällöstä ei palauteta tehdasasetuksiin.
- **•** Mikroprosessori on nollattava seuraavissa tilanteissa:
	- Ennen tämän tuotteen ensimmäistä käyttökertaa asennuksen jälkeen.
	- Jos tämä tuote ei toimi kunnolla.
	- Jos järjestelmän toiminnassa vaikuttaa olevan ongelmia.

**1 Käännä virta-avain OFF-asentoon.**

## **2 Paina RESET-painiketta kynänkärjellä tai muulla teräväkärkisellä esineellä.** Asetukset ja tallennettu sisältö palautetaan tehdasasetuksiin.

# **Kaukosäädin**

Kaukosäädin CD-R33 myydään erikseen. Tietoja käytöstä voit katsoa kaukosäätimen oppaasta.

# **Laitteen käynnistäminen**

Liitä Digital Radio -viritin laitteeseen ennen käynnistystä (katso asennusopasta), muuten näyttöön tulee virheviesti.

## **1 Käynnistä järjestelmä käynnistämällä moottori.**

[Select Program Language] -näyttö tulee näkyviin.

### **HUOMAUTUS**

Seuraavan kerran näytetty näyttö vaihtelee edeltävien olosuhteiden mukaan.

**2 Kosketa kieltä.**

## $3$  **Kosketa**  $\rightarrow$

[Speaker Mode Settings] -näyttö tulee näkyviin.

## **4 Kosketa kaiutintilaa.**

## [**Standard Mode**]

4 kaiuttimen järjestelmä etu- ja takakaiuttimilla tai 6 kaiuttimen järjestelmä etu- ja takakaiuttimilla ja subwoofereilla.

## [**Network Mode**]

3-tiejärjestelmä, jossa on korkean alan kaiutin, keskialan kaiutin ja subwoofer (matalan alan kaiutin) korkeiden, keskialan ja matalien taajuuksien (kaistojen) tuottamiseen.

# **A** VAROITUS

Älä käytä laitetta Standard Mode-tilassa, kun laitteeseen on liitetty kaiutinjärjestelmä 3-tie-Network Mode -tilaa varten. Tämä voi vahingoittaa kaiuttimia.

## **5 Kosketa [OK].**

[DAB ANTENNA POWER SETTING] -näyttö tulee näkyviin.

## **6 Kosketa [Yes] käyttääksesi DAB-antennivirtaa [\(sivu 34\)](#page-33-0).**

Lakisääteinen vastuuvapauslauseke tulee näkyviin.

## **7 Kosketa [OK].**

Päävalikkonäyttö tulee näkyviin.

#### **HUOMAUTUS**

Kun kaiutintila on asetettu, asetusta ei voida muuttaa ellei tätä tuotetta palauteta oletusasetuksiin. Palauta oletusasetukset kaiutintila-asetuksen muuttamista varten [\(sivu 95\)](#page-94-0).

## **Kaiutintilan vaihtaminen**

Kaiutintilan vaihtamista varten tämä tuote on palautettava oletusasetuksiin.

**1 Palauta oletusasetus [\(sivu 95\).](#page-94-0)**

# **Kosketuspaneelin käyttö**

Voit käyttää tätä tuotetta koskettamalla näytön näppäimiä suoraan sormillasi.

#### **HUOMAUTUS**

Suojataksesi LCD-näyttöä vaurioilta, kosketa näyttöä vain varovasti sormilla.

### **Yleisen kosketuspaneelin näppäimet**

: Palauttaa edelliseen näyttöön. : Sulje näyttö.

## **Luettelonäyttöjen käyttäminen**

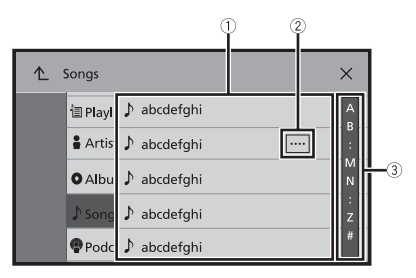

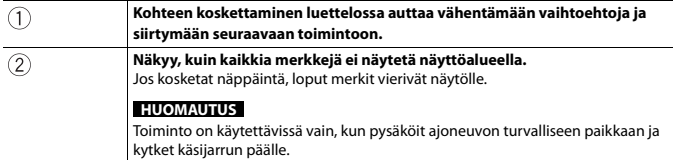

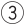

## **Aikapalkin käyttö**

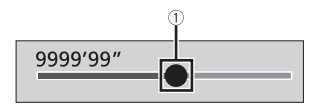

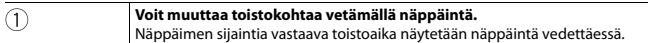

## <span id="page-16-0"></span>**Valikkopalkin käyttö**

**1** Paina  $\boxed{2}$ 

Valikkopalkki tulee näyttöön.

#### **HUOMAUTUS**

Valikkopalkin saatavuus voi riippua aktiivisesta lähteestä.

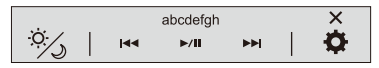

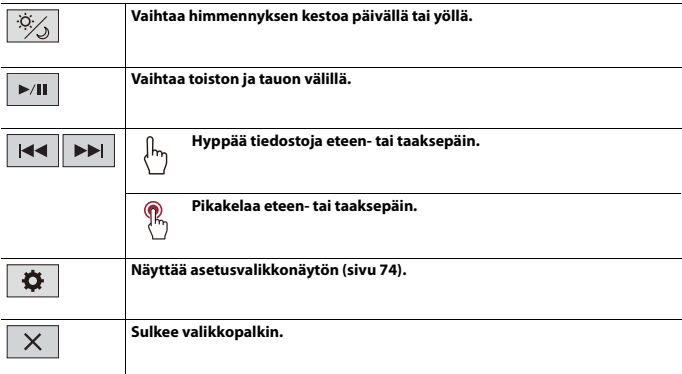

# <span id="page-17-0"></span>**Päävalikkonäyttö**

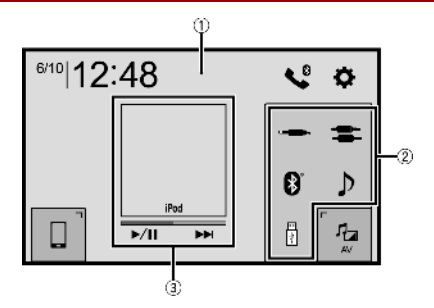

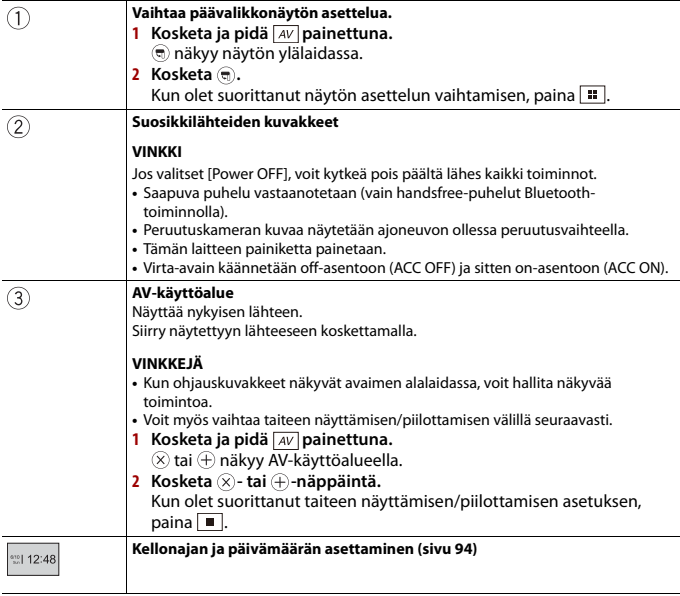

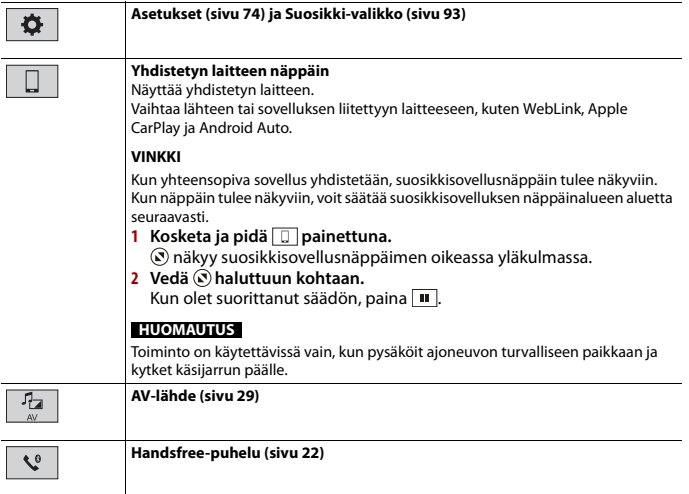

## **VINKKI**

Kun yhdistät ulkoisen navigointijärjestelmän tähän laitteeseen,  $\lfloor \underline{\bf A} \rfloor$ näytetään. Käynnistä<br>navigointijärjestelmä koskettamalla  $\lceil \underline{\bf A} \rceil$ .

# <span id="page-19-0"></span>Bluetooth®

# <span id="page-19-1"></span>**Bluetooth-liitäntä**

- **1 Ota laitteen Bluetooth-toiminto käyttöön.**
- **2 Paina**  $\| \cdot \|$
- **3 Kosketa**  $\overline{\mathbf{Q}}$  **ja sitten**  $\overline{\mathbf{Q}}$

Bluetooth-näyttö tulee näkyviin.

- **4 Kosketa [Connection].**
- $\overline{\mathbf{5}}$  **Kosketa**  $\overline{\mathsf{Q}}$

Laite alkaa etsiä käytettävissä olevia laitteita ja näyttää ne laiteluettelossa.

## **6 Kosketa Bluetooth-laitteen nimeä.**

Kun laitteen rekisteröinti on suoritettu, järjestelmä muodostaa Bluetooth-yhteyden. Kun yhteys on muodostettu, laitteen nimi tulee näkyviin luettelossa.

#### **HUOMAUTUKSIA**

- **•** Jos viidestä laitteesta on jo muodostettu laitepari, näytetään [Memory Full]. Poista ensimmäisenä paritettu laite [\(sivu 21\)](#page-20-0).
- **•** Jos laite tukee SSP-ominaisuutta (suojattu yksikertainen laiteparin muodostus), 6-numeroinen luku tulee näkyviin tähän laitteeseen. Muodosta laitepari koskettamalla [Yes].
- **•** Jos yrität liittää matkapuhelimen, jota ei ole liitetty, kun kaksi matkapuhelinta on jo liitetty, ensimmäinen kahdesta liitetystä matkapuhelimesta irrotetaan ja liittämätön matkapuhelin liitetään sen sijaan.

#### **VINKKEJÄ**

- **•** Bluetooth-yhteyden voi muodostaa myös tunnistamalla tuote Bluetooth-laitteesta. Varmista ennen rekisteröintiä, että [Visibility]-kohta [Bluetooth]-valikossa on asetuksella [On] [\(sivu 21\).](#page-20-1) Lisätietoja Bluetooth-laitteen toiminnoista on annettu Bluetooth-laitteen mukana toimitetuissa käyttöohjeissa.
- **•** Tähän tuotteeseen voidaan liittää samanaikaisesti kaksi matkapuhelinta [\(sivu 21\).](#page-20-2)

# **Bluetooth-asetukset**

- $1$   $P_{\text{Aina}}$   $\parallel$
- **2 Kosketa**  $\overline{\Phi}$  **ja sitten**  $\Theta$  .

# **A** MUISTUTUS

Älä koskaan katkaise virtaa tästä tuotteesta ja kytke laitetta irti, kun Bluetooth-asetustoimintoa käsitellään.

<span id="page-20-0"></span>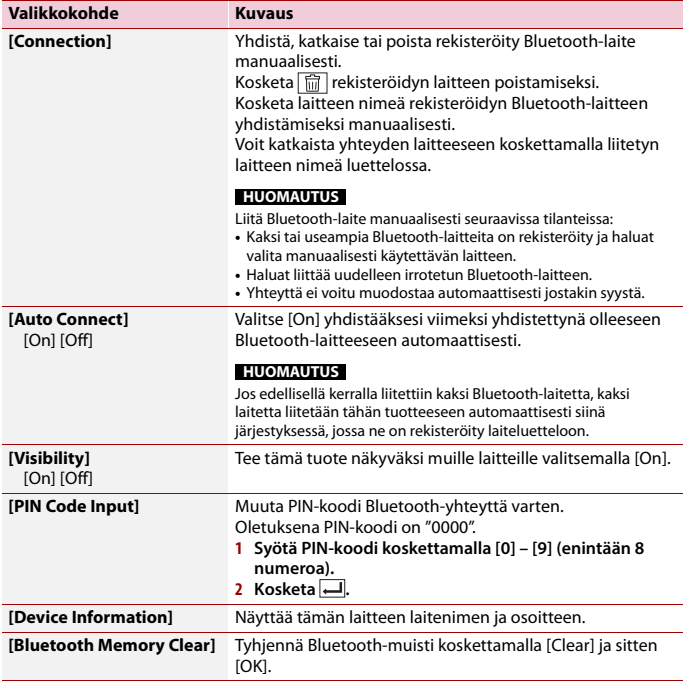

# <span id="page-20-2"></span><span id="page-20-1"></span>**Liitetyn Bluetooth-laitteen vaihtaminen**

Kun tähän tuotteeseen on rekisteröity ja liitetty Bluetooth-laitteita, laitteiden välillä voi vaihtaa painamalla laitteenvaihtonäppäintä puhelintoiminnossa ja joissakin audiolähteissä.

- **•** Voit rekisteröidä jopa viisi Bluetooth-laitetta tähän tuotteeseen [\(sivu 20\).](#page-19-1)
- **•** Voit yhdistää yhden rekisteröidyistä laitteista tähän tuotteeseen. Jos rekisteröidyssä laitteessa on puhelintoiminto, yhteensä kaksi laitetta voidaan liittää samanaikaisesti puhelintoimintoa käytettäessä. Jos kaksi viidestä rekisteröidystä laitteesta on jo liitetty, voit liittää kolme jäljellä olevaa laitetta audiotoiminnon käyttöön vain audiolähdenäytön laitteenvaihtonäppäimellä.

- 21 -

- **•** Käytössä olevan matkapuhelimen kuvake näkyy puhelinvalikkonäytössä. Jos yhdistät kaksi matkapuhelinta tähän tuotteeseen samaan aikaan, voit vaihtaa matkapuhelimien välillä laitteenvaihtonäppäimellä. Puhelinvalikon sisältö muistetaan kullekin liitetylle matkapuhelimelle [\(sivu 22\)](#page-21-0).
- **•** Laitteenvaihtonäppäin näkyy joidenkin audiolähteiden kohdalla. Audiolähde voidaan vaihtaa automaattisesti toiseen lähteeseen valitusta laitteesta riippuen.

# <span id="page-21-0"></span>**Handsfree-puhelu**

Käyttääksesi tätä toimintoa matkapuhelin on yhdistettävä etukäteen Bluetoothyhteydellä tähän tuotteeseen [\(sivu 20\)](#page-19-1).

# **A** MUISTUTUS

Vältä oman turvallisuutesi vuoksi puhumasta puhelimeen ajaessasi.

## **Soittaminen**

- $1$  Paina  $\parallel$
- $2$  **Kosketa**  $\mathbb{C}^{\circ}$

Puhelimen valikkonäyttö tulee näkyviin.

**3 Kosketa jotain puhelimen valikkonäytön soittokuvakkeista.**

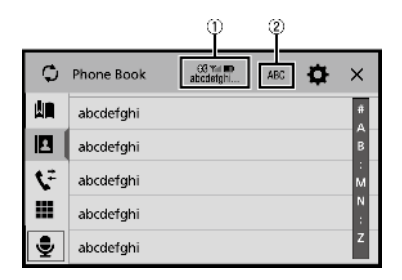

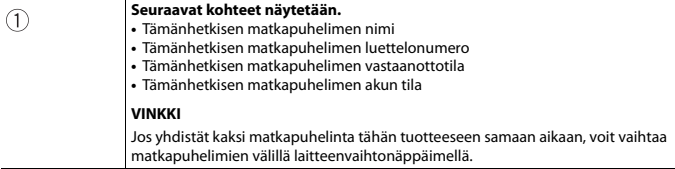

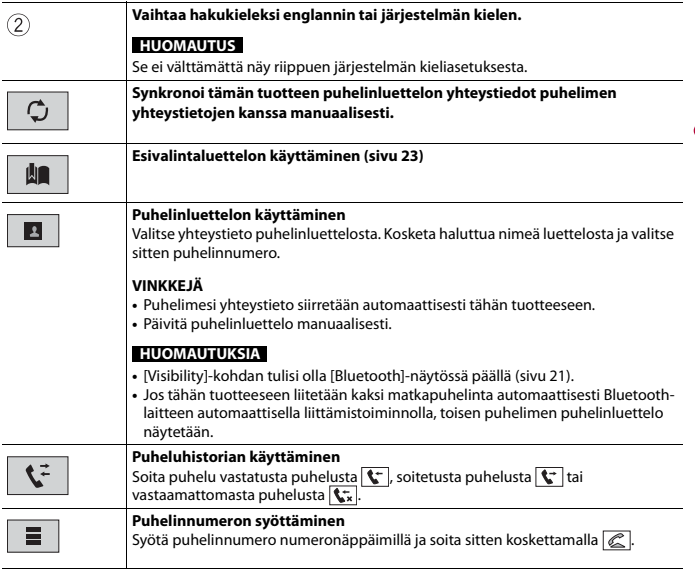

**Suomi**

### **▶Puhelun lopettaminen**

**1 Kosketa .**

## <span id="page-22-0"></span>**Esivalintaluettelojen käyttäminen**

### **▶Puhelinnumeron rekisteröiminen**

Voit tallentaa esivalintoihin helposti enintään kuusi puhelinnumeroa laitetta kohti.

- **1** Paina  $\parallel$
- $2$  **Kosketa**  $\left[\begin{matrix} 0 \\ 1 \end{matrix}\right]$ .
- **3** Kosketa **| 1** tai  $\mathbf{\hat{F}}$  -näppäintä. Kosketa [Phone Book] -näytössä haluttua nimeä nähdäksesi yhteyshenkilön puhelinnumeron.
- **4** Kosketa **...**
- **1** Kosketa **...**
- **2 Soita puhelu koskettamalla haluttua kohtaa luettelossa.** Valintanäyttö tulee näkyviin ja valinta alkaa.

## **▶Puhelinnumeron poistaminen**

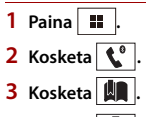

- $4$  **Kosketa**  $\overline{m}$
- **5 Kosketa [Yes].**

## **Puhelun vastaanottaminen**

**1** Vastaa puheluun koskettamalla  $\ll$ . Lopeta puhelu koskettamalla ...

### **VINKKEJÄ**

- Vaihda puhuvaan henkilöön koskettamalla <a>
saadessasi pidossa olevan puhelun.
- Hylkää puhelu koskettamalla saadessasi pidossa olevan puhelun.

### **HUOMAUTUS**

Kun kaksi puhelinta on liitetty samaan aikaan ja toiseen puhelimeen tulee saapuva puhelu samalla kun puhut ensimmäiseen puhelimeen, toisen puhelimen soiton vahvistusnäyttö näytetään.

## **Äänentunnistustoiminto (iPhone)**

Kun iPhone liitetään tähän tuotteeseen, tällä tuotteella voidaan käyttää äänentunnistustoimintoa (Siri Eyes Free -tila).

### **HUOMAUTUKSIA**

- **•** Kun käytössä on iPhone, Siri Eyes Free -tila on käytettävissä tämän tuotteen kanssa.
- **•** Tässä luvussa "iPhone" tarkoittaa sekä iPhonea että iPod touchia.

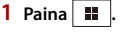

- 2 Kosketa **t**<sup>o</sup>
- **3 Kosketa .**

Äänentunnistustoiminto käynnistyy ja ääniohjausnäyttö tulee näkyviin.

### **VINKKEJÄ**

• Voit myös käynnistää äänentunnistustoiminnon painamalla  $\blacksquare$ -painiketta.

- **•** Jos tähän tuotteeseen liitetään automaattisesti kaksi matkapuhelinta Bluetooth-laitteen automaattisella liittämistoiminnolla, äänentunnistustoiminto (Siri Eyes Free -tila) asetetaan toiseen puhelimeen.
- **•** Jos haluat käyttää äänentunnistustoimintoa (Siri Eyes Free -tila) toisessa liitetyssä iPhonessa, kosketa , jossa on toisen iPhonen numero. iPhone, johon vaihdoit, asetetaan nykyiseksi laitteeksi.

### **Valinnan vahvistusnäytön pienentäminen**

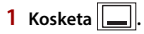

#### **VINKKI**

Voit näyttää soiton vahvistusnäytön uudelleen, kosketa päävalikkonäytöstä [\(sivu 18\).](#page-17-0)

#### **HUOMAUTUKSIA**

- **•** Numerovalinnan vahvistusnäyttöä ei voi pienentää AV-toimintonäytössä.
- **•** AV-lähteitä ei voi valita, vaikka numerovalinnan vahvistusnäyttö on pienennetty puhelimeen puhuttaessa tai vastattaessa saapuvaan puheluun.

#### **Puhelimenasetukset**

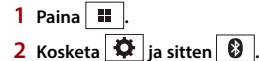

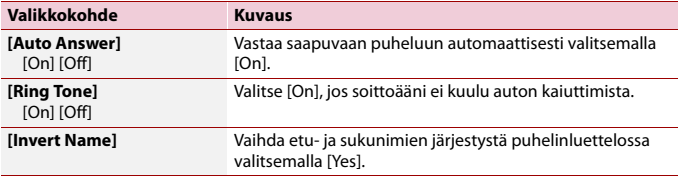

### **Yksityisen tilan asettaminen**

Voit vaihtaa keskustelun aikana yksityistilaan (puhuminen suoraan matkapuhelimeen).

**1 Kosketa tai kytkeäksesi yksityisen tilan päälle tai pois.**

#### **HUOMAUTUKSIA**

- **•** Jos kaksi matkapuhelinta on liitetty tähän tuotteeseen ja ensimmäinen puhelin on asetettu yksityiseen tilaan, voit vastaanottaa toiseen puhelimeen saapuvia puheluita samalla kun puhelu on meneillään ensimmäisessä puhelimessa.
- **•** Kun kaksi matkapuhelinta on liitetty tähän tuotteeseen ja ensimmäisen puhelimen yksityinen tila on kytketty pois päältä, jos toiseen puhelimeen saapuvaan puheluun vastataan puhelun ollessa meneillään ensimmäisessä puhelimessa tai kun ensimmäisellä puhelimella soitetaan tai vastaanotetaan puhelua, ensimmäisen puhelimen puhelu, soitto tai vastaanotto lopetetaan.

## **Äänenvoimakkuuden säätäminen toisessa päässä**

Tällä tuotteella voi säätää toisen osapuolen kuunteluäänenvoimakkuutta.

**1 Kosketa vaihtaaksesi kolmen äänenvoimakkuustason välillä.**

## **Huomautuksia handsfree-puheluista**

#### **▶Yleisiä huomautuksia**

- **•** Liitettävyyttä kaikkiin langattomalla Bluetooth-teknologialla varustettuihin matkapuhelimiin ei taata.
- **•** Näköetäisyyden tämän tuotteen ja matkapuhelimen välillä on oltava 10 metriä tai vähemmän, jotta ääntä ja tietoja voidaan lähettää ja vastaanottaa Bluetoothteknologialla.
- **•** Joidenkin matkapuhelimien kohdalla soittoääni ei ehkä kuulu kaiuttimista.
- **•** Jos yksityinen-tila on valittuna matkapuhelimessa, handsfree-toiminto voi olla pois käytöstä.

### **▶Rekisteröinti ja yhdistäminen**

- **•** Matkapuhelimen toiminnot vaihtelevat matkapuhelinmallin mukaan. Katso yksityiskohtaiset ohjeet matkapuhelimen toimitukseen kuuluvasta käyttöoppaasta.
- **•** Jos puhelinluettelon siirto ei onnistu, katkaise puhelimen yhteys ja suorita laiteparin muodostaminen uudelleen puhelimesta tähän tuotteeseen.

### **▶Puhelujen soittaminen ja vastaanottaminen**

- **•** Voit kuulla melua seuraavissa tilanteissa:
	- Kun vastaat puhelimeen puhelimen vastauspainikkeella.
	- Kun toinen henkilö linjan toisessa päässä sulkee puhelimen.
- **•** Jos linjan toisessa päässä oleva henkilö ei voi kuulla keskustelua kaiun vuoksi, laske handsfree-puhelun äänenvoimakkuutta.
- **•** Joissain matkapuhelimissa handsfree-puhelu ei ehkä toimi, vaikka painat hyväksypainiketta puhelun saapuessa.
- **•** Rekisteröity nimi tulee näkyviin, jos puhelinnumero on jo rekisteröity puhelinluetteloon. Jos sama puhelinnumero on rekisteröity eri nimille, vain puhelinnumero näytetään.

### **▶Vastattujen ja soitettujen puheluiden historiat**

- **•** Et voi soittaa vastattujen puheluiden historiassa tuntemattomien käyttäjien numeroihin (ei puhelinnumeroa).
- **•** Jos puhelut tapahtuvat matkapuhelimella, historiatietoja ei tallenneta tähän tuotteeseen.

### **▶Puhelinluettelo siirtyy**

**•** Jos matkapuhelimessa on yli 1 000 puhelinluettelomerkintää, kaikkia tietoja ei ehkä ladata kokonaisuudessaan.

- **•** Puhelimen mukaan tämä tuote ei ehkä näytä puhelinluetteloa oikein.
- **•** Jos puhelimen puhelinluettelo sisältää kuvadataa, puhelinluetteloa ei ehkä voi siirtää oikein.
- **•** Matkapuhelimesta riippuen puhelinluettelon siirto ei ehkä ole käytettävissä.

## **Bluetooth-audio**

Ennen kuin käytät Bluetooth-äänisoitinta, laite on rekisteröitävä ja yhdistettävä tähän tuotteeseen [\(sivu 20\)](#page-19-1).

#### **HUOMAUTUKSIA**

- **•** Tähän tuotteeseen yhdistetystä Bluetooth-äänisoittimesta riippuen tuotteen käytettävissä olevat toiminnot saattavat rajoittua seuraaviin kahteen tasoon:
	- A2DP (Advanced Audio Distribution Profile): Äänisoittimellasi voidaan vain toistaa musiikkia.
	- A2DP ja AVRCP (Audio/Video Remote Control Profile): Kappaleiden toistaminen, keskeyttäminen, valitseminen jne. on mahdollista.
- **•** Tähän tuotteeseen yhdistetystä Bluetooth-laitteesta riippuen tuotteen käytettävissä olevat toiminnot saattavat olla rajoitettuja tai poiketa tässä käyttöoppaassa kuvatuista.
- **•** Kuunnellessasi kappaleita Bluetooth-laitteellasi, yritä mahdollisuuksien mukaan olla käyttämättä puhelintoimintoa. Jos yrität käyttää puhelinta, signaali voi aiheuttaa kohinaa kappaleen toistoon.
- **•** Tähän tuotteeseen yhdistettyyn Bluetooth-laitteeseen puhuminen Bluetooth-yhteyden kautta voi keskeyttää toiston.
- **1 Paina .**
- **2** *X* **i i** sitten **i**

Järjestelmän asetusnäyttö tulee näkyviin.

- **3 Kosketa [AV Source Settings].**
- **4 Varmista, että [Bluetooth Audio] on kytketty päälle.**
- $5$   $Paina$   $\blacksquare$
- $\mathbf{6}$  **Kosketa**  $AV$

AV-lähdenäyttö tulee näkyviin.

## **7 Kosketa [Bluetooth Audio].**

Bluetooth-äänen toistonäyttö tulee näkyviin.

## **Bluetooth-äänen toistonäyttö**

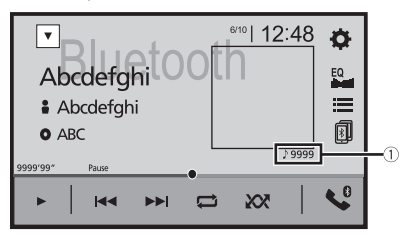

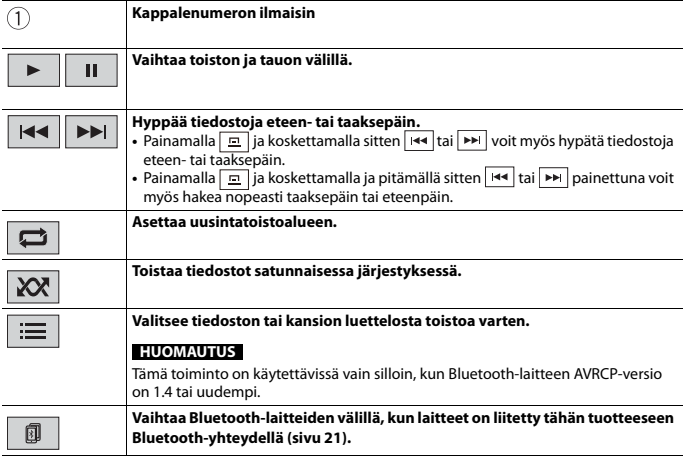

# <span id="page-28-1"></span><span id="page-28-0"></span>AV-lähde

# **Tuettu AV-lähde**

Voit toistaa tai käyttää seuraavia lähteitä tämän tuotteen kanssa.

- **•** Radio
- **•** Digitaalinen radio
- **•** CD
- **•** Levy (pakatut ääni- tai videotiedostot levyillä)
- **•** DVD-Video
- **•** USB

Seuraavia lähteitä voidaan toistaa tai käyttää liittämällä oheislaite.

- **•** iPod
- **•** Spotify®
- **•** Bluetooth-audio
- **•** AV-tulo (AV)
- **•** AUX

# **AV-toimintonäytön näyttäminen**

**1 Paina ja kosketa sitten AV-toimintonäppäintä.**

AV-toimintonäyttö tulee näkyviin.

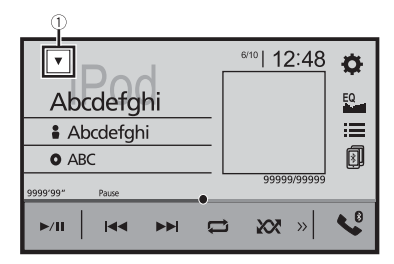

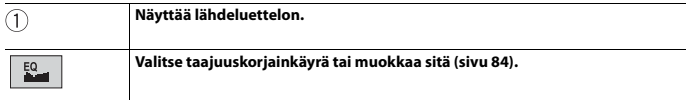

## **Lähteen valitseminen**

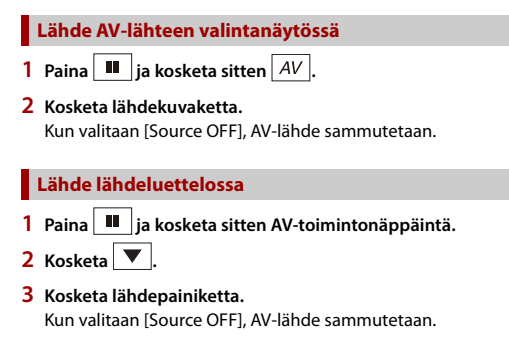

# **Lähteen näyttöjärjestyksen muuttaminen**

#### **HUOMAUTUS**

Toiminto on käytettävissä vain, kun pysäköit ajoneuvon turvalliseen paikkaan ja kytket käsijarrun päälle.

**Lähdekuvakkeiden näyttöjärjestyksen muuttaminen**

- **1** Paina  $\left| \begin{array}{c} \blacksquare \end{array} \right|$  ja kosketa sitten  $\left| AV \right|$ .
- **2 Kosketa ja pidä lähdekuvaketta valittuna ja vedä kuvake haluttuun kohtaan.**

**Lähdenäppäinten näyttöjärjestyksen muuttaminen**

- **1 Paina ja kosketa sitten AV-toimintonäppäintä.**
- 2 **Kosketa** ▼
- $\overline{\mathbf{3}}$  **Kosketa**
- **4 Vedä lähdenäppäin haluttuun kohtaan.**

# **Suosikkilähteiden kuvakealueen säätäminen**

#### **HUOMAUTUS**

Toiminto on käytettävissä vain, kun pysäköit ajoneuvon turvalliseen paikkaan ja kytket käsijarrun päälle.

- $1$  **Paina**  $\overline{\mathbf{u}}$
- **2** Kosketa ja pidä $\overline{AV}$  painettuna.

näkyy suosikkilähteiden kuvakkeiden vasemmassa yläkulmassa.

**3** Vedä (2) haluttuun kohtaan.

Kun olet suorittanut säädön, paina  $\blacksquare$ .

# <span id="page-31-0"></span>Digitaalinen radio

# **Digitaalisen radion viritystoiminnot**

Parempaa digitaalisen radion vastaanottoa varten varmista, että käytössä on digitaalinen radioantenni phantomsyötöllä (aktiivinen tyyppi). Pioneerin suositus on AN-DAB1 (myydään erikseen) tai CA-AN-DAB.001 (myydään erikseen). Digitaalisen radioantennin virrankulutuksen tulisi olla 100 mA tai vähemmän.

#### **HUOMAUTUKSIA**

- **•** Korkea äänenlaatu (lähes yhtä hyvä kuin CD-levyillä, joskin joissain tilanteissa sitä saatetaan heikentää, jotta useampia palveluita voidaan lähettää)
- **•** Häiriötön vastaanotto
- **•** Osa asemista suorittaa koelähetyksiä.

## **MFN-tuki**

Kun useampi kanavanippu tukee samaa asemaa, vaihtaa automaattisesti toiseen kanavanippuun, jolla on parempi vastaanotto.

## **Aloitustoimenpide**

**Paina iii** ja kosketa sitten  $\overline{AV}$ 

## **2 Kosketa [Digital Radio].**

Digitaalinen radionäyttö tulee näkyviin.

#### **HUOMAUTUS**

Palveluluettelo päivitetään automaattisesti, kun digitaalinen radiotoiminto käynnistetään ensimmäistä kertaa. Jos päivitys onnistuu, palveluluettelon ylin asema viritetään automaattisesti.

# **Perustoiminnot**

## **Digitaalinen radionäyttö**

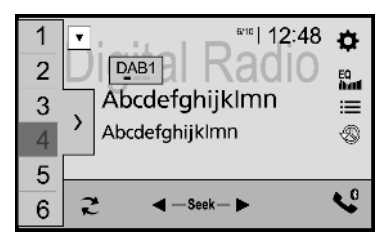

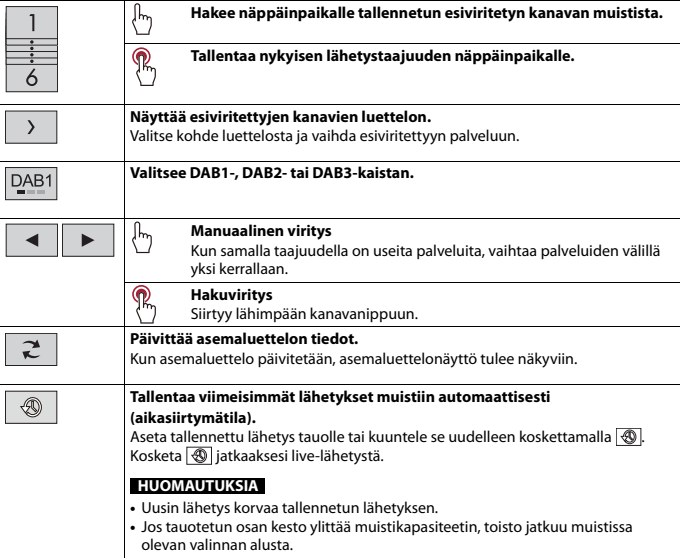

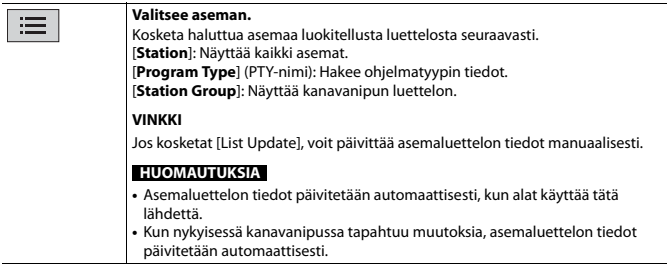

#### **VINKKEJÄ**

- Voit vaihtaa esiasetettuja kanavia myös painamalla **[a]** ja koskettamalla sitten **[44]** tai **[**14]
- Hakuviritys voidaan suorittaa myös painamalla **aikeiseen kuskettamalla ja pitämällä** i painettuna ja vapauttamalla se.

# **DAB-asetukset**

- $1$  **Paina**  $\boxed{1}$
- **2 Kosketa**  $\overrightarrow{Q}$  ja sitten  $\overrightarrow{X}$ Järjestelmän asetusnäyttö tulee näkyviin.
- **3 Kosketa [AV Source Settings].**
- **4 Kosketa [DAB settings].**

<span id="page-33-0"></span>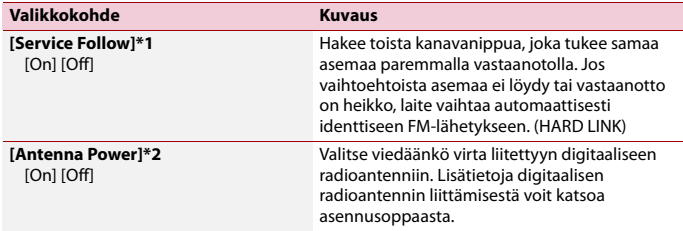

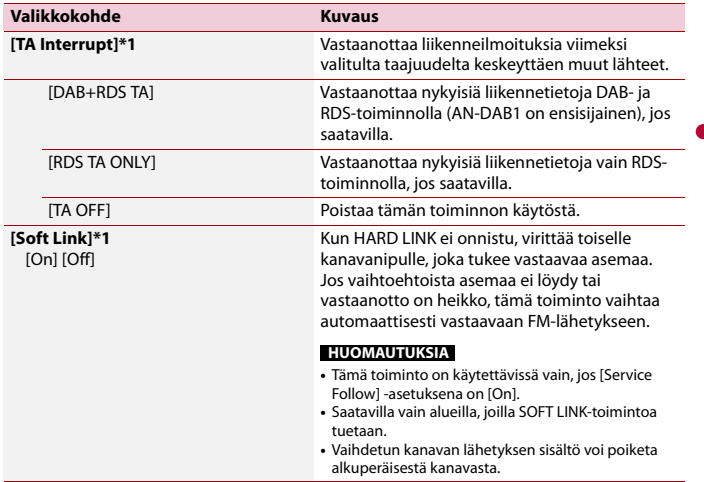

\*1 Tämä asetus on käytettävissä vain, kun lähteeksi on valittu [Digital Radio]. \*2 Tämä asetus on käytettävissä vain, kun lähde on kytketty pois päältä.

# <span id="page-35-0"></span>Radio

# **Aloitustoimenpide**

**1 Paina ii** ja kosketa sitten  $\overline{AV}$ .

# **2 Kosketa [Radio].**

Radionäyttö tulee näkyviin.

# **Perustoiminnot**

## **Radionäyttö**

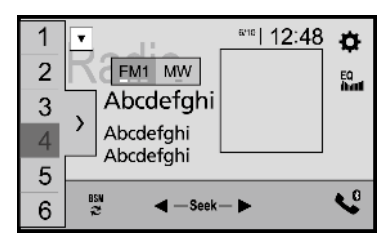

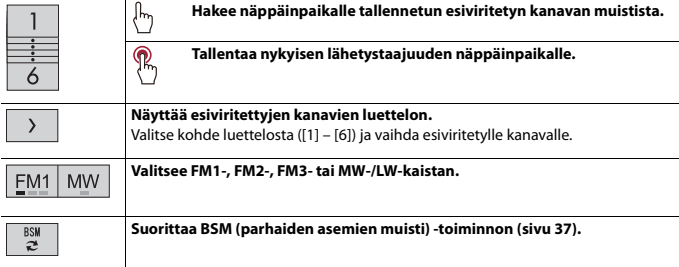
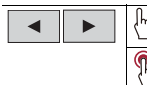

#### **Manuaalinen viritys**

#### **Hakuviritys tai jatkuva hakuviritys**

Kun näppäin vapautetaan muutaman sekunnin kuluttua, haku hyppää nykyisen taajuusalueen lähimpään asemaan. Kun näppäintä pidetään alhaalla pitkään, hakuviritys suoritetaan jatkuvana.

#### **VINKKEJÄ**

- Voit vaihtaa esiasetettuja kanavia myös painamalla **iailaisettamalla sitten [144]** tai **[24]**
- Hakuviritys voidaan suorittaa myös painamalla **alla sitten koskettamalla ja pitämällä** <sup>[44</sup>] tai **[**141] painettuna ja vapauttamalla se.

# **Voimakkaimpien asemien tallentaminen (BSM)**

BSM (parhaiden asemien muisti) -toiminto tallentaa automaattisesti kuusi voimakkaimmin lähettävää taajuutta esiasetettuihin viritysnäppäimiin [1] – [6].

#### **HUOMAUTUKSIA**

- **•** BSM-toiminnolla tallentaminen voi korvata taajuuksia, joita on jo tallennettu.
- **•** Aiemmin tallennetut lähetystaajuudet voivat säilyä tallennettuina, jos tallennettujen voimakkaiden lähetystaajuuksien määrä ei ole saavuttanut rajaa.

## **1** Aloita haku koskettamalla  $\frac{88}{3}$

Kun viesti näkyy, kuusi voimakkaimmin lähettävää taajuutta tallennetaan esiasetettuihin kanavanäppäimiin niiden signaalivoimakkuuden mukaisessa järjestyksessä.

## **Tallennuksen peruuttaminen**

**1 Kosketa [Cancel].**

# **Radioasetukset**

- **11 Paina**
- **2 Kosketa**  $\overrightarrow{Q}$  ja sitten  $\overrightarrow{\chi}$

Järjestelmän asetusnäyttö tulee näkyviin.

- **3 Kosketa [AV Source Settings].**
- **4 Kosketa [Radio settings].**

Valikkokohteet vaihtelevat lähteen mukaan.

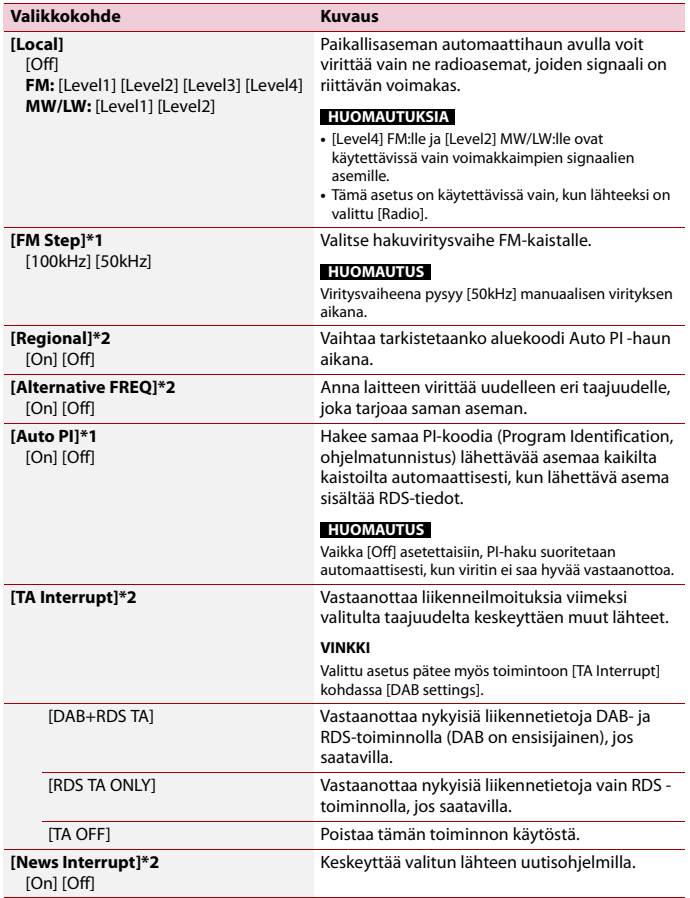

**Suomi**

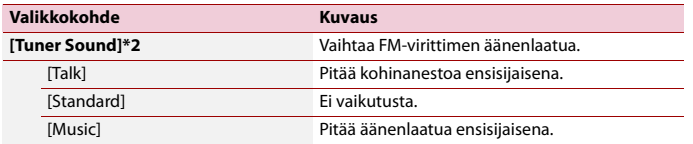

\*1 Tämä asetus on käytettävissä vain, kun lähde on kytketty pois päältä. \*2 Tämä toiminto on saatavilla vain, kun vastaanotat FM-kaistaa.

# **Levyn asettaminen sisään ja poistaminen**

Tämän tuotteen sisäisellä asemalla voidaan toistaa normaaleja CD-, Video-CD- tai DVD-Video-levyjä.

## **A** MUISTUTUS

Levy

Älä aseta levypesään mitään muuta kuin levyjä.

#### **Levyn asettaminen**

#### **1 Aseta levy levypesään.**

Lähde vaihtuu ja toisto alkaa.

#### **HUOMAUTUS**

Jos levy on jo asetettu sisään, valitse toistolähteeksi [Disc].

#### **Levyn poistaminen**

 $1$  **Paina**  $\boxed{\triangle}$ .

# **Perustoiminnot**

#### **VINKKEJÄ**

- Painamalla  $\boxed{=}$  ja koskettamalla sitten **kai balla vaiten voit myös hypätä tiedostoja/lukuja eteen- tai** taaksepäin.
- Painamalla **[m]** ja koskettamalla ja pitämällä sitten **[[44]** tai **[24]** painettuna voit myös hakea nopeasti taaksepäin tai eteenpäin.
- Jos toistetaan Video-CD:tä PBC (toistonhallinta) päällä, **FRECON** tulee näkyviin.
- **•** Voit asettaa videonkuvan näyttökoon [\(sivu 94\).](#page-93-0)

## **Äänilähde**

### **Äänilähdenäyttö**

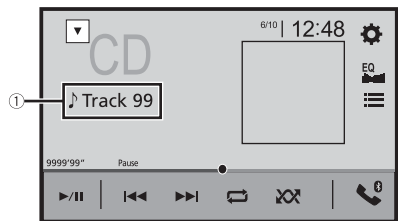

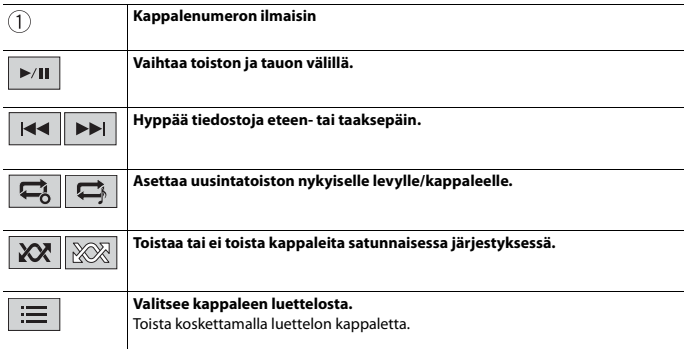

## **Videolähde**

## **A** MUISTUTUS

Turvallisuussyistä videokuvaa ei voi katsoa ajoneuvon liikkuessa. Videokuvaa katsoaksesi sinun on pysähdyttävä turvalliseen paikkaan ja käytettävä seisontajarrua.

## **Videolähdenäyttö 1**

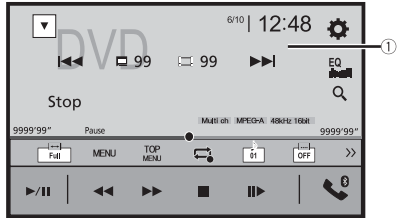

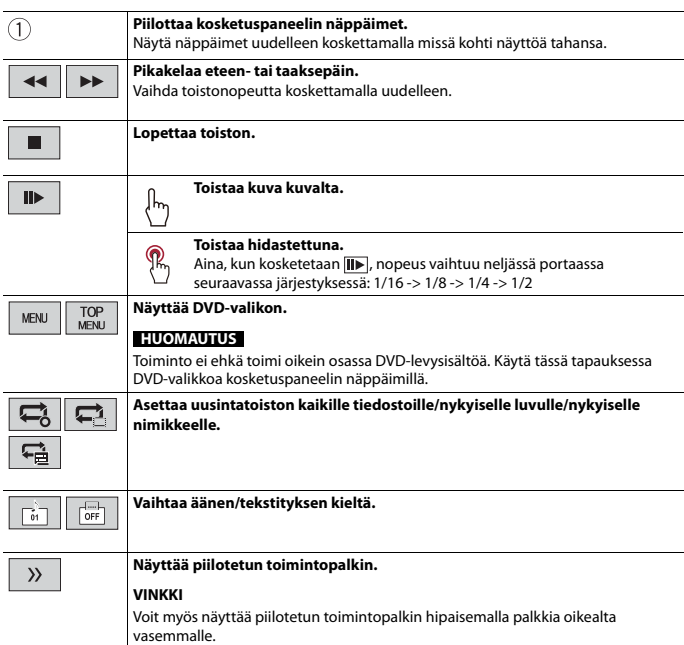

T.

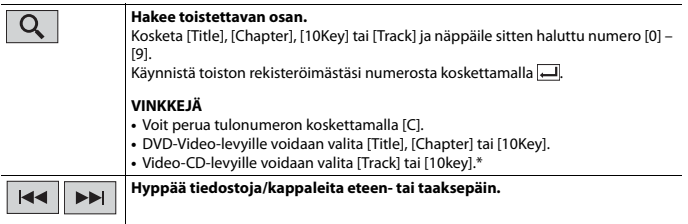

**Suomi**

\* Vain PBC (playback control, toistonhallinta)

## **Videolähdenäyttö 2**

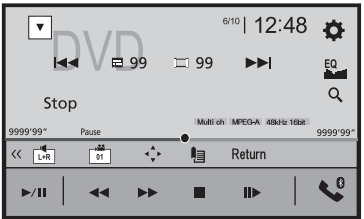

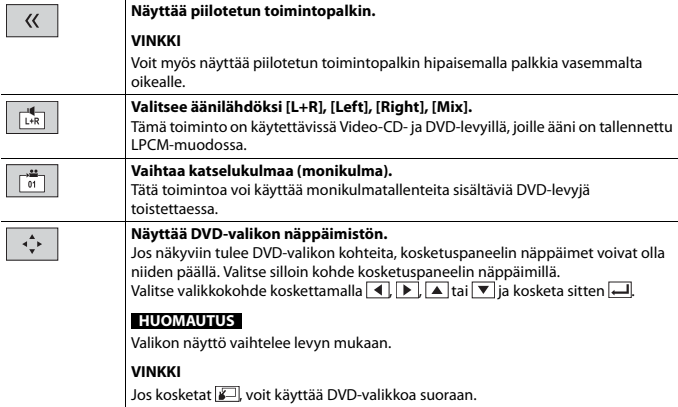

- 43 -

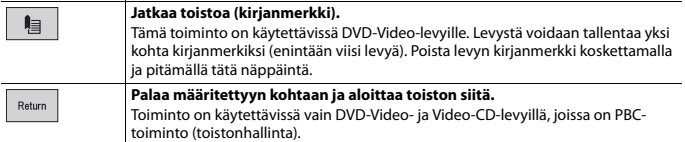

# Pakatut tiedostot

# **Median asettaminen ja poistaminen**

Voit toistaa levylle tai ulkoiselle tallennuslaitteelle tallennettuja pakattuja ääni- ja videotiedostoja sekä kuvatiedostoja.

## **A** MUISTUTUS

Älä aseta levypesään mitään muuta kuin levyjä.

#### <span id="page-44-0"></span>**Levyn asettaminen**

**1 Aseta levy levypesään.** Lähde vaihtuu ja toisto alkaa.

#### **HUOMAUTUS**

Jos levy on jo asetettu sisään, valitse toistolähteeksi [Disc].

#### **Levyn poistaminen**

 $1$  **Paina**  $\equiv$ 

#### <span id="page-44-1"></span>**USB-tallennuslaitteen liittäminen**

- **1 Irrota tulppa USB-kaapelin USB-portista.**
- **2 Liitä USB-tallennuslaite USB-kaapeliin.**

#### **HUOMAUTUKSIA**

- **•** Tämä tuote ei ehkä toimi optimaalisesti joidenkin USB-tallennuslaitteiden kanssa.
- **•** Yhdistäminen USB-keskittimen kautta ei ole mahdollista.
- **•** Yhteyttä varten tarvitaan USB-kaapeli.

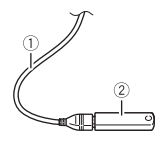

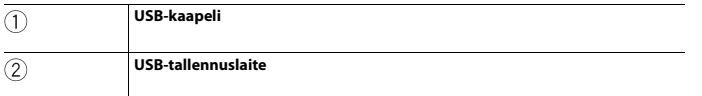

## **USB-tallennuslaitteen irrottaminen**

**1 Vedä USB-tallennuslaite irti USB-kaapelista.**

#### **HUOMAUTUKSIA**

- **•** Tarkista ennen USB-tallennuslaitteen irrottamista, etteivät mitkään tiedot ole käytössä.
- **•** Käännä virta-avain off-asentoon (ACC OFF) ennen kuin irrotat USB-tallennuslaitteen.

# **Aloitustoimenpide**

#### **Levy**

**1 Aseta levy paikalleen [\(sivu 45\)](#page-44-0).**

#### **VINKKI**

Jos levy on jo asetettu sisään, valitse toistolähteeksi [Disc].

#### **USB-liitännälle**

**1** Paina **ii** ja kosketa sitten  $|AV|$ 

- **2 Liitä USB-tallennuslaite USB-kaapeliin [\(sivu 45\).](#page-44-1)**
- **3 Kosketa [USB].**

Toisto tapahtuu kansionumerojärjestyksessä. Kansiot ohitetaan, jolleivät ne sisällä toistettavia tiedostoja.

# **Perustoiminnot**

#### **VINKKEJÄ**

- Painamalla  $\boxed{=}$  ja koskettamalla sitten  $\boxed{+}$ tai  $\boxed{=}$ voit myös hypätä tiedostoja/lukuja eteen- tai taaksepäin.
- Voit myös pikakelata eteen- tai taaksepäin painamalla **iala ja sitten koskettamalla ja pitämällä** i painettuna audio- tai videotiedostolle.
- **•** Voit asettaa videon ja kuvatiedostojen näyttökoon [\(sivu 94\).](#page-93-0)

## **Äänilähdenäyttö 1 (esimerkki: USB)**

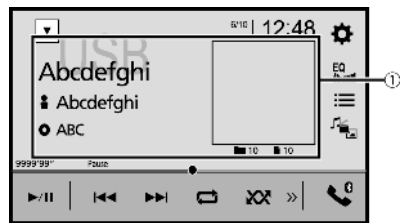

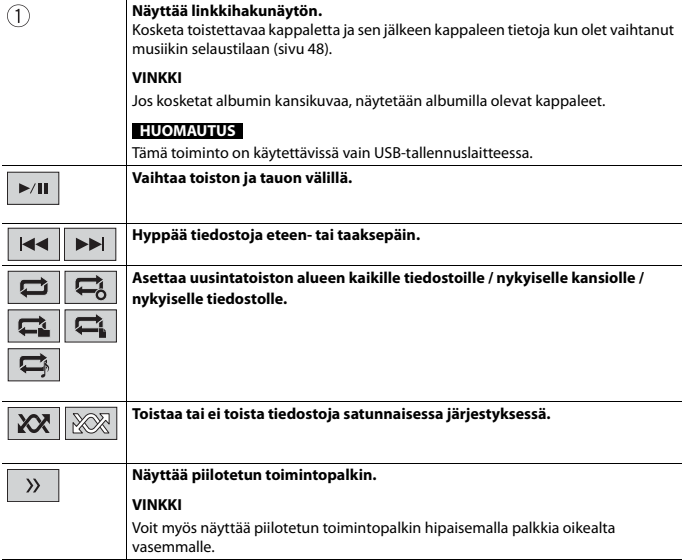

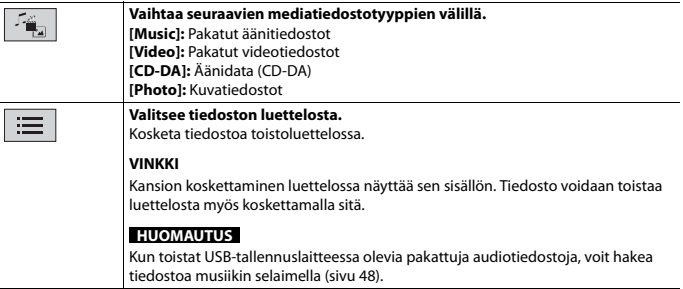

**Suomi**

## **Äänilähdenäyttö 2 (esimerkki: USB)**

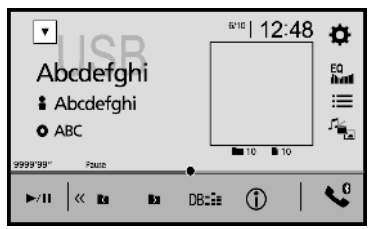

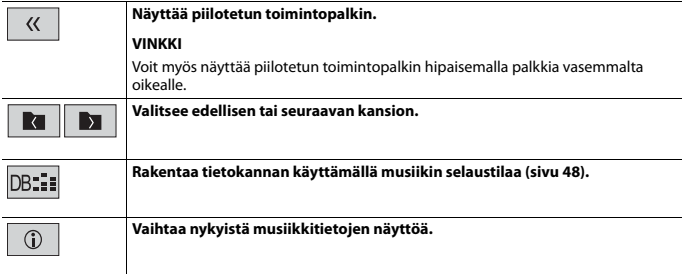

#### <span id="page-47-0"></span>**▶Tiedoston valitseminen musiikin selaustilassa**

Voit valita toistettavat tiedostot kategorialuettelosta, jos tiedostoissa on tunnistetietoja.

#### **HUOMAUTUKSIA**

**•** Tämä toiminto on käytettävissä vain USB-tallennuslaitteessa.

- **•** Musiikin selaustilaa ei voida säilyttää, kun virta sammutetaan.
- **1 Luo tietokanta koskettamalla DB:** Musiikin selaustila on käytettävissä, kun tietokanta on luotu.
- **2 Kosketa**  $\equiv$
- **3 Näytä tiedostot koskettamalla haluttua kategoriaa.**
- **4 Kosketa kohdetta.**

Säädä kohdetta, kunnes halutun kappaleen nimi tai tiedostonimi näkyy luettelossa.

**5 Toista kappale koskettamalla halutun kappaleen nimeä tai tiedostonimeä.** Jos musiikin selaimella tehty valinta perutaan, voit vaihtaa takaisin musiikin selaustilaan koskettamalla [Tag]-välilehteä tiedosto-/kansioluettelonäytöstä ja koskettamalla haluttua kappaletta.

#### **VINKKI**

Kun tietokanta on luotu USB-tallennustilaan, tietokantaa ei tarvitse luoda uudelleen niin kauan kuin sama sisältö on tallennettu. Voit siirtvä suoraan Music Browse -tilaan koskettamalla  $\equiv$  ia koskettamalla sitten [Tag] ennen kappaleen valintaa.

## **Videolähde**

# **MUISTUTUS**

Turvallisuussyistä videokuvaa ei voi katsoa ajoneuvon liikkuessa. Videokuvaa katsoaksesi sinun on pysähdyttävä turvalliseen paikkaan ja käytettävä seisontajarrua.

## **Videolähdenäyttö (esimerkki: USB)**

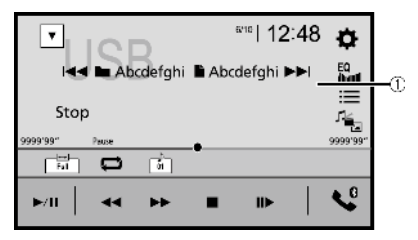

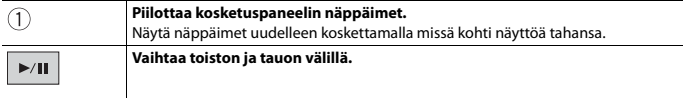

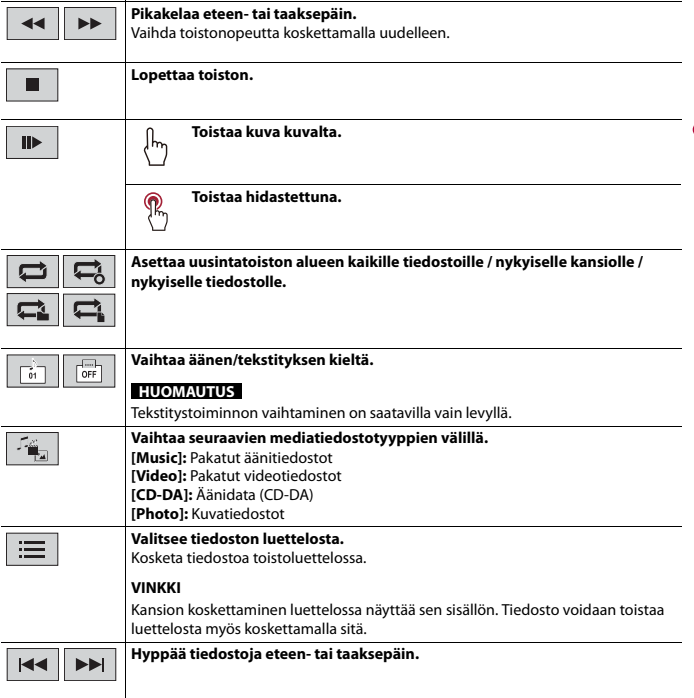

**Suomi**

## **Stillkuvalähde**

#### **VINKKEJÄ**

- 
- Kuvatiedostoja ei näytetä takanäytössä.<br>• Painamalla [⊡] ja sitten koskettamalla ja pitämällä [<u>•••]</u> tai [<u>••¤]</u> painettuna kuvatiedoston kohdalla l voit etsiä 10 kuvatiedostoa samanaikaisesti. Jos parhaillaan toistettava tiedosto on kansion ensimmäinen tai viimeinen tiedosto, hakua ei suoriteta.

## **Stillkuvanäyttö**

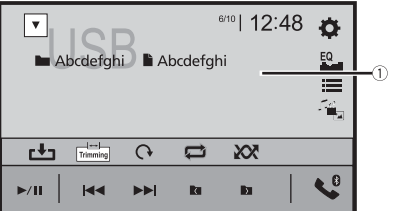

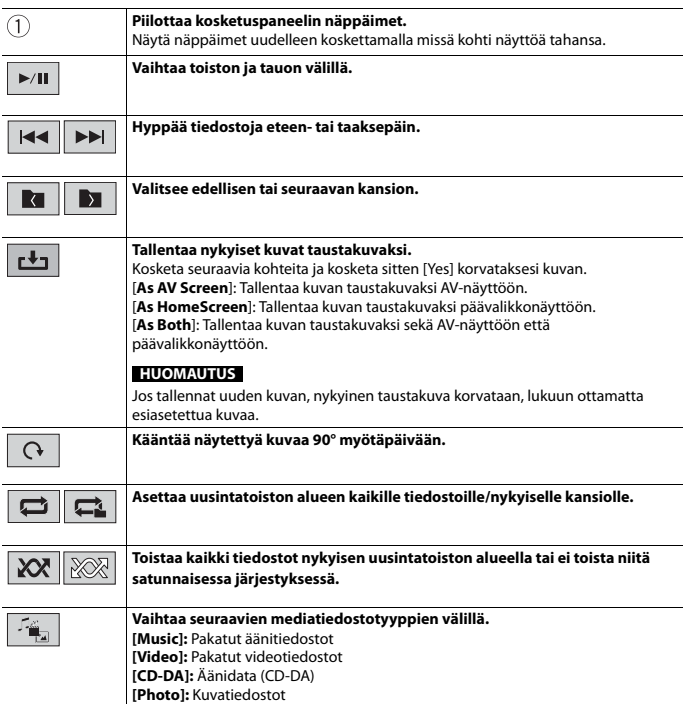

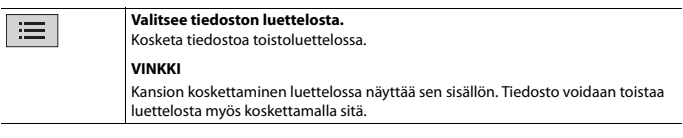

# iPod

# **iPodin liittäminen**

Kun liität iPod-laitteen tähän tuotteeseen, asetukset määritetään automaattisesti liitettävän laitteen mukaan. Tietoja yhteensopivuudesta voit katsoa kohdasta [Yhteensopivat iPod/iPhone-mallit \(sivu 110\).](#page-109-0)

#### **HUOMAUTUKSIA**

- **•** Jotkin toiminnot eivät ehkä ole käytettävissä iPod-sukupolvesta tai -versiosta riippuen.
- **•** Älä poista Apple Music app -sovellusta iPod-laitteesta, koska kaikki toiminnot eivät ehkä muuten ole saatavilla.

## **1 Yhdistä iPod.**

- **•** iPhone tai iPod USB- tai Bluetooth-yhteydellä
- **2** Paina  $\overline{\mathbf{ii}}$  ja kosketa sitten  $|AV|$

#### **3 Kosketa [iPod].**

#### **HUOMAUTUKSIA**

- **•** Lisätietoja USB-yhteydestä on annettu asennusohjeessa.
- **•** Lisätietoja Bluetooth-yhteydestä voit katsoa kohdasta [sivu 20.](#page-19-0)

# **Perustoiminnot**

#### **VINKKEJÄ**

- Painamalla **a** ja koskettamalla sitten **keitä perityvoit myös hypätä tiedostoja eteen- tai taaksepäin.**
- Painamalla **D** ja koskettamalla ja pitämällä sitten **[44]** tai **[29]** painettuna voit myös hakea nopeasti taaksepäin tai eteenpäin.

## **Äänilähdenäyttö 1**

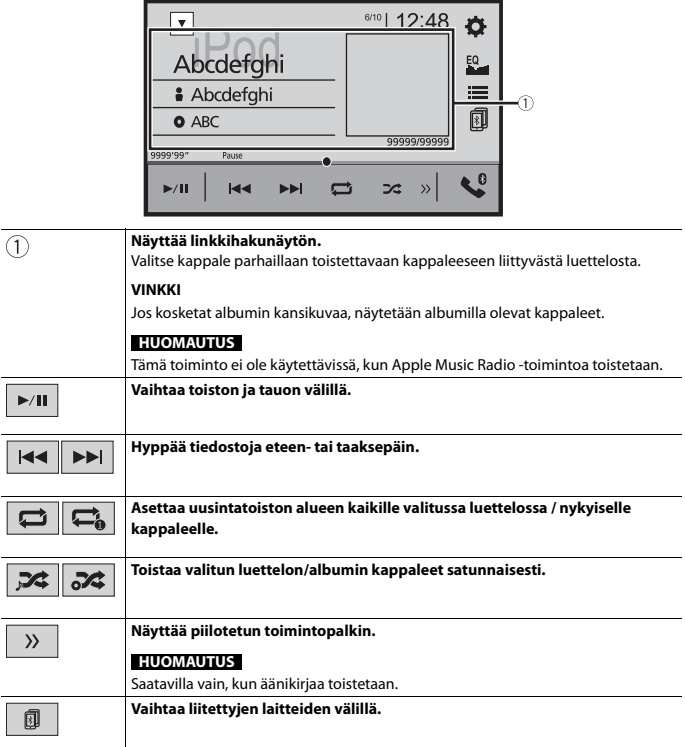

ı

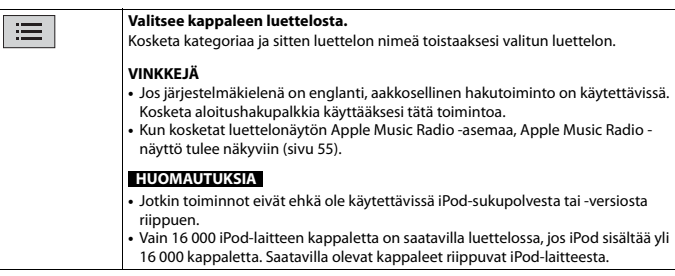

## **Äänilähdenäyttö 2**

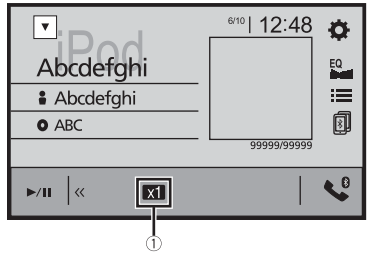

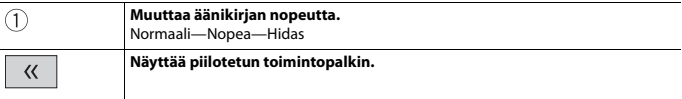

## <span id="page-54-0"></span>**Apple Music Radio-lähde**

## **Tärkeää**

Apple Music Radio ei ole käytettävissä kaikissa maissa tai kaikilla alueilla. Lisätietoja Apple Music Radiostä on annettu osoitteessa: https://www.apple.com/music/

#### **HUOMAUTUS**

Tämä toiminto on käytettävissä vain, kun iPod-toiminnon, jossa on iOS 8 tai uudempi (enintään iOS 11), käyttölaitteena on iPhone 7, iPhone 7 Plus, iPhone SE, iPhone 6s, iPhone 6s Plus, iPhone 6, iPhone 6 Plus, iPhone 5s, iPhone 5c, iPhone 5 tai iPod touch (5. ja 6. sukupolvi).

## **Apple Music Radio-näyttö**

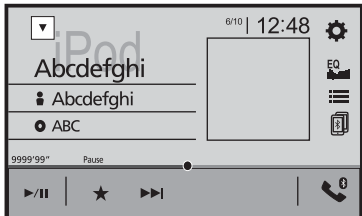

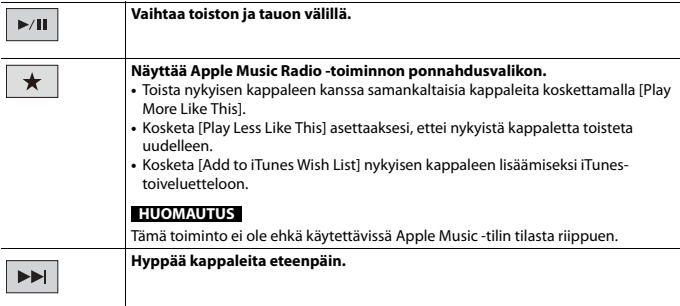

# WebLink™

WebLink antaa sinun nauttia yhteensopivista älypuhelinsovelluksista autossa. Voit käyttää WebLink-yhteensopivia sovelluksia sormieleillä, kuten napauttamalla, vetämällä, vierittämällä tai hipaisemalla tämän tuotteen näytöllä.

#### **HUOMAUTUKSIA**

- **•** Tuetut sormieleet voivat vaihdella WebLink-yhteensopivan sovelluksen mukaan.
- **•** WebLink-toiminnon käyttöä varten on ensin asennettava WebLink Host -sovellus iPhone-laitteeseen tai älypuhelimeen. Lisätietoja WebLink Host-sovelluksesta on annettu osoitteessa: https:// www.abaltatech.com/weblink/
- **•** Lue [Sovelluspohjaisen liitetyn sisällön käyttäminen \(sivu 111\)](#page-110-0) ennen tämän toiminnon suorittamista.
- **•** Tekijänoikeudella suojattuja (DRM) tiedostoja ei voida toistaa.

# **A** VAROITUS

Jotkin iPhonen tai älypuhelimen käyttötavat eivät ehkä ole laillisia ajon aikana hallintoalueellasi. Siksi nämä rajoitukset on tiedettävä ja niitä on noudatettava. Jos et ole varma tietystä toiminnosta, suorita se ainoastaan auton ollessa pysäköitynä. Mitään toimintoa ei saa käyttää, ellei se ole turvallista vallitsevissa ajo-olosuhteissa.

# **WebLinkin käyttäminen**

### **Tärkeää**

- **•** Pioneer ei vastaa ongelmista, joita saattaa syntyä virheellisestä tai viallisesta sovelluspohjaisesta sisällöstä.
- **•** Tuettujen sovellusten sisältö ja toiminnollisuus ovat App-tarjoajien vastuulla.
- **•** WebLink -tilassa tuotteen toimintoja on rajoitettu ajon aikana. App-tarjoajat määrittävät käytettävissä olevat toiminnot.
- **•** WebLink -sovellusten toiminnoista päättää App-tarjoaja, ei Pioneer.
- **•** WebLink mahdollistaa muiden kuin mainittujen sovellusten käytön, joille on rajoituksia ajon aikana.

# **Aloitustoimenpide**

Kun liität iPhone-laitteen tai älypuhelimen tähän tuotteeseen, asetukset määritetään automaattisesti liitettävän laitteen mukaan.

#### **VINKKEJÄ**

- **•** Kosketa halutun sovelluksen kuvaketta, kun WebLink-sovellus on käynnistetty.
- **•** Jos yhdistät laitteen tähän tuotteeseen, kun WebLink-yhteensopiva sovellus on jo käynnissä, tuotteen näyttöön tulee sovelluksen toimintonäyttö.
- **•** Haluttu sovellus käynnistetään ja sovelluksen toimintonäyttö tulee näkyviin.
- **•** Palaa päävalikkonäyttöön painamalla .

#### **WebLink**

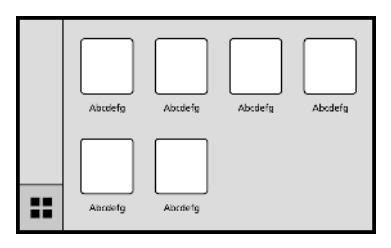

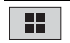

**Näyttää WebLink-lähdenäytön päävalikon.**

#### **VINKKI**

Kun takanäyttö on liitetty tähän laitteeseen, WebLink-näytön video voidaan näyttää takanäytössä, paitsi silloin kun AV-lähteen videosisältö on aktiivinen, myös ajon aikana.

#### **iPhone-käyttäjille**

#### **Järjestelmävaatimukset**

iOS 10.0 tai uudempi (enintään iOS 11.x)

#### **HUOMAUTUS**

iPhone 4s ei ole WebLink-yhteensopiva.

- **1 Avaa iPhone-laitteen lukitus ja yhdistä se tähän tuotteeseen USB-yhteydellä.** Katso asennusohje.
- $2$  Paina  $\parallel$
- **3** Kosketa  $\Box$
- **4 Kosketa [WebLink].**
- **5 Kosketa haluttua kuvaketta välilehdestä.** WebLink-sovellus käynnistetään.

#### **Älypuhelimen käyttäjille (Android™)**

#### **Järjestelmävaatimukset**

Android 5.0 tai uudempi (enintään Android 8.x)

#### **HUOMAUTUKSIA**

**•** [USB MTP] asetetaan tilaan [Off] toiminnon WebLink [\(sivu 75\)](#page-74-0) käyttöä varten.

- **•** Videon toiston kapasiteetti riippuu liitetystä Android-laitteesta.
- **1 Avaa älypuhelimen lukitus ja yhdistä se tähän tuotteeseen USB-yhteydellä.** Katso asennusohje.
- $2$  Paina  $\parallel$
- **3 Kosketa .**
- **4 Kosketa [WebLink].**
- **5 Kosketa haluttua kuvaketta välilehdestä.** WebLink-sovellus käynnistetään.

# **Äänen miksaustoiminnon käyttäminen**

Voit toistaa ääntä miksaamalla AV-lähteen ja iPhone-sovelluksen ääntä, kun WebLink on käytössä.

#### **HUOMAUTUKSIA**

- **•** Tämä toiminto on käytettävissä vain, kun WebLink on käytössä iPhone-laitteen kanssa.
- **•** Sovelluksesta tai AV-lähteestä riippuen tämä toiminto ei ehkä ole käytettävissä.
- **1 Käynnistä WebLink.**

## **2 Paina VOL (+/-).**

Äänen miksausvalikko näytetään näytössä.

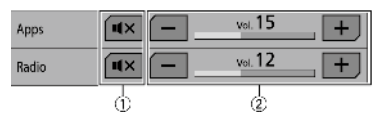

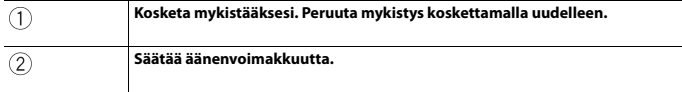

# Apple CarPlay

Voit käyttää iPhone-sovelluksia sormieleillä, kuten napauttamalla, vetämällä, vierittämällä tai hipaisemalla tämän tuotteen näytöllä.

#### **Yhteensopivat iPhone-mallit**

Tiedot iPhone-mallien yhteensopivuudesta, ks. seuraava sivusto. https://www.apple.com/ios/carplay

#### **HUOMAUTUS**

Yhteensopivat sormieleet vaihtelevat iPhone-sovelluksesta riippuen.

# **VAROITUS**

Jotkin iPhonen käyttötavat eivät ehkä ole laillisia ajon aikana hallintoalueellasi. Siksi nämä rajoitukset on tiedettävä ja niitä on noudatettava. Jos et ole varma tietystä toiminnosta, suorita se ainoastaan auton ollessa pysäköitynä. Mitään toimintoa ei saa käyttää, ellei se ole turvallista vallitsevissa ajoolosuhteissa.

# **Apple CarPlayin käyttäminen**

#### **Tärkeää**

Apple CarPlay ei ole käytettävissä kaikissa maissa tai kaikilla alueilla. Lisätietoja Apple CarPlaystä on annettu osoitteessa: https://www.apple.com/ios/carplay

- **•** Tuettujen sovellusten sisältö ja toiminnollisuus ovat App-tarjoajien vastuulla.
- **•** Apple CarPlay -tilassa käyttö on rajoitettua ajon aikana. Käytettävissä olevista toiminnoista ja sisällöstä päättävät App-toimittajat.
- **•** Apple CarPlay mahdollistaa muiden kuin mainittujen sovellusten käytön, joille on rajoituksia ajon aikana.
- **•** PIONEER EI VASTAA EIKÄ MYÖNNÄ VASTUUTA KOLMANNEN OSAPUOLEN (EI-PIONEER) SOVELLUKSISTA JA SISÄLLÖSTÄ MUKAAN LUKIEN, MUTTA NIIHIN RAJOITTUMATTA, MAHDOLLISET EPÄTARKKUUDET TAI PUUTTEELLISET TIEDOT.

# **Ajoasennon asettaminen**

Apple CarPlayn optimaalisen käytettävyyden varmistamiseksi ajoasento on säädettävä ajoneuvon mukaan. Asetusta käytetään seuraavan kerran, kun Apple CarPlayyhteensopiva laite yhdistetään tähän tuotteeseen.

- **1**  $\mathsf{P}$ aina  $\overline{\mathbf{H}}$
- **2 Kosketa**  $\overrightarrow{Q}$  **lia sitten** 1

Järjestelmän asetusnäyttö tulee näkyviin.

**3 Kosketa [Driving Position].**

## **4 Kosketa kohdetta.**

[**Left**]

Valitse vasemmalta ohjattavalle ajoneuvolle.

### [**Right**]

Valitse oikealta ohjattavalle ajoneuvolle.

# **Aloitustoimenpide**

- **1 Liitä Apple CarPlay -yhteensopiva laite tähän tuotteeseen USB-yhteydellä.**
- $2$  **Paina**  $\blacksquare$
- **3 Kosketa .**
- **4 Kosketa [Apple CarPlay].**
- **5 Kosketa haluttua Apple CarPlay -kuvaketta välilehdestä.** Sovellusnäyttö tulee näkyviin.

#### **VINKKI**

Voit käyttää Siri-toimintoa painamalla  $\ddot{\ddot{\cdot}}$ -painiketta, kun Apple CarPlay on aktivoitu.

#### **HUOMAUTUKSIA**

- **•** Lisätietoja USB-yhteydestä on annettu asennusohjeessa.
- **•** Jos Apple CarPlay -yhteensopiva laite on liitetty ja muu näyttö näytetään, näytä sovelluksen valikkonäyttö koskettamalla [Apple CarPlay] päävalikossa.
- **•** Bluetooth-yhteys Apple CarPlay -yhteensopivaan laitteeseen katkaistaan automaattisesti, jos Apple CarPlay kytketään päälle. Kun Apple CarPlay on kytketty päälle, ainoastaan Bluetooth-ääniyhteys on mahdollinen muille kuin Apple CarPlay:n kautta liitetylle laitteelle.
- **•** Handsfree-puhelut langattomalla Bluetooth-yhteydellä eivät ole käytettävissä, kun Apple CarPlay on päällä. Jos Apple CarPlay kytketään päälle puhelun aikana muussa matkapuhelimessa kuin Apple CarPlay -yhteensopivassa laitteessa, Bluetooth-yhteys katkaistaan puhelun päätyttyä.

# **Äänenvoimakkuuden säätäminen**

Opastuksen äänenvoimakkuutta voidaan säätää erikseen pää-äänenvoimakkuudesta, kun Apple CarPlay on käytössä.

**1 Kun Apple CarPlay on aktivoituna, paina VOL (+/-).** Äänenvoimakkuusvalikko näytetään näytössä.

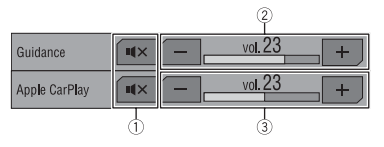

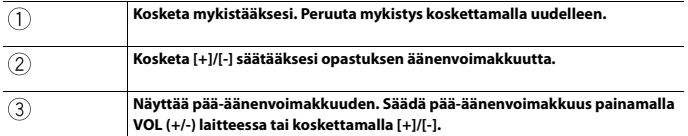

#### **HUOMAUTUS**

Äänenvoimakkuusvalikko näytetään neljän sekunnin ajan. Jos valikko häviää, paina uudelleen **VOL (+/- )**. Valikko näytetään uudelleen.

# Android Auto™

Voit käyttää Android-sovelluksia sormieleillä, kuten napauttamalla, vetämällä, vierittämällä tai hipaisemalla tämän tuotteen näytöllä.

## **Yhteensopivat Android-laitteet**

Tiedot Android-mallien yhteensopivuudesta, ks. seuraava sivusto. https://support.google.com/androidauto

#### **HUOMAUTUKSIA**

- **•** [USB MTP] asetetaan tilaan [Off] toiminnon Android Auto [\(sivu 75\)](#page-74-0) käyttöä varten.
- **•** Yhteensopivat sormieleet vaihtelevat älypuhelinsovelluksesta riippuen.

# **A** VAROITUS

Jotkin älypuhelimen käyttötavat eivät ehkä ole laillisia ajon aikana hallintoalueellasi. Siksi nämä rajoitukset on tiedettävä ja niitä on noudatettava. Jos et ole varma tietystä toiminnosta, suorita se ainoastaan auton ollessa pysäköitynä. Mitään toimintoa ei saa käyttää, ellei se ole turvallista vallitsevissa ajo-olosuhteissa.

# **Android Autoin käyttäminen**

## **Tärkeää**

Android Auto ei ole käytettävissä kaikissa maissa tai kaikilla alueilla. Lisätietoja Android Autosta on annettu Google-tukisivustolla:

http://support.google.com/androidauto

- **•** Tuettujen sovellusten sisältö ja toiminnollisuus ovat App-tarjoajien vastuulla.
- **•** Android Auto -tilassa käyttö on rajoitettua ajon aikana. Käytettävissä olevista toiminnoista ja sisällöstä päättävät App-toimittajat.
- **•** Android Auto mahdollistaa muiden kuin mainittujen sovellusten käytön, joille on rajoituksia ajon aikana.
- **•** PIONEER EI VASTAA EIKÄ MYÖNNÄ VASTUUTA KOLMANNEN OSAPUOLEN (EI-PIONEER) SOVELLUKSISTA JA SISÄLLÖSTÄ MUKAAN LUKIEN, MUTTA NIIHIN RAJOITTUMATTA, MAHDOLLISET EPÄTARKKUUDET TAI PUUTTEELLISET TIEDOT.

# **Ajoasennon asettaminen**

Android Auton optimaalisen käytettävyyden varmistamiseksi ajoasento on säädettävä ajoneuvon mukaan. Asetusta käytetään seuraavan kerran, kun Android Autoyhteensopiva laite yhdistetään tähän tuotteeseen.

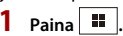

**2 Kosketa**  $\mathbf{\ddot{\Phi}}$  ia sitten  $\mathbf{\ddot{\mu}}$ 

Järjestelmän asetusnäyttö tulee näkyviin.

## **3 Kosketa [Driving Position].**

## **4 Kosketa kohdetta.**

## [**Left**]

Valitse vasemmalta ohjattavalle ajoneuvolle.

## [**Right**]

Valitse oikealta ohjattavalle ajoneuvolle.

# **Aloitustoimenpide**

- **1 Liitä Android Auto™ -yhteensopiva laite tähän tuotteeseen USB-yhteydellä.**
- **2 Paina .**
- **3** Kosketa
- **4 Kosketa [Android Auto].**
- **5 Kosketa haluttua Android Auto -kuvaketta välilehdestä.** Sovellusnäyttö tulee näkyviin.

#### **VINKKI**

Voit käyttää äänentunnistustoimintoa painamalla  $\boxed{\Phi}$ -painiketta, kun Android Auto on aktivoitu.

#### **HUOMAUTUKSIA**

- **•** Lisätietoja USB-yhteydestä on annettu asennusohjeessa.
- **•** Kun Android Auto -laite liitetään tähän laitteeseen, laite yhdistetään samalla myös Bluetoothyhteydellä. Jos laitepari on jo muodostettu viiden laitteen kanssa, näytöllä näytetään ilmoitus, vahvistetaanko rekisteröidyn laitteen poistaminen. Jos haluat poistaa laitteen, kosketa [Agree]. Jos haluat poistaa muun laitteen, kosketa [BT Settings] ja poista laitteet manuaalisesti [\(sivu 21\)](#page-20-0).
- **•** Jos Android Auto kytketään päälle puhelun aikana muussa matkapuhelimessa kuin Android Auto yhteensopivassa laitteessa, Bluetooth-yhteys vaihtaa Android Auto -yhteensopivaan laitteeseen puhelun päätyttyä.

# **Äänenvoimakkuuden säätäminen**

Opastuksen äänenvoimakkuutta voidaan säätää erikseen pää-äänenvoimakkuudesta, kun Android Auto on käytössä.

**1 Kun Android Auto on aktivoituna, paina VOL (+/-).** Äänenvoimakkuusvalikko näytetään näytössä.

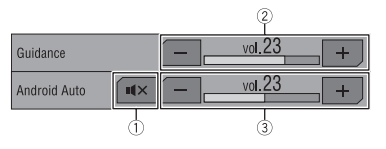

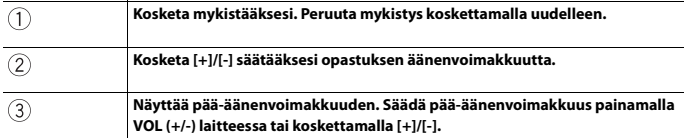

#### **HUOMAUTUS**

Äänenvoimakkuusvalikko näytetään neljän sekunnin ajan. Jos valikko häviää, paina uudelleen **VOL (+/-)**. Valikko näytetään uudelleen.

# **Automaattisen käynnistystoiminnon asettaminen**

Jos toiminto on asetettu päälle, Android Auto käynnistyy automaattisesti, kun Android Auto -yhteensopiva laite liitetään tähän tuotteeseen.

#### **HUOMAUTUS**

Android Auto käynnistyy automaattisesti vain, kun Android Auto -yhteensopiva laite on liitetty oikein tähän tuotteeseen.

- **1 Paina 1 2 Kosketa**  $\overline{\mathbf{\Phi}}$  ia sitten  $\overline{\mathbf{\mu}}$ .
- **3 Kosketa [Android Auto Auto-launch] vaihtaaksesi tilaan [On] tai [Off].**

# Spotify®

Jotta voit nauttia Spotify-palvelusta ajon aikana, lataa ensin Spotify-sovellus iPhonelaitteeseen tai älypuhelimeen. Voit ladata sen iTunes App Store- tai Google Play kaupasta. Valitse ilmainen tili tai maksullinen Premium-tili joko sovelluksessa tai osoitteessa spotify.com. Premium-tila tarjoaa enemmän ominaisuuksia, kuten offlinekuuntelun. Jos sinulla on jo Spotify, päivitä sovellus, jotta käytössäsi on uusin versio, ja liitä puhelin sitten autoon. Nyt voit viedä musiikin tien päälle.

# **A** VAROITUS

Jotkin iPhonen tai älypuhelimen käyttötavat eivät ehkä ole laillisia ajon aikana hallintoalueellasi. Siksi nämä rajoitukset on tiedettävä ja niitä on noudatettava. Jos et ole varma tietystä toiminnosta, suorita se ainoastaan auton ollessa pysäköitynä. Mitään toimintoa ei saa käyttää, ellei se ole turvallista vallitsevissa ajo-olosuhteissa.

## **Tärkeää**

- **•** Spotify-palvelun käyttämiseksi on muodostettava Internet-yhteys 3G-, EDGE-, LTE (4G)- tai Wi-Fiverkolla. Jos iPhonen tai älypuhelimesi datasopimus ei tarjoa rajoittamatonta datankäyttöä, palveluntarjoaja voi veloittaa lisäveloituksia.
- **•** Tietoa maista ja alueista, joilla Spotify on käytettävissä, voi katsoa osoitteesta https:// www.spotify.com/us/select-your-country/.

## **Rajoitukset:**

- **•** Internetin saatavuudesta riippuen et ehkä pysty vastaanottamaan Spotify-palveluita.
- **•** Spotify-palvelua voidaan muuttaa ilman ennakkoilmoitusta. Seuraavilla tekijöillä voi olla vaikutusta palveluun: iPhonen tai älypuhelimen laiteohjelmistoversio, Spotifysovelluksen laiteohjelmistoversio ja Spotify-musiikkipalvelun muutokset.
- **•** Tietyt Spotify-palvelun toiminnot eivät ole käytettävissä, kun palvelua käytetään autoihin tarkoitetuilla Pioneer-ääni-/videotuotteilla.
- **•** Spotify on Pioneerista riippumaton musiikkipalvelu. Katso lisätietoja osoitteesta https://support.spotify.com/.
- **•** Spotify-sovellus on saatavilla useimmille iPhone-laitteille ja älypuhelimille. Katso uusimmat tiedot yhteensopivuudesta osoitteesta https://support.spotify.com/.

# **Spotifyn kuunteleminen**

Päivitä Spotify-sovelluksen laiteohjelmisto uusimpaan versioon ennen käyttöä.

- **1 Avaa mobiililaitteen lukitus ja liitä se tähän tuotteeseen.**
	- **•** iPhone USB- tai Bluetooth-yhteydellä
	- **•** Älypuhelin Bluetooth-yhteydellä
- **2 Paina .**
- **Kosketa**  $\overline{\mathbf{Q}}$  ia sitten  $\overline{\mathbf{A}}$
- **4 Kosketa [AV Source Settings].**
- **5 Varmista, että [Spotify] on kytketty päälle.**
- **6** Paina **ii** ja kosketa sitten  $AV$
- **7 Kosketa [Spotify].**

#### **HUOMAUTUKSIA**

- **•** Lisätietoja Bluetooth-yhteydestä, ks. [sivu 20.](#page-19-0)
- **•** Lisätietoja USB-yhteydestä iPhone-laitteelle on annettu asennusohjeessa.

# **Perustoiminnot**

## **Toistonäyttö 1 (kappale)**

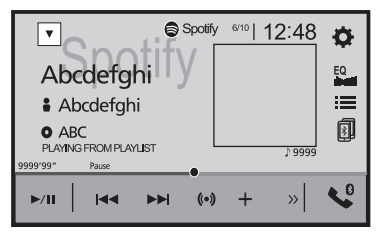

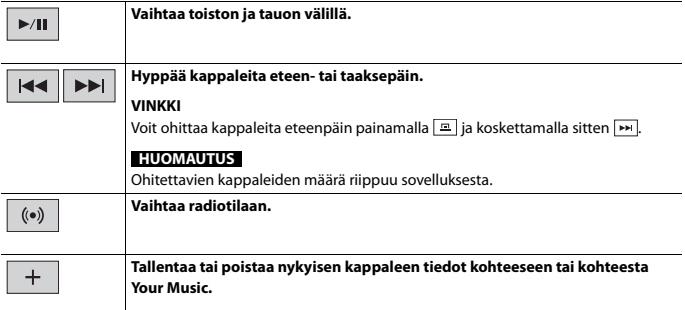

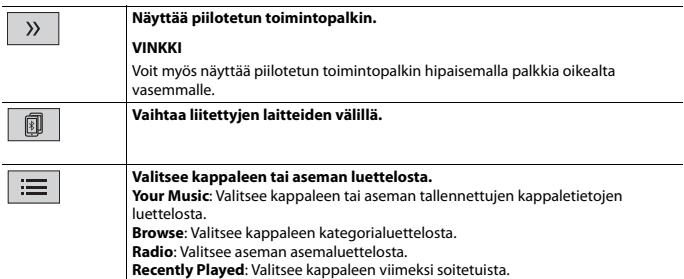

## **Toistonäyttö 2 (kappale)**

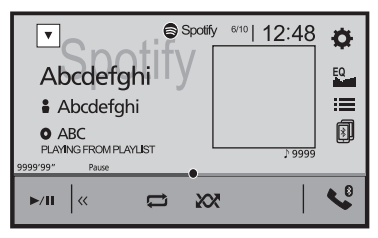

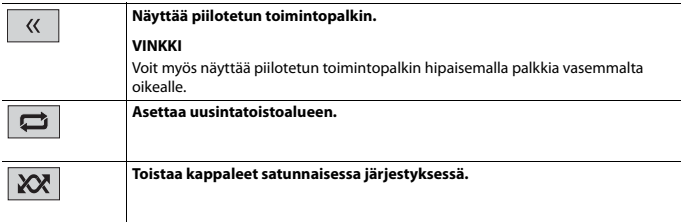

## **Toistonäyttö 1 (radiotila)**

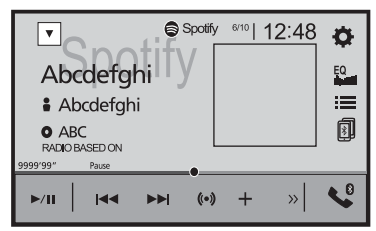

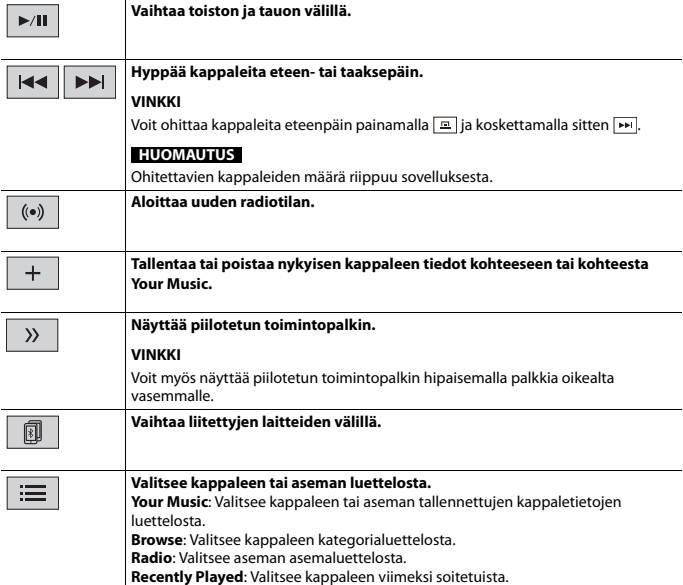

## **Toistonäyttö 2 (radiotila)**

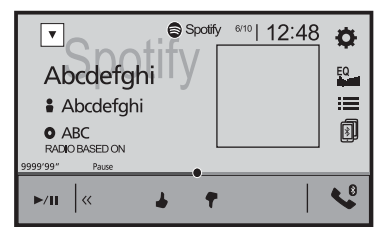

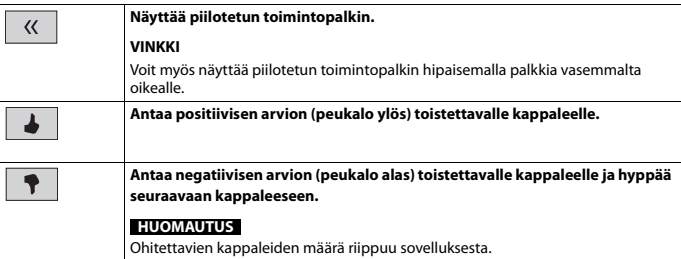

# AUX

Voit näyttää videotuloon liitetyllä laitteella näytettävää videokuvaa.

# **A** MUISTUTUS

Turvallisuussyistä videokuvaa ei voi katsoa ajoneuvon liikkuessa. Videokuvaa katsoaksesi sinun on pysähdyttävä turvalliseen paikkaan ja käytettävä seisontajarrua.

#### **HUOMAUTUS**

Liitäntään tarvitaan mini-jakkiliittimellä varustettu AV-kaapeli (myydään erikseen). Lisätietoja on annettu asennusohjeessa.

# **Aloitustoimenpide**

- **1 Paina .**
- **2 Kosketa**  $\overrightarrow{Q}$  **ja sitten**  $\left| \begin{array}{c} \overrightarrow{I} \end{array} \right|$
- **3 Kosketa [Input/Output settings].**
- **4 Varmista, että [AUX Input] on kytketty päälle.**
- **5** Paina  $\overline{\mathbf{ii}}$  ja kosketa sitten  $\overline{AV}$
- **6 Kosketa [AUX].** AUX-näyttö tulee näkyviin.

# **Perustoiminnot**

## **AUX-näyttö**

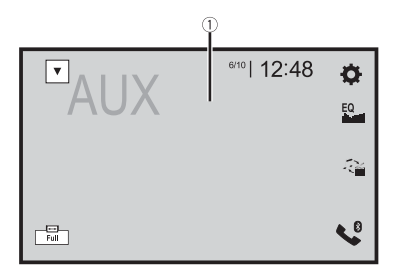

**Suomi**

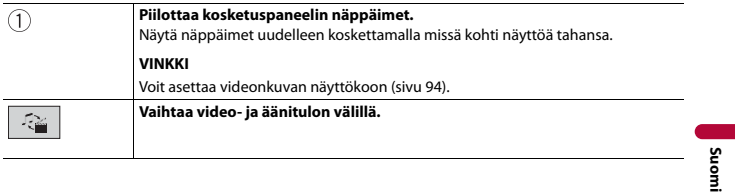

- 72 -
# <span id="page-72-0"></span>AV-tulo

Voit näyttää video- tai kameratuloon liitetyllä laitteella näytettävää videokuvaa. Lisätietoja on annettu asennusohjeessa.

# **A** MUISTUTUS

Turvallisuussyistä videokuvaa ei voi katsoa ajoneuvon liikkuessa. Videokuvaa katsoaksesi sinun on pysähdyttävä turvalliseen paikkaan ja käytettävä seisontajarrua.

# **Aloitustoimenpide**

- $1$  **Paina**  $\overline{1}$ **2 Kosketa**  $\overline{\mathbf{Q}}$  **ja sitten**  $\left| \begin{array}{c} \n\overline{\mathbf{M}} \n\end{array} \right|$ **3 Kosketa [Input/Output settings]. 4 Kosketa [AV Input].**
- **5 Koske [Source] AV-lähteelle tai [Camera] kameralle.**
- **6** Paina  $\overline{\mathbf{u}}$  ia kosketa sitten  $AV$
- **7 Koske [AV] AV-lähteelle tai [Camera View] liitetylle kameranäkymälle.** Videokuva näytetään näytössä.

# **Asetukset**

Päävalikossa voidaan säätää erilaisia asetuksia.

# <span id="page-73-1"></span>**Asetusnäytön näyttäminen**

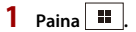

 $2$  **Kosketa**  $\overline{\Phi}$ .

**3 Kosketa jotain seuraavista kategorioista ja valitse sitten vaihtoehdot.**

 [Järjestelmänasetukset \(sivu 74\)](#page-73-0)

Teema-asetukset (sivu 82)

 [Ääniasetukset \(sivu 83\)](#page-82-0)

Videoasetukset (sivu 90)

**B** [Bluetooth-asetukset \(sivu 20\)](#page-19-0)

# <span id="page-73-0"></span> **Järjestelmänasetukset**

Valikkokohteet vaihtelevat lähteen mukaan.

## **[AV Source Settings]**

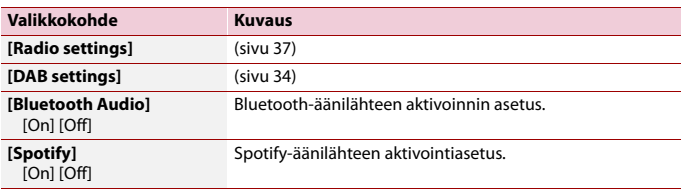

## **[Beep Tone]**

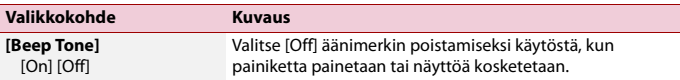

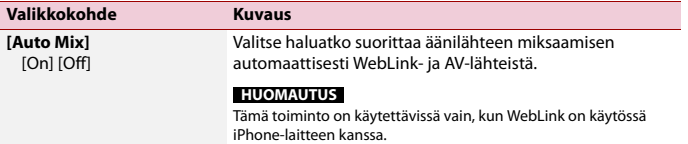

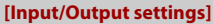

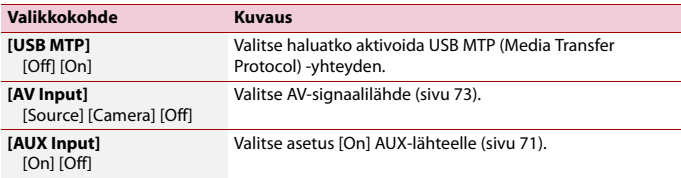

## **[Camera settings]**

Peruutuskameratoiminnon käyttämiseksi tarvitaan erikseen myytävä peruutuskamera (esim. ND-BC8). (Kysy lisätietoja jälleenmyyjältä.)

#### **▶Peruutuskamera**

Tässä tuotteessa on toiminto, joka vaihtaa ajoneuvoon asennetun peruutuskameran automaattisesti koko kuvaruudun näyttöön. Kun vaihdevipu on peruutusasennossa (R), näyttö vaihtuu automaattisesti koko näytön peruutuskamerakuvaksi.

Camera View -tilassa voit myös tarkistaa ajon aikana, mitä on takanasi.

#### **▶Camera View -tilan kamera**

Camera View -kameranäkymä voidaan näyttää aina. Huomaa, että tällä asetuksella kameran kuvan koko ei muutu näyttöön sopivaksi ja osa kameran näkemästä alueesta ei ole nähtävissä.

Näytä kameran kuva koskettamalla [Camera View] AV-lähteen valintanäytössä [\(sivu 30\).](#page-29-0)

#### **HUOMAUTUKSIA**

- **•** Jos haluat määrittää peruutuskameran Camera View -tilan kameraksi, valitse [Back Camera Input] asetukseksi [On] [\(sivu 76\)](#page-75-0).
- **•** Kun käytetään 2. kameraa, valitse [AV Input] -asetukseksi [Camera] [\(sivu 73\).](#page-72-0)
- **•** Kun käytettävissä on sekä peruutuskameran että toisen kameran kamerakuva, näytön vaihtonäppäin tulee näkyviin. Vaihtaa näytön taustanäkymän ja toisen kameran kuvan välillä.

# **A** MUISTUTUS

Pioneer suosittelee käytettäväksi kameraa, joka näyttää peilatun kuvan, koska muuten kuva saattaa näkyä käänteisenä.

- **•** Tarkista heti, vaihtaako näyttö peruutuskamerakuvaan, kun vaihdevipu siirretään mistä tahansa asennosta peruutusasentoon (R).
- **•** Kun näyttö vaihtuu koko näytön peruutuskamerakuvaan normaalin ajon aikana, vaihda vastakkaiselle asetukselle kohdassa [Camera Polarity].
- Jos kosketat  $\delta$ , kun kameran kuvaa näytetään, näytetty kuva sammutetaan tilapäisesti.

<span id="page-75-0"></span>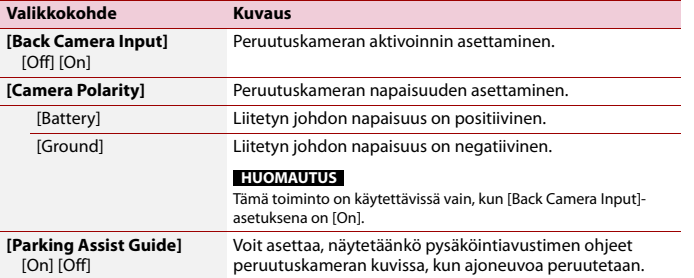

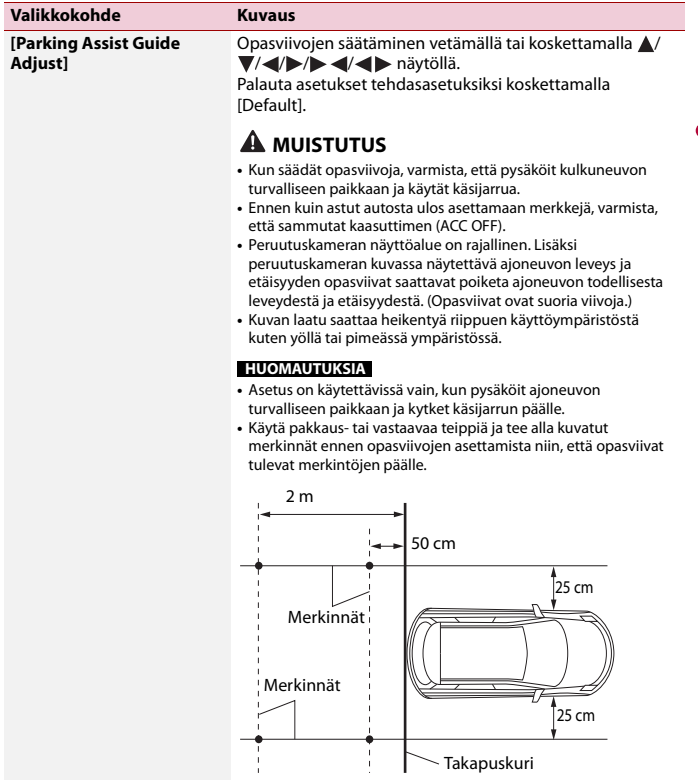

**Suomi**

I

# **[Safe Mode]**

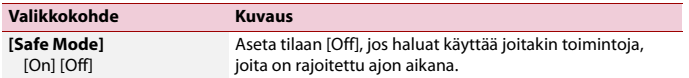

# **[Demo Mode]**

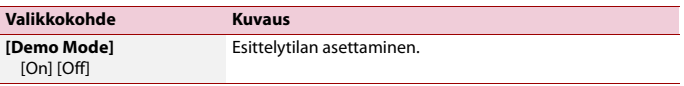

# **[System Language]**

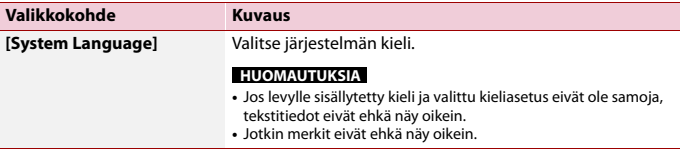

# **[Auto Flap]**

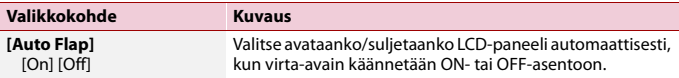

# <span id="page-77-0"></span>**[Restore Settings]**

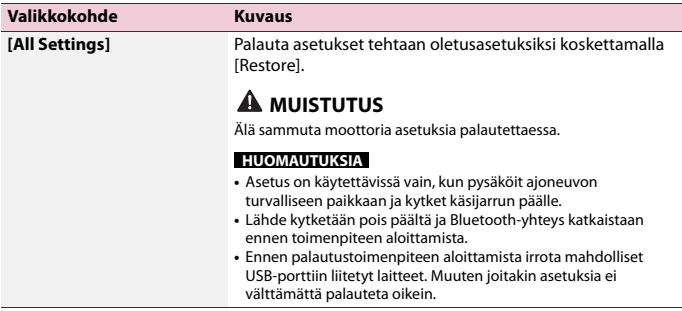

Ι

## **[Touch panel calibration]**

Jos tuntuu siltä, että ruudussa olevat kosketuspaneelin näppäimet eivät ole tarkalleen sillä kohtaa, joka reagoi kosketukseen, voidaan kosketuspaneelin näytön vastepaikkoja säätää.

#### **HUOMAUTUKSIA**

- **•** Älä käytä teräväkärkisiä työkaluja, kuten kuulakärki- tai lyijytäytekynää. Ne voivat vahingoittaa näyttöä.
- **•** Älä sammuta moottoria säädettyjä paikkatietoja tallennettaessa.
- **•** Asetus on käytettävissä vain, kun pysäköit ajoneuvon turvalliseen paikkaan ja kytket käsijarrun päälle.

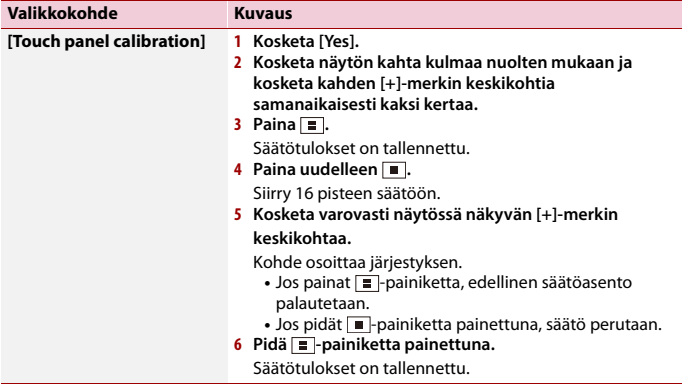

## <span id="page-78-0"></span>**[Dimmer Settings]**

#### **HUOMAUTUS**

Asetus on käytettävissä vain, kun pysäköit ajoneuvon turvalliseen paikkaan ja kytket käsijarrun päälle.

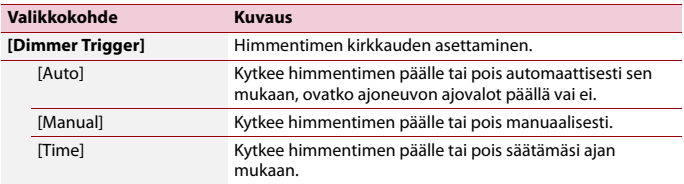

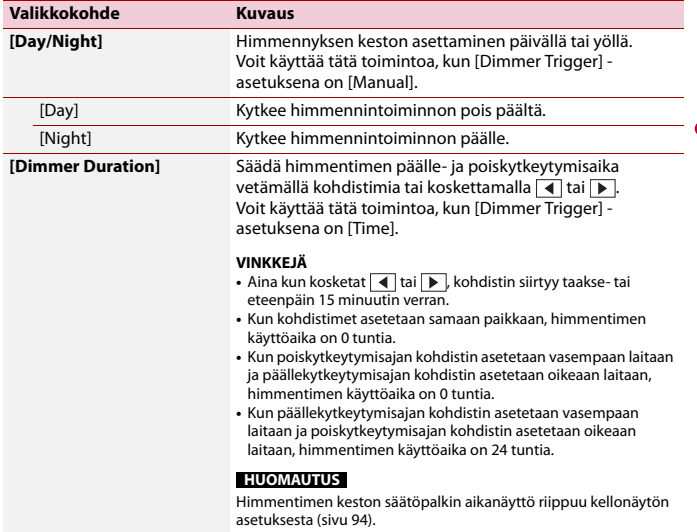

**Suomi**

# **[Driving Position]**

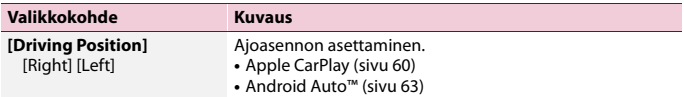

# **[Android Auto Auto-launch]**

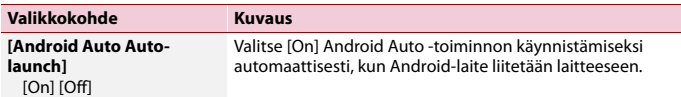

# **[Picture Adjustment]**

Voit säätää kunkin lähteen ja peruutuskameran kuvan.

# **A** MUISTUTUS

Turvallisuussyistä et voi käyttää ajoneuvon liikkeellä ollessa joitakin näistä toiminnoista. Ottaaksesi nämä toiminnot käyttöön, sinun on pysähdyttävä turvalliseen paikkaan ja käytettävä seisontajarrua.

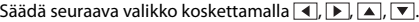

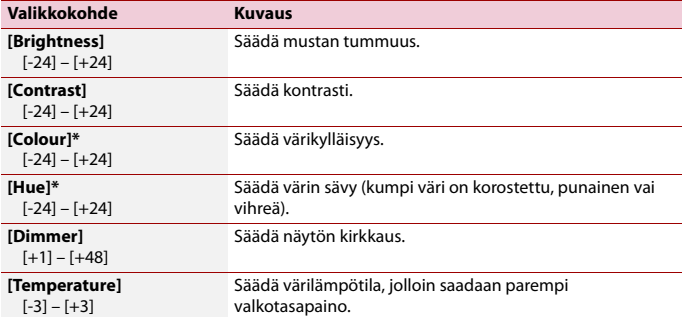

\* Joissakin kuvissa [Hue]- ja [Colour]-asetusta ei voi säätää.

#### **HUOMAUTUKSIA**

- **•** Säädöt [Brightness], [Contrast] ja [Dimmer] tallennetaan erikseen sille, kun ajoneuvon ajovalot ovat pois päältä (päivä) ja päällä (yö).
- **•** Laitteen tyypistä riippuen [Brightness] ja [Contrast] saatetaan asettaa automaattisesti asetuksen [Dimmer Settings] mukaan.
- **•** [Dimmer] voidaan asettaa kytkeytymään päälle tai pois asetuksen tai ajan mukaan [\(sivu 79\)](#page-78-0).
- **•** Kuvansäätö ei ehkä ole käytettävissä joissain peruutuskameroissa.
- **•** Asetussisällöt voidaan tallentaa muistiin erikseen.

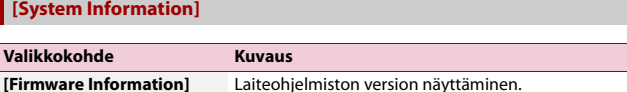

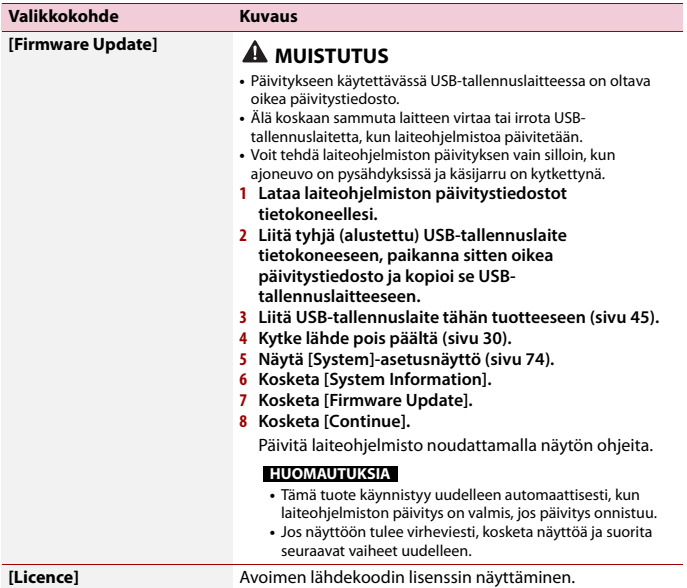

**Suomi**

# <span id="page-81-0"></span> **Teema-asetukset**

Valikkokohteet vaihtelevat lähteen mukaan.

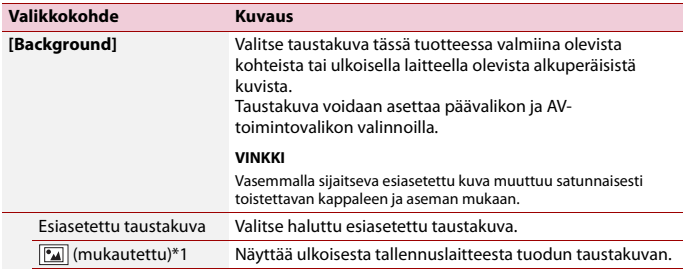

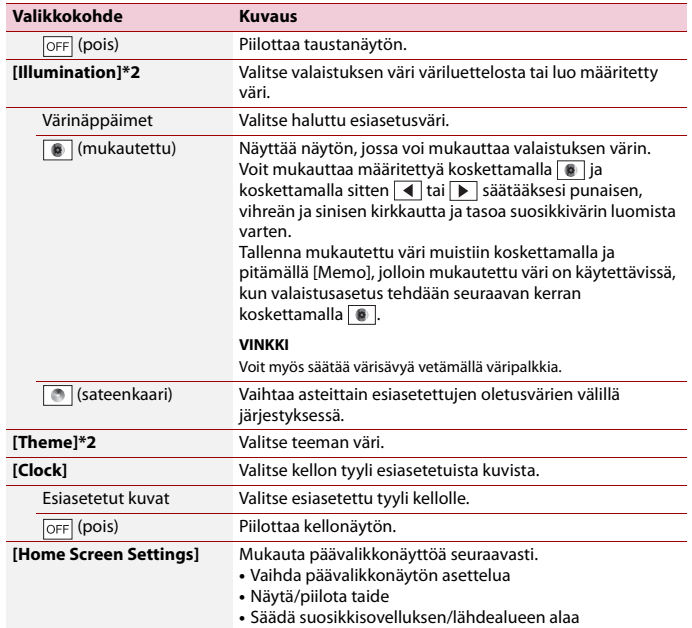

\*1 Katso [Stillkuvalähde \(sivu 50\)](#page-49-0).

\*2 Voit esikatsella päävalikkonäyttöä tai AV-toimintonäyttöä koskettamalla joko [Home] tai [AV].

# <span id="page-82-0"></span> **Ääniasetukset**

Valikkokohteet vaihtelevat lähteen mukaan. Osa valikkokohteista ei ole käytettävissä, kun äänenvoimakkuus on mykistetty.

<span id="page-83-0"></span>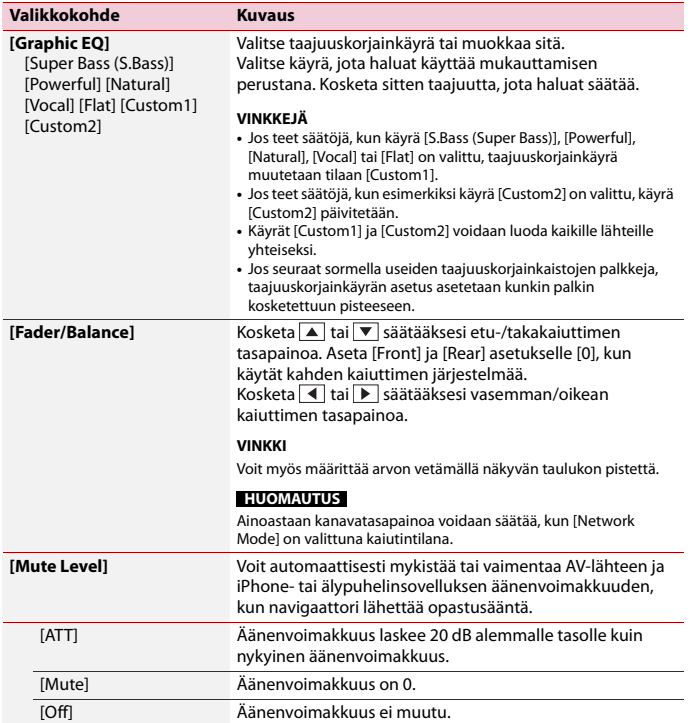

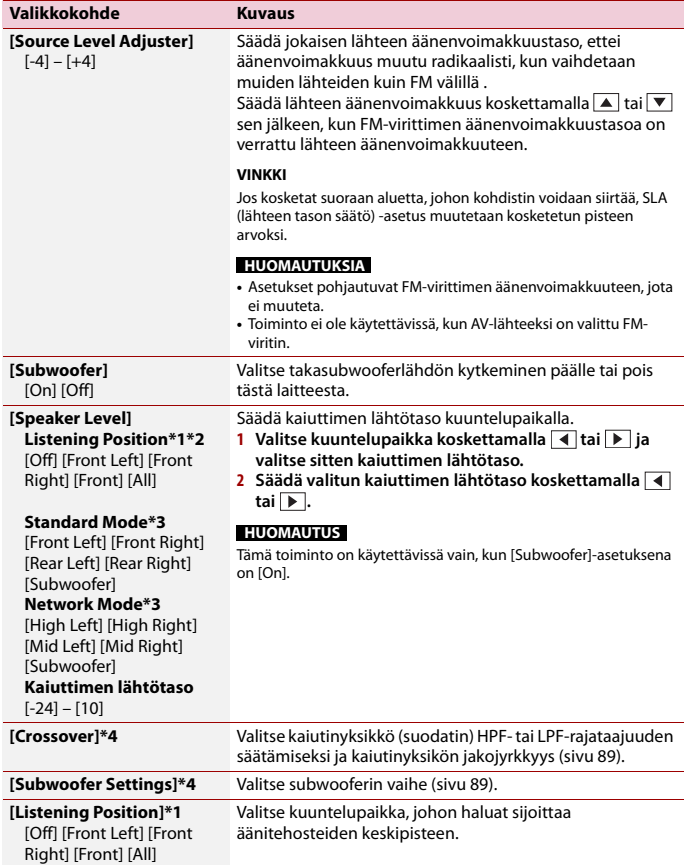

<span id="page-85-0"></span>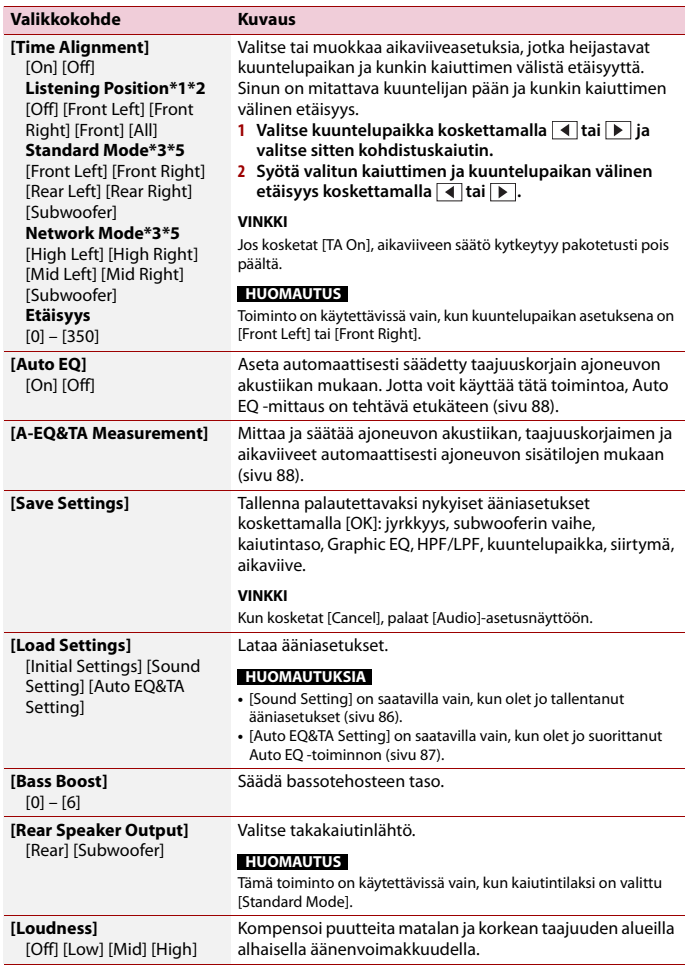

**Suomi**

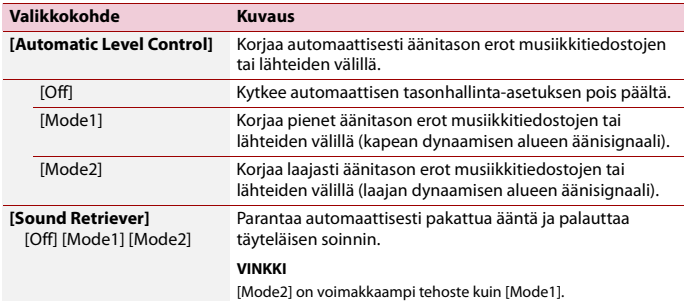

\*1 [All] ei ole käytettävissä, kun kaiutintilaksi on valittu [Network Mode].

- \*2 Jos muutat kuuntelupaikan asetusta, kaikkien kaiuttimien lähtötasot muuttuvat asetuksen mukaisesti.
- \*3 Jotta voit käyttää tätä toimintoa, ajoneuvon akustiikka on mitattava etukäteen.
- \*4 Tämä toiminto ei ole käytettävissä, kun korkean alan kaiutinta säädetään.
- \*5 Toiminto on käytettävissä vain, kun kuuntelupaikan asetuksena on [Front Left] tai [Front Right].

## <span id="page-86-0"></span>**Taajuuskorjainkäyrän automaattinen säätäminen (Auto EQ)**

Mittaamalla ajoneuvon akustiikan taajuuskorjaimen käyrän voi säätää automaattisesti sopimaan ajoneuvon sisätilaan.

# **A** VAROITUS

Kaiuttimista voi kuulua kovaa ääntä (kohinaa), kun ajoneuvon sisätilan akustiikkaa mitataan. Älä koskaan tee Auto EQ -mittausta ajon aikana.

# **MUISTUTUS**

- **•** Tarkista olosuhteet huolellisesti ennen Auto EQ:n suorittamista, sillä kaiuttimet voivat vahingoittua, jos se suoritetaan seuraavissa olosuhteissa:
	- Kun kaiuttimet on liitetty väärin. (Esimerkiksi, kun takakaiutin on kytketty subwooferin lähtöön.)
	- Jos kaiutin on liitetty tehovahvistimen lähtöön, joka on voimakkaampi kuin kaiuttimen maksimitulo.
- **•** Jos akustisen mittauksen mikrofoni (myydään erikseen) on sijoitettu epäsopivaan paikkaan, mittausääni saattaa olla voimakas ja mittaus voi kestää pitkään, mikä tyhjentää akun. Varmista, että sijoitat mikrofonin määritettyyn sijaintiin.

## **▶Ennen Auto EQ -toiminnon käyttämistä**

**•** Suorita Auto EQ hiljaisessa paikassa ajoneuvon moottori sammutettuna ja ilmastointi kytkettynä pois päältä. Katkaise virta myös autopuhelimista tai ajoneuvossa olevista matkapuhelimista, tai poista ne etukäteen. Ympäristön äänet voivat estää ajoneuvon akustiikan oikean mittauksen.

- **•** Varmista, että käytät mikrofonia, joka on tarkoitettu akustiikan mittaukseen (myydään erikseen). Muiden mikrofonien käyttö voi estää mittauksen tai johtaa vääriin tuloksiin ajoneuvon akustiikan mittaamisessa.
- **•** Etukaiuttimien on oltava liitettyinä, jotta Auto EQ voidaan suorittaa.
- **•** Kun tämä tuote on liitetty päätevahvistimeen, jossa on sisääntulotason säätö, Auto EQ ei ehkä ole mahdollista, jos päätevahvistimen sisääntulotaso on vakiotasoa alhaisempi.
- **•** Kun tämä tuote on liitetty päätevahvistimeen LPF:llä (alipäästösuodatin), kytke LPF pois päältä, ennen kuin Auto EQ suoritetaan. Aseta myös aktiivisen subwooferin sisäisen LPF:n rajataajuus korkeimpaan taajuuteen.
- **•** Tietokone on laskenut etäisyyden optimiviivettä varten, jotta varmistetaan tarkat tulokset. Älä muuta tätä asetusta.
	- Ajoneuvon sisällä heijastunut ääni on voimakas ja viiveitä ilmenee.
	- Aktiivisten subwooferien tai ulkoisten vahvistimien LPF aiheuttaa viivettä matalissa äänissä.
- **•** Jos mittauksen aikana ilmenee virhe, tarkista seuraavat ennen ajoneuvon akustiikan mittausta.
	- Etukaiuttimet (vasen/oikea)
	- Takakaiuttimet (vasen/oikea)
	- Kohina
	- Akustiikan mittausmikrofoni (myydään erikseen)
	- Akun alhainen varaustaso

## <span id="page-87-0"></span>**▶Auto EQ:n suorittaminen**

# **A** MUISTUTUS

Älä sammuta moottoria mittauksen ollessa käynnissä.

## **HUOMAUTUKSIA**

- **•** Auto EQ muuttaa ääniasetusta seuraavasti:
- Vaimennin/tasapaino-asetus palaa keskiasentoon [\(sivu 84\)](#page-83-0).
- **•** Edelliset Auto EQ -asetukset korvataan.
- **1 Pysäytä ajoneuvo hiljaiseen paikkaan, sulje kaikki ovet, ikkunat, kattoluukku ja sammuta sitten moottori.**

Jos moottori käy, moottorin ääni voi estää oikean Auto EQ:n.

## **HUOMAUTUS**

Jos mittauksen aikana havaitaan ajorajoituksia, mittaus peruutetaan.

**2 Kiinnitä akustiikan mittausmikrofoni (myydään erikseen) hihnalla kuljettajan istuimen päätuen keskelle eteenpäin suunnattuna.**

Auto EQ voi vaihdella sen mukaan, mihin asetat mikrofonin. Aseta halutessasi mikrofoni etumatkustajan istuimella ja suorita Auto EQ.

- **3 Kytke iPhone tai älypuhelin irti.**
- **4 Kytke virta-avain päälle (ACC ON).**

Jos ajoneuvon ilmastointi tai lämmitys on kytketty päälle, kytke se pois päältä.

**5 Vaihda AV-lähde tilaan [Source OFF] [\(sivu 30\).](#page-29-1)**

- $6$  Paina  $\parallel$
- **7** Kosketa **D** ja sitten 1
- **8 Kosketa [A-EQ&TA Measurement].**
- **9 Liitä akustiikan mittausmikrofoni (myydään erikseen) tähän tuotteeseen.** Kytke mikrofoni tämän tuotteen takapaneelissa olevaan AUX-tuloliittimeen.

#### **HUOMAUTUS**

Käytä jatkojohtoa (myydään erikseen), jos mikrofonin johto (myydään erikseen) ei ole tarpeeksi pitkä.

## **10Valitse nykyinen kuuntelupaikka koskettamalla [Front Left] tai [Front Right].**

## **11Kosketa [Start].**

10 sekunnin aikalaskenta alkaa.

## **HUOMAUTUS**

Bluetooth-yhteys katkaistaan, ennen kuin toimenpide alkaa.

## **12Poistu ajoneuvosta ja pidä ovet suljettuina, kunnes aikalaskenta päättyy.**

Kun aikalaskenta päättyy, kaiuttimista kuuluu mittausääni (kohina) ja Auto EQ mittaus alkaa.

## **13Odota kunnes mittaus on suoritettu.**

Kun Auto EQ on valmis, näyttöön tulee viesti.

## **HUOMAUTUS**

Mittausaika vaihtelee ajoneuvon tyypin mukaan.

#### **VINKKI**

Pysäytä mittaus koskettamalla [Stop].

## **14Säilytä mikrofoni huolellisesti hansikaslokerossa tai muussa varmassa paikassa.**

Jos mikrofoni jätetään suoraan auringonpaisteeseen pitkäksi aikaa, korkea lämpötila voi vaurioittaa sitä, aiheuttaa värimuutoksia tai toimintahäiriön.

## <span id="page-88-0"></span>**Rajataajuusarvon säätäminen**

Voit säätää kunkin kaiuttimen rajataajuusarvoa. Seuraavia kaiuttimia voidaan säätää: [**Standard Mode**]: Etu, taka, subwoofer. [**Network Mode**]: Korkea, keskiala, subwoofer.

#### **HUOMAUTUS**

[Subwoofer Settings] on käytettävissä vain, [Subwoofer]-asetuksena on [On] .

- **1 Paina .**
- **2 Kosketa**  $\mathbf{\ddot{Q}}$  ia sitten  $\mathbf{0}$
- **3 Kosketa [Crossover] tai [Subwoofer Settings].**
- **4 Vaihda seuraava kaiutin koskettamalla 4** tai  $\blacktriangleright$ .
- **5 Vedä kuvaajan viivaa asettaaksesi rajakohdan.**
- **6 Vedä kuvaajan matalin kohta asettaaksesi rajaluiskan.**

Myös seuraavat kohteet voi asettaa.

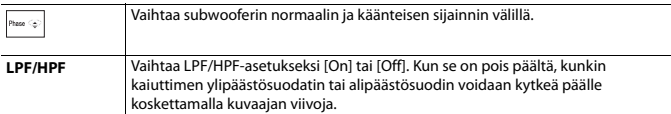

# <span id="page-89-0"></span>*<u></u>* Videoasetukset

Valikkokohteet vaihtelevat lähteen mukaan.

# **[DVD Set up]**

Tämä asetus on käytettävissä, kun valittu lähde on [Disc], [CD], [Video CD] tai [DVD].

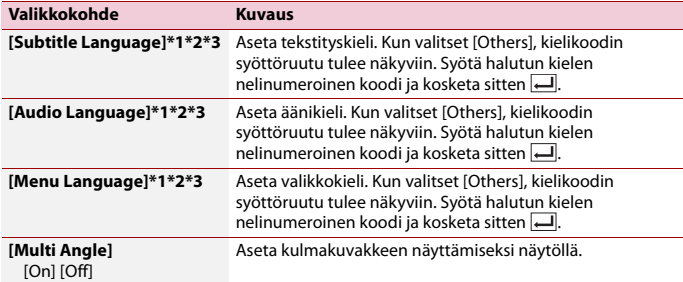

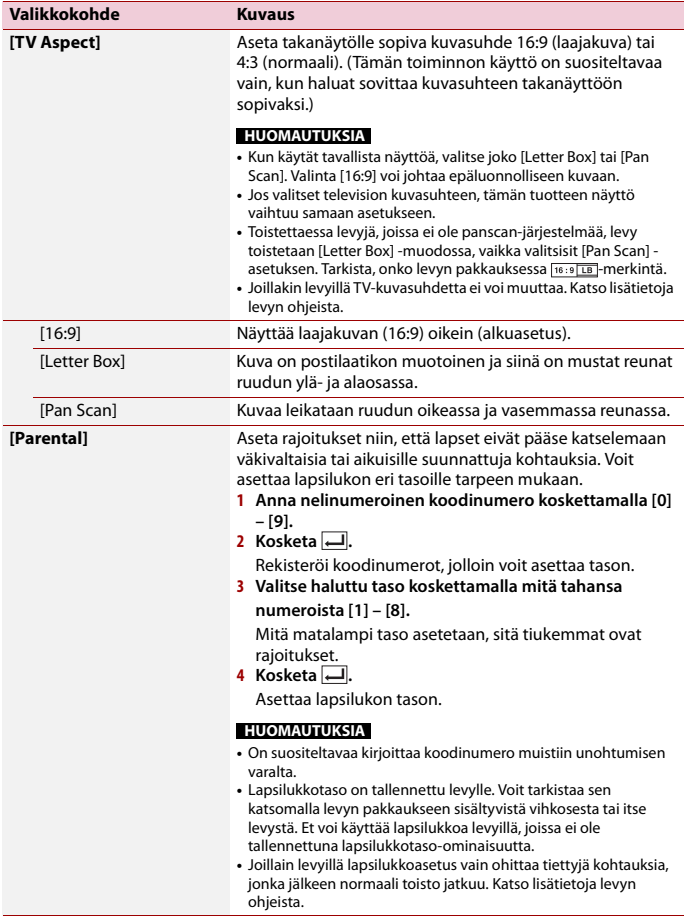

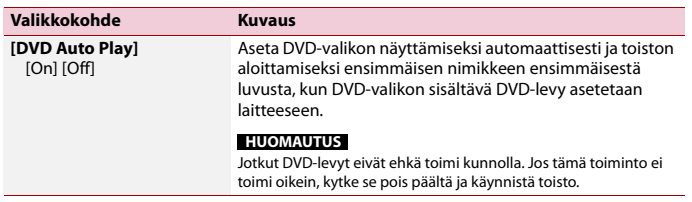

- \*1 Voit vaihtaa kieltä myös koskettamalla kielten vaihtonäppäintä toiston aikana.
- \*2 Tässä tehty asetus ei muutu, vaikka kieli vaihdettaisiin toiston aikana asianmukaisella näppäimellä.
- \*3 Jos valittu kieli ei ole saatavilla, levyllä määritetty kieli näytetään.

## **[Time Per Photo Slide]**

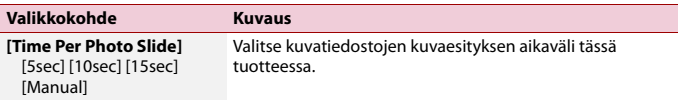

# **[Video Signal Setting]**

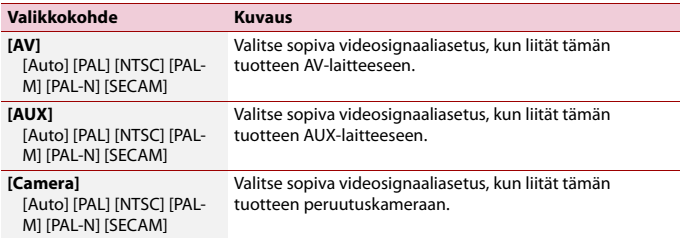

# Suosikit-valikko

Suosikit-valikkokohteiden rekisteröiminen pikakuvakkeisiin mahdollistaa nopean siirtymisen rekisteröityyn valikkonäyttöön vain [Favourites]-näytön kosketuksella.

#### **HUOMAUTUS**

Suosikit-valikkoon voi rekisteröidä enintään 12 valikkokohdetta.

# **Pikakuvakkeen luominen**

- **1** Paina **ii** ja kosketa sitten  $\overline{\Phi}$ .
- **2 Kosketa valikkovaihtoehtojen tähtikuvaketta.**

Valitun valikon tähtikuvake täytetään.

#### **VINKKI**

Voit peruuttaa rekisteröinnin koskettamalla valikkosarakkeen tähtikuvaketta uudelleen.

# **Pikakuvakkeen valitseminen**

- **Paina iii** ja kosketa sitten  $\overrightarrow{Q}$ .
- $2$  **Kosketa**  $\star$ .
- **3 Kosketa valikkokohdetta.**

# **Pikakuvakkeen poistaminen**

- **1** Paina  $\overline{\mathbf{H}}$  ja kosketa sitten  $\overline{\mathbf{\Phi}}$ .
- $2$  **Kosketa**  $\star$  .
- **3 Kosketa ja pidä painettuna suosikkivalikkosaraketta.** Valittu valikkokohde poistetaan [Favourites]-näytöstä.

#### **VINKKI**

Pikakuvake voidaan poistaa myös koskettamalla ja pitämällä painettuna rekisteröityä valikkosaraketta.

# Muut toiminnot

# <span id="page-93-0"></span>**Kellonajan ja päivämäärän asettaminen**

**1 Kosketa näytöllä nykyistä aikaa.**

**2** Aseta oikea päivämäärä ja aika koskettamalla  $\blacktriangle$  tai  $\blacktriangledown$ Voit käyttää seuraavia kohteita: Vuosi, kuukausi, päivämäärä, tunti, minuutti.

#### **VINKKEJÄ**

- **•** Voit muuttaa ajan näyttömuodoksi [12hour] tai [24hour].
- **•** Voit muuttaa päivämääränäyttömuotojärjestystä: päivä-kuukausi, kuukausi-päivä.

# **Laajakuvatilan muuttaminen**

Voit asettaa AV-näytön ja kuvatiedostojen näyttötilan.

**1 Kosketa näyttötilan näppäintä.**

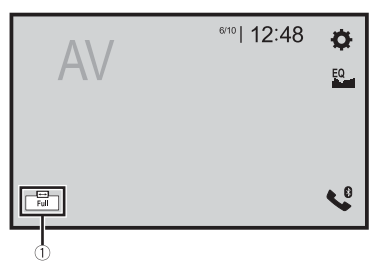

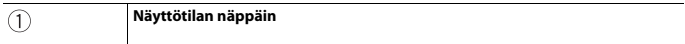

# **2 Kosketa haluttua tilaa.**

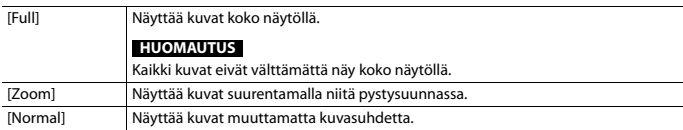

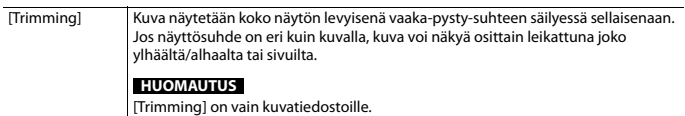

#### **VINKKEJÄ**

- **•** Jokaiselle videolähteelle voidaan tallentaa eri asetukset.
- **•** Kun videota katsotaan laajakuvatilassa, joka ei vastaa alkuperäistä kuvasuhdetta, se voi näkyä erilaisena.
- **•** Videokuva voi olla rakeinen, kun sitä katsotaan [Zoom]-tilassa.

#### **HUOMAUTUS**

Kuvatiedostojen asetukseksi voidaan valita joko [Normal] tai [Trimming] laajakuvatilassa.

# **Tämän tuotteen asetusten palauttaminen oletusasetuksiin**

Voit palauttaa asetukset tai tallennetun sisällön oletusasetuksiin [Restore Settings] kohdasta [System]-valikossa [\(sivu 78\)](#page-77-0).

# iite

# **Vianmääritys**

Jos tuotteen käytössä ilmenee ongelmia, katso ohjeita tästä osasta. Yleisimmät ongelmat sekä mahdolliset syyt ja ratkaisut on kuvattu seuraavassa luettelossa. Jos ratkaisua ei löydy tästä, ota yhteys jälleenmyyjään tai lähimpään valtuutettuun Pioneer-huoltoon.

## **Tavallisia ongelmia**

#### **Musta näyttö näkyy eikä kosketuspaneelin näppäimiä voi käyttää.**

- → [Power OFF] -tila on päällä.
	- Paina jotakin tämän tuotteen näppäintä tilan vapauttamiseksi.

## **Ongelmia AV-näytössä**

## **CD- tai DVD-toisto ei ole mahdollista.**

- → Levy on asetettu ylösalaisin. – Aseta levy nimiöpuoli ylöspäin.
- $\rightarrow$  Levy on likainen.
	- Puhdista levy.
- $\rightarrow$  Levy on murtunut tai muuten vahingoittunut.
	- Aseta normaali, pyöreä levy.
- $\rightarrow$  Levyllä olevat tiedostot ovat epätavallista tiedostomuotoa. – Tarkista tiedostomuoto.
- → Levymuotoa ei voi toistaa. – Vaihda levy.
- $\rightarrow$  Tämä tuote ei voi toistaa ladatun tyyppistä levyä.
	- Tarkista levyn tyyppi.

#### **Näytössä on huomioviesti eikä videota voi näyttää.**

- → Käsijarrun johtoa ei ole kytketty tai käsijarru ei ole kytkettynä.
	- Kytke käsijarrun kaapeli oikein ja kytke käsijarru päälle.
- $\rightarrow$  Käsijarrun lukitus on aktivoitunut.
	- Pysäköi ajoneuvo turvalliseen paikkaan ja kytke seisontajarru.

#### **Ei videolähtöä liitetystä laitteesta.**

- $\rightarrow$  Asetus [AV Input] tai [AUX Input] on väärä.
	- Korjaa asetukset.

#### **Audio tai video hyppelee.**

→ Tämä tuote ei ole kunnolla kiinni. – Kiinnitä tuote kunnolla.

#### **Ääntä ei kuulu. Äänenvoimakkuus ei nouse.**

- $\rightarrow$  Johdot on kytketty väärin. – Kytke johdot oikein.
- → Järjestelmä toistaa DVD-Videon pysäytys-, hidastus- tai kuva kuvalta kuvaa.
	- Ääntä ei kuulu DVD-Videon kuvan pysäytys-, hidastus- tai kuva kuvalta toiston aikana.
- → Järjestelmä siirtyy taukotilaan tai suorittaa pikahaun eteen- tai taaksepäin levyn toiston aikana.
	- Muilla välineillä kuin CD (CD-DA) musiikkilevyillä ääntä ei kuulu haettaessa nopeasti taaksepäin tai eteenpäin.

#### **-kuvake näkyy ja käyttö on mahdotonta.**

 $\rightarrow$  Tämä toiminto ei ole yhteensopiva videomäärityksen kanssa.

– Toiminto ei ole mahdollinen. (Esimerkiksi toistettavassa DVDlevyssä ei ole kyseistä kulmaa, äänijärjestelmää, tekstityskieltä jne.)

#### **Musiikkiselaintilan satunnaistoistoa käytetään USB-tallennuslaitteella.**

- $\rightarrow$  Satunnainen toisto musiikin selaustilassa perutaan, kun virta-avain käännetään off-asentoon (ACC OFF).
	- Vaihda takaisin musiikin selaustilaan ja kytke satunnainen toisto päälle.

#### **Kuva pysähtyy (tauko) ja tätä tuotetta ei voida käyttää.**

- → Tietojen lukeminen ei onnistu levyn toiston aikana.
	- Pysäytä toisto kerran ja käynnistä se sitten uudelleen.

#### **Kuva on venynyt väärällä kuvasuhteella.**

- → Näytön kuvasuhdeasetukset ovat väärät.
	- Valitse kuvalle sopiva asetus.

#### **Lapsilukkoviesti näytetään ja DVD-toisto ei ole mahdollista.**

- → Lapsilukko on päällä.
	- Kytke lapsilukko pois päältä tai muuta tasoa.

#### **DVD-toiston lapsilukkoa ei voi perua.**

→ Koodinumero on väärä. – Syötä oikea koodi.

#### **Toisto ei tapahdu kohdassa [DVD Set up] valitulla ääni- ja tekstityskielellä.**

- → DVD-toisto ei sisällä dialogia tai tekstitystä kielellä, joka on valittu kohdassa [DVD Set up].
	- Valittuun kieleen vaihtaminen ei ole mahdollista, jos [DVD Set up] valikossa valittua kieltä ei ole tallennettu levylle.

#### **Kuva on erittäin epäselvä/vääristynyt ja tumma toiston aikana.**

- → Levyllä on kopioinnin estävä signaali. (Joissain levyissä voi olla sellainen.)
	- Koska tämä tuote on yhteensopiva Copy Guardin analogisen kopiosuojauksen kanssa, kuvassa saattaa näkyä vaakajuovia tai muita vääristymiä, kun sellaisen suojaussignaalin sisältävää levyä toistetaan joissain näytöissä. Tämä ei ole toimintahäiriö.

#### **iPod-laitetta ei voi käyttää.**

- $\rightarrow$  iPod on juuttunut.
	- Liitä iPod uudelleen iPod/iPhonelaitteille tarkoitetulla USBliitäntäkaapelilla.
	- Päivitä iPod-ohjelmistoversio.
- $\rightarrow$  On tapahtunut virhe.
	- Liitä iPod uudelleen iPod/iPhonelaitteille tarkoitetulla USBliitäntäkaapelilla.
	- Pysäköi ajoneuvo turvalliseen paikkaan ja käännä sitten virta-avain pois (ACC OFF). Kytke sen jälkeen virta-avain takaisin päälle (ACC ON).
	- Päivitä iPod-ohjelmistoversio.
- → Johdot on kytketty väärin.
	- Kytke johdot oikein.

## **iPod-laitteen ääni ei kuulu.**

- $\rightarrow$  Äänen lähtösuunta saattaa vaihtua automaattisesti, kun Bluetooth- ja USByhteyksiä käytetään samanaikaisesti.
	- Vaihda äänen lähtösuunta käyttämällä iPodia.

## **Ongelmia puhelimen näytössä**

#### **Soittaminen on mahdotonta, koska kosketuspaneelin soittonäppäimet eivät ole käytössä.**

 $\rightarrow$  Puhelimesi on palvelualueen ulkopuolella.

**Suomi**

– Yritä uudelleen palattuasi takaisin palvelualueelle.

- $\rightarrow$  Matkapuhelimen ja tämän tuotteen välille ei voi muodostaa yhteyttä. – Suorita yhdistämisprosessi.
- $\rightarrow$  Jos kahdesta tähän tuotteeseen samaan aikaan liitetystä matkapuhelimesta ensimmäinen soittaa, soi tai siinä on meneillään puhelu, toisella puhelimella ei voi soittaa.
	- Kun kahdesta matkapuhelimesta ensimmäisen toiminto on suoritettu, voit vaihtaa toiseen puhelimeen laitteenvaihtonäppäimellä ja soittaa sitten.

#### **Ongelmia sovellusnäytössä**

#### **Musta näyttö näkyy.**

- $\rightarrow$  Sovellusta käytettäessä sovellus katkaistiin älypuhelimen puolella.
	- Paina näyttääksesi päävalikon näytön.
- $\rightarrow$  Älypuhelimen käyttöjärjestelmä saattaa odottaa näyttötoimintoja.
	- Pysäytä ajoneuvon turvallisessa paikassa ja tarkista älypuhelimen näyttö.

#### **Näyttö näytetään, mutta mitään ei voi tehdä.**

- $\rightarrow$  On tapahtunut virhe.
	- Pysäköi ajoneuvo turvalliseen paikkaan ja käännä sitten virta-avain pois (ACC OFF). Kytke sen jälkeen virta-avain takaisin päälle (ACC ON).
	- Kun Android-laite on liitetty, katkaise Bluetooth-yhteys tästä tuotteesta ja muodosta sitten yhteys uudelleen.

## **Älypuhelinta ei ole ladattu.**

- $\rightarrow$  Lataus keskeytyi, koska älypuhelin kuumeni liikaa, kun sitä käytettiin pitkään latauksen aikana.
	- Irrota kaapeli älypuhelimesta, ja odota, kunnes älypuhelin jäähtyy.
- → Akkutehoa kulutettiin enemmän kuin lataamisella saatiin.
	- Ongelma saattaa ratketa sammuttamalla älypuhelimen tarpeettomat palvelut.

# **Virheviestit**

Kun tuotteen toiminnoissa ilmenee ongelmia, näyttöön tulee näkyviin virheviesti. Katso alla olevasta taulukosta tiedot ongelman tunnistamiseksi ja tee ehdotetut korjaustoimenpiteet. Jos ongelma ei korjaudu, kirjaa virheviesti muistiin ja ota yhteys jälleenmyyjään tai lähimpään Pioneer-huoltoon.

## **Yleistä**

#### **AMP Error**

- $\rightarrow$  Laite ei toimi tai kaiutinyhteys on virheellinen, suojakytkentä aktivoidaan.
	- Tarkista kaiutinyhteys. Jos viesti ei häviä, vaikka moottori on pysäytetään/käynnistetään, ota yhteys jälleenmyyjään tai valtuutettuun Pioneer-huoltoon.

## **DAB-viritin**

#### **Antenna Error**

- $\rightarrow$  Antennin yhteys on virheellinen tai epätavallinen jännite on havaittu.
	- Käännä virta-avain OFF-asentoon ja liitä antenni oikein. Käännä virta-avain takaisin ON-asentoon liittämisen jälkeen.

#### **Please check Digital Radio Tuner connection.**

- $\rightarrow$  DAB-viritintä ei ole liitetty tähän laitteeseen.
	- Käännä virta-avain OFF-asentoon ja liitä DAB-viritin laitteeseen. Käännä

virta-avain takaisin ON-asentoon liittämisen jälkeen.

## **Spotify**

#### **Skip limit reached.**

- $\rightarrow$  Ohitusraja saavutettu.
	- Älä ylitä ohitusrajaa.
	- Spotify rajoittaa ohitusten kokonaismäärän tuntia kohti.

#### **Check USB**

- → USB-liittimessä tai USB-kaapelissa on oikosulku.
	- Tarkista, että USB-liitin tai USB-kaapeli ei ole jäänyt tarttunut kiinni tai vahingoittunut.
- → Liitetyn USB-tallennuslaitteen virrankulutus ylittää suurimman sallitun virran.
	- Irrota USB-tallennuslaite äläkä käytä sitä. Käännä virta-avain OFF-asentoon ja sitten ACC- tai ON-asentoon ja liitä sitten yhteensopiva USBtallennuslaite.

#### **No Spotify**

- → Spotify-sovellusta ei ole asennettu liitettyyn laitteeseen.
	- Asenna Spotify-sovellus mobiililaitteeseen.

#### **Update App**

- $\rightarrow$  Spotify-sovellus ei ole ajan tasalla.
	- Päivitä uusimpaan Spotifysovellukseen.

#### **Please Log-in**

 $\rightarrow$  Et ole kirjautunut Spotify-sovellukseen. – Kirjaudu Spotify-sovellukseen.

#### **No Signal**

- $\rightarrow$  Liitetty laite on alueen ulkopuolella.
	- Liitä laite verkkoon.

**Levy**

#### **Error-02-XX/FF-FF**

- $\rightarrow$  Levy on likainen.
	- Puhdista levy.
- $\rightarrow$  Levy on naarmuuntunut.
	- Vaihda levy.
- $\rightarrow$  Levy on asetettu levypesään ylösalaisin. – Tarkista, että levy on syötetty oikein.
- → Ilmenee sähköinen tai mekaaninen vika. – Paina RESET-painiketta.

#### **Different Region Disc**

- → Levyn aluenumero on eri kuin tämän tuotteen aluenumero.
	- Vaihda DVD-levy sellaiseen, jossa on oikea aluenumero.

#### **Unplayable Disc**

- $\rightarrow$  Tämä tuote ei voi toistaa tämäntyyppistä levyä.
	- Vaihda sellaiseen levyyn, jota voidaan toistaa tässä tuotteessa.

#### **Unplayable File**

- → Tämä tuote ei voi toistaa
	- tämäntyyppistä tiedostoa.
	- Valitse tiedosto, joka voidaan toistaa.

#### **Skipped**

- → Asetetussa levyssä on DRM-suojattuja tiedostoja.
	- Suojatut tiedostot ohitetaan.

#### **Protect**

- → Kaikki asetetulla levyllä olevat tiedostot on DRM-suojattu.
	- Vaihda levy.

#### **TEMP**

- $\rightarrow$  Tuotteen lämpötila on normaalin käyttölämpötilan ulkopuolella.
	- Odota, kunnes järjestelmä palaa normaaliin käyttölämpötilaan.

#### **Your device is not authorized to play this DivX protected video.**

- → Tämä laite ei voi toistaa kopiosuojattuja DivX-tiedostoja.
	- Valitse tiedosto, joka voidaan toistaa.

#### **Video frame rate not supported**

- $\rightarrow$  DivX-tiedoston kuvanopeus on yli 30 ruutua sekunnissa (fps).
	- Valitse tiedosto, joka voidaan toistaa.

#### **Audio Format not supported**

- $\rightarrow$  Tämä tuote ei tue tämäntyyppistä tiedostoa.
	- Valitse tiedosto, joka voidaan toistaa.

## **USB-tallennuslaite**

#### **Error-02-9X/-DX**

- $\rightarrow$  Yhteysvirhe.
	- Kytke virta-avain POIS PÄÄLTÄ ja takaisin PÄÄLLE.
	- Irrota USB-tallennuslaite.
	- Vaihda eri lähteeseen. Palaa sitten takaisin USB-tallennuslaitteeseen.

#### **Unplayable File**

- → USB-laitteessa ei ole toistettavia tiedostoja.
	- Tarkista, että USB-tallennuslaitteen tiedostot ovat yhteensopivia tämän tuotteen kanssa.
- $\rightarrow$  Liitetyn USB-tallennuslaitteen suojaus on käytössä.
	- Poista suojaus käytöstä noudattamalla USB-tallennuslaitteen ohjeita.

#### **Skipped**

- → Liitetty USB-tallennuslaite sisältää DRMsuojattuja tiedostoja.
	- Suojatut tiedostot ohitetaan.

#### **Protect**

- $\rightarrow$  Kaikissa liitetyn USB-tallennuslaitteen tiedostoissa on DRM-suojaus.
	- Vaihda USB-tallennuslaite.

## **Incompatible USB**

- → Tämä tuote ei tue liitettyä USBtallennuslaitetta.
	- Irrota laite ja vaihda se yhteensopivaan USBtallennuslaitteeseen.

#### **Check USB**

- → USB-liittimessä tai USB-kaapelissa on oikosulku.
	- Tarkista, että USB-liitin tai USB-kaapeli ei ole jäänyt tarttunut kiinni tai vahingoittunut.
- → Liitetyn USB-tallennuslaitteen virrankulutus ylittää suurimman sallitun virran.
	- Irrota USB-tallennuslaite äläkä käytä sitä. Käännä virta-avain OFF-asentoon ja sitten ACC- tai ON-asentoon ja liitä sitten yhteensopiva USB-

tallennuslaite.

#### **HUB Error**

- → Tämä tuote ei tue liitettyä USBkeskitintä.
	- Liitä USB-tallennuslaite suoraan tähän tuotteeseen.

#### **No Response**

- $\rightarrow$  Tämä tuote ei tunnista liitettyä USBtallennuslaitetta.
	- Irrota laite ja vaihda se toiseen yhteensopivaan USB
		- tallennuslaitteeseen.

#### **USB was disconnected for device protection. Do not re-insert this USB memory into the unit. Please restart the unit.**

- → USB-liittimessä tai USB-kaapelissa on oikosulku.
	- Tarkista, että USB-liitin tai USB-kaapeli ei ole jäänyt tarttunut kiinni tai vahingoittunut.
- → Liitetyn USB-tallennuslaitteen virrankulutus ylittää suurimman sallitun virran.
- Irrota USB-tallennuslaite äläkä käytä sitä. Käännä virta-avain OFF-asentoon ja sitten ACC- tai ON-asentoon ja liitä sitten yhteensopiva USBtallennuslaite.
- → iPod/iPhone-laitteen USBliitäntäkaapelissa on oikosulku.
	- Varmista, ettei iPod/iPhone-laitteen USB-liitäntäkaapeli tai USB-kaapeli ei ole jäänyt puristuksiin eikä vahingoittunut.

#### **Your device is not authorized to play this DivX protected video.**

- → Tämä laite ei voi toistaa kopiosuojattuja DivX-tiedostoja.
	- Valitse tiedosto, joka voidaan toistaa.

#### **Audio Format not supported**

- $\rightarrow$  Tämä tuote ei tue tämäntyyppistä tiedostoa.
	- Valitse tiedosto, joka voidaan toistaa.

#### **iPod**

#### **Error-02-6X/-9X/-DX**

→ iPod-vika.

– Irrota johto iPodista. Kun iPodin päävalikko on näytössä, liitä iPod uudelleen ja palauta sen asetukset.

#### **Error-02-67**

 $\rightarrow$  iPod-laiteohjelmaversio on vanha. – Päivitä iPod-versio.

## **Bluetooth**

#### **Error-10**

- $\rightarrow$  Tämän tuotteen Bluetooth-moduulissa ilmeni virtakatkos.
	- Käännä virta-avain asentoon OFF ja sitten ON-asentoon.

Jos virheilmoitus näytetään uudelleen edellä olevan toimenpiteen jälkeen, ota yhteys jälleenmyyjään tai valtuutettuun Pioneer-huoltoon.

## **Apple CarPlay**

#### **Attempting to connect to Apple CarPlay.**

- → Yhteys epäonnistui ja järjestelmä yrittää yhdistää uudelleen.
- → Odota hetki. Suorita sitten alla olevat toimenpiteet, jos virheilmoitus näytetään edelleen.
	- Käynnistä iPhone uudelleen.
	- Irrota kaapeli iPhonesta ja liitä iPhone uudelleen muutaman sekunnin kuluttua.
	- Käännä virta-avain asentoon OFF ja sitten ON-asentoon.

Jos virheilmoitus näytetään uudelleen edellä olevan toimenpiteen jälkeen, ota yhteys jälleenmyyjään tai valtuutettuun Pioneer-huoltoon.

## **Android Auto**

#### **Android Auto has stopped.**

- → Liitetty laite ei ole Android Auto yhteensopiva.
	- Tarkista, että laite on Android Auto yhteensopiva.
- → Android Auton käynnistys epäonnistui jostain syystä.
	- Irrota kaapeli älypuhelimesta ja liitä älypuhelin uudelleen muutaman sekunnin kuluttua.
	- Käynnistä älypuhelin uudelleen.
	- Käännä virta-avain asentoon OFF ja sitten ON-asentoon.

Jos virheilmoitus näytetään uudelleen edellä olevan toimenpiteen jälkeen, ota yhteys jälleenmyyjään tai valtuutettuun Pioneer-huoltoon.

- $\rightarrow$  Tähän tuotteeseen asetettu aika ei ole oikein.
	- Tarkista onko aika asetettu oikein.

#### **Bluetooth pairing failed. Please pair your Android phone manually.**

- $\rightarrow$  Bluetooth-laiteparin muodostus epäonnistui jostain syystä.
	- Muodosta laitepari manuaalisesti tämän tuotteen ja laitteen välille.

#### **To use Android Auto, please stop your car and check your Android phone.**

- $\rightarrow$  Oletusasetukset näytetään Android Auto -yhteensopivan laitteen näytöllä, tai kuvia ei näytetä Android Auto yhteensopivasta laitteesta.
	- Pysäköi ajoneuvo turvalliseen paikkaan ja noudata näytölle tulevia ohjeita. Jos virheilmoitus näytetään edelleen näytöllä näytettyjen ohjeiden suorittamisen jälkeen, liitä laite uudelleen.

# **Levyjen käsittely ja huolto**

Levyjen käsittelyssä on huomioitava tiettyjä perusvarotoimia.

## **Sisäinen asema ja huolto**

- **•** Käytä tavallisia, täysin pyöreitä levyjä. Älä käytä eri muotoisia levyjä.
- **•** Älä käytä sisäisessä asemassa halkeilleita, lohkeilleita, käyristyneitä tai muuten vaurioituneita levyjä, sillä ne voivat vahingoittaa soitinta.
- **•** Käytä 12 cm:n levyjä. Älä käytä 8 cm:n levyjä tai sovitinta 8 cm:n levyille.
- **•** Käyttäessäsi levyjä, joiden nimiöpuolelle voi tulostaa, tarkasta levyjen ohjeet ja varoitukset. Levyjen mukaan niiden asettaminen tai poistaminen voi olla mahdotonta. Tällaisten levyjen käyttäminen voi vaurioittaa laitetta.
- **•** Älä kiinnitä levyn pinnalle tarroja, kirjoita siihen tai käytä siihen kemikaaleja.
- **•** Älä kiinnitä kaupallisesti tarjolla olevia etikettejä tai muita materiaaleja levyihin.
- **•** Puhdista levy pyyhkimällä se pehmeällä liinalla levyn keskustasta ulospäin.
- **•** Kondensaatio voi haitata tilapäisesti sisäisen aseman suorituskykyä.
- **•** Levyjen toisto ei ehkä ole mahdollista johtuen niiden ominaisuuksista, muodosta, tallennuslaitteesta, toistoympäristöstä, säilytyksestä jne.
- **•** Tien pinnan epätasaisuuksien vuoksi soitto voi keskeytyä.
- **•** Lue levyn varoitukset ennen sen käyttöä.

## **Levyn toiston ympäröivät olosuhteet**

- **•** Erittäin korkeissa lämpötiloissa lämpötilan seuranta suojaa laitetta sammuttamalla sen automaattisesti.
- **•** Tuotteen huolellisesta suunnittelusta huolimatta levyn pinnalla saattaa näkyä pieniä, mekaanisesta kulumisesta tai levyjen käyttöolosuhteista aiheutuvia naarmuja, jotka eivät vaikuta levyjen toimintaan. Tämä ei ole merkki tuotteen toimintavirheestä. Se on normaalia käytön aiheuttamaa kulumaa.

# **Toistettavat levyt**

## **DVD-Video**

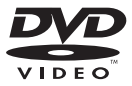

- **DVD** on DVD Format/Logo Licensing Corporationin tavaramerkki.
- **•** DVD-Audio-levyjä ei voi toistaa. Tämä DVD-asema ei ehkä voi toistaa kaikkia

levyjä, joissa on yllä näytettyjä merkintöjä.

## **CD**

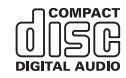

## **AVCHD-tallennetut levyt**

Tämä laite ei ole yhteensopiva AVCHD (Advanced Video Codec High Definition) muodossa tallennettujen levyjen kanssa. Älä aseta laitteeseen AVCHD-levyjä. Jos tällainen levy asetetaan, sitä ei ehkä voi poistaa.

## **DualDisc-levyn toistaminen**

- **•** DualDisc-levyt ovat kaksipuolisia levyjä, joissa on toisella puolella kirjoittava CD äänelle ja toisella puolella kirjoittava DVD kuvalle.
- **•** Tällä tuotteella voidaan toistaa DVDpuolta. Koska DualDisc-levyjen CD-puoli ei kuitenkaan ole rakenteeltaan yhteensopiva yleisen CD-standardin kanssa, tällä järjestelmällä ei ehkä voida toistaa levyn CD-puolta.
- **•** Toistuva DualDisc-levyn lataaminen ja poistaminen laitteesta voi naarmuttaa levyä.
- **•** Vakavat naarmut voivat aiheuttaa levyn toisto-ongelmia laitteessa. Joissakin tapauksissa DualDisc-levy voi juuttua levypesään, eikä sitä saa poistettua. Tämän estämiseksi suosittelemme, ettet käytä tässä laitteessa DualDisc-levyjä.
- **•** Katso lisätietoa DualDisc-levyistä levyn valmistajan tiedoista.

# **Dolby®**

Valmistettu Dolby Laboratories myöntämällä lisenssillä. Dolby, Dolby Audio ja kaksois-Dsymboli ovat Dolby Laboratories Licensing Corporation rekisteröimiä tavaramerkkejä.

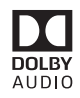

# **Tarkempia tietoja toistettavasta mediasta**

## **Yhteensopivuus**

#### **Yleisiä huomautuksia levyn yhteensopivuudesta**

- **•** Tietyt tämän järjestelmän toiminnot eivät ehkä ole käytettävissä joillain levyillä.
- **•** Yhteensopivuutta kaikkien levyjen kanssa ei taata.
- **•** DVD-RAM-levyjä ei voi toistaa.
- **•** Levyjen toisto voi muuttua mahdottomaksi, jos ne altistuvat suoralle auringonpaisteelle, korkeille lämpötiloille tai sopimattomille säilytysolosuhteille ajoneuvossa.

#### **DVD-Video -levyt**

**•** DVD-Video -levyjä, joiden aluenumero ei ole yhteensopiva, ei voi toistaa tässä DVD-asemassa. Soittimen aluenumero löytyy tämän tuotteen rungosta.

#### **DVD-R/DVD-RW/DVD-R SL (Single Layer)/DVD-R DL (Dual Layer) -levyt**

**•** Viimeistelemättömiä levyjä, jotka on tallennettu videomuodossa (videotila), ei voi toistaa.

- **•** Levyjä, jotka on tallennettu Video Recording -muodossa (VR-tila), ei voi toistaa.
- **•** DVD-R DL (Dual Layer) -levyjä, jotka on tallennettu Layer Jump -tallennuksella, ei voi toistaa.
- **•** Kysy lisätietoa tallennustilasta välineen, tallentimen tai kirjoitusohjelmiston valmistajalta.

#### **CD-R/CD-RW-levyt**

- **•** Viimeistelemättömien levyjen toistaminen ei ole mahdollista.
- **•** CD-musiikkitallentimella tai tietokoneella tallennetut CD-R/CD-RW-levyt eivät ehkä toistu oikein tällä laitteella levyn poikkeavien ominaisuuksien tai siinä olevien naarmujen tai lian takia. Sisäisen aseman sisällä olevassa linssissä oleva lika tai kosteus voi myös estää toiston.
- **•** Tietokoneella tehtyjen levyjen soittaminen ei ehkä ole mahdollista tallennuslaitteesta, kirjoitusohjelmistosta, niiden asetuksista tai muista ympäristötekijöistä riippuen.
- **•** Tallenna oikeassa muodossa. (Lisätietoja saat ottamalla yhteyttä välineen, tallentimien tai kirjoitusohjelmiston valmistajaan.)
- **•** Tämä tuote ei ehkä näytä CD-R/CD-RWlevyyn tallennettuja kappalenimiä tai muuta tekstitietoa (kun kyse on äänitiedoista, (CD-DA)).
- **•** Lue CD-R/CD-RW-levyjen varoitukset ennen niiden käyttöä.

#### **Yleisiä huomautuksia USBtallennuslaitteesta**

- **•** Älä jätä USB-tallennuslaitetta paikkoihin, joissa on korkea lämpötila.
- **•** Riippuen käyttämästäsi USBtallennuslaitteesta tämä tuote ei ehkä tunnista muistilaitetta tai tiedostoa ei ehkä voi toistaa oikein.
- **•** Joidenkin ääni- tai videotiedostojen tekstitiedot eivät ehkä näy oikein.
- **•** Tiedostotunnuksia on käytettävä oikein.
- **•** USB-tallennuslaitteen monisyisessä kansiohierarkiassa sijaitsevien äänitiedostojen toiston aloittamisessa saattaa esiintyä pientä viivettä.
- **•** Käyttö voi vaihdella käytetyn USBtallennuslaitteen tyypin mukaan.
- **•** Joitain musiikkitiedostoja USBtallennuslaitteelta ei voida toistaa tiedosto-ominaisuuksien, tiedostomuodon, tallennussovelluksen, toistoympäristön, säilytysolosuhteiden jne. mukaan.

#### **USB-tallennuslaitteen yhteensopivuus**

- **•** Voit katsoa lisätietoja USBtallennuslaitteen yhteensopivuudesta tämän tuotteen kanssa kohdasta [Tekniset](#page-112-0)  [tiedot \(sivu 113\)](#page-112-0).
- **•** Protokolla: bulk
- **•** Et voi kytkeä USB-muistilaitetta tähän tuotteeseen USB-keskittimen kautta.
- **•** Osioitu USB-tallennuslaite ei ole yhteensopiva tämän tuotteen kanssa.
- **•** Kiinnitä USB-tallennuslaite tukevasti ajon ajaksi. Varo pudottamasta USBtallennuslaitetta autossa, sillä se voi joutua jarru- tai kaasupolkimen alle.
- **•** Toiston alkamisessa voi olla pieni viive toistettaessa äänitiedostoja, jotka on koodattu kuvatiedoilla.
- **•** Jotkin tähän tuotteeseen liitetyt USBtallennuslaitteet saattavat aiheuttaa häiriöitä radiossa.
- **•** Älä liitä mitään muuta laitetta kuin USBtallennuslaite.

Äänitiedostojen järjestys USBtallennuslaitteessa.

USB-tallennuslaitteella järjestys poikkeaa USB-tallennuslaitteesta.

#### **Käsittelyohjeita ja lisätietoja**

- **•** Tämä tuote ei ole yhteensopiva Multi Media Card (MMC) -kortin kanssa.
- **•** Tekijänoikeussuojattuja tiedostoja ei voi toistaa.

#### **Yleisiä huomautuksia DivXtiedostoista**

#### **Huomautuksia DivX-tiedostoista**

- **•** Ainoastaan DivX-kumppanuussivustolta ladattujen DivX-tiedostojen voidaan taata toimivan oikein. Luvattomat DivXtiedostot eivät ehkä toimi kunnolla.
- **•** Tämä tuote vastaa DivX-tiedoston näyttöön 1 590 minuuttiin 43 sekuntiin saakka. Hakutoiminnot tämän aikarajan jälkeen on estetty.
- **•** Katso lisätietoja tässä tuotteessa toistettavista DivX-videoversioista kohdasta [Tekniset tiedot \(sivu 113\).](#page-112-0)
- **•** Lisätietoja DivX:stä on annettu seuraavalla sivustolla: http:// www.divx.com/

#### **DivX-tekstitystiedostot**

- **•** Srt-muodon tekstitystiedostoja, joiden tiedostopääte on ".srt", voidaan toistaa.
- **•** Kussakin DivX-tiedostossa voidaan käyttää vain yhtä tekstitystiedostoa. Useita tekstityskieliä ei voi liittää.
- **•** Tekstitystiedostot, jotka on nimetty samalla merkkijonolla kuin DivX-tiedosto ennen tiedostopäätettä, voidaan yhdistää DivX-tiedoston kanssa. Tiedostopäätettä edeltävän merkkijonon tulee olla täsmälleen sama. Jos yhdessä kansiossa on vain yksi DivX-tiedosto ja yksi tekstitystiedosto, tiedostot yhdistetään toisiinsa, vaikka tiedostonimet eivät ole samoja.
- **•** Tekstitystiedosto tulee tallentaa samaan kansioon kuin DivX-tiedosto.
- **•** Enintään 255 tekstitystiedostoa voidaan käyttää. Useampia tekstitystiedostoja ei tunnisteta.
- **•** Tekstitystiedoston nimessä voi käyttää enintään 64 merkkiä tiedostopääte mukaan lukien. Jos tiedostonimessä on käytetty enemmän kuin 64 merkkiä, tekstitystiedostoa ei ehkä tunnisteta.
- **•** Tekstitystiedoston merkkikoodiston tulee noudattaa standardia ISO-8859-1.

Muiden kuin standardin ISO-8859-1 merkkien käyttö saattaa aiheuttaa merkkien näkymisen väärin.

- **•** Tekstitykset eivät ehkä näy oikein, jos tekstitystiedoston näytetyt merkit sisältävät ohjauskoodin.
- **•** Materiaaleissa, joissa käytetään suurta siirtonopeutta, tekstitys ja video eivät ehkä ole täysin synkronoitu keskenään.
- **•** Jos useita tekstityksiä on ohjelmoitu näytettäväksi hyvin lyhyessä ajassa, esimerkiksi 0,1 sekunnin sisällä, tekstitykset eivät ehkä näy oikein.

## **Median yhteensopivuuskaavio**

#### **Yleistä**

- **•** Levylle tallennetun äänitiedoston enimmäistoistoaika: 60 h
- **•** USB-tallennuslaitteelle tallennetun äänitiedoston enimmäistoistoaika: 7,5 h (450 minuuttia)

#### **CD-R/-RW, DVD-R/-R SL/-R DL/DVD-RW**

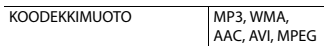

#### **USB-tallennuslaite**

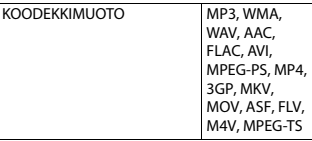

#### **MP3-yhteensopivuus**

- **•** Ver. ID3-tagin versio 2.x on ensisijainen, kun sekä versio 1.x ja versio 2.x ovat olemassa.
- **•** Tämä toiminto ei ole yhteensopiva seuraavien kanssa: MP3i (MP3 interaktiivinen), mp3 PRO, m3usoittoluettelo

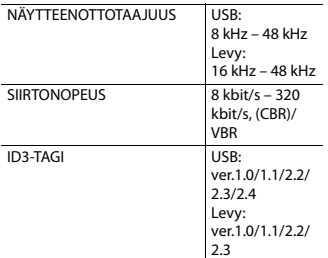

#### **WMA-yhteensopivuus**

**•** Tämä toiminto ei ole yhteensopiva seuraavien kanssa: Windows Media™ Audio 9.2 Professional, Lossless, Voice

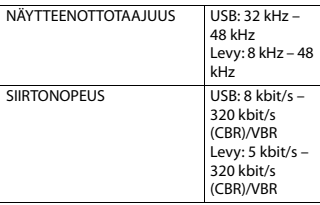

#### **WAV-yhteensopivuus**

- **•** Näytössä näkyvä näytteenottotaajuus voi olla pyöristetty.
- **•** WAV-tiedostoja CD-R/-RW, DVD-R/-RW/-R SL/-R DL-levyiltä ei voi toistaa.

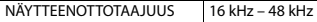

#### **AAC-yhteensopivuus**

**•** Tämä tuote toistaa iTunes-koodattuja AAC-tiedostoja.

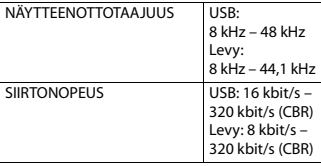

#### **FLAC-yhteensopivuus**

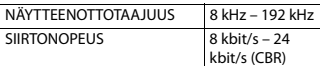

#### **DivX-yhteensopivuus**

- **•** Tämä toiminto ei ole yhteensopiva seuraavien kanssa: DivX Ultra -muoto, DivX-tiedostot, joissa ei ole videodataa, DivX-tiedostot, jotka on koodattu LPCM (lineaarinen PCM) -audiokoodekilla
- **•** Tiedostotietojen kokoonpanosta riippuen, kuten audiotoiston (audio stream) numero, levyjen toiston aloittamisessa saattaa esiintyä pieni viive.
- **•** Jos tiedoston koko on yli 4 Gt, toisto päättyy ennen loppua.
- **•** DivX-tiedostojen kokoonpanosta johtuen jotkin erikoistoiminnot saattavat olla estettyjä.
- **•** Tiedostoja. joiden siirtonopeus on korkea, ei ehkä toisteta oikein. Vakiosiirtonopeus on 4 Mt/s CD-levyillä ja 10,08 Mt/s DVD-levyillä.

#### **CD-R/-RW, DVD-R/-R SL/-R DL/DVD-RW, USB-tallennuslaite**

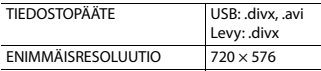

#### **Videotiedostojen yhteensopivuus (USB)**

- **•** Tiedostoja ei ehkä toisteta oikein riippuen ympäristöstä, jossa tiedosto luotiin tai tiedoston sisällön vuoksi.
- **•** Tämä tuote ei ole yhteensopiva packet write -tiedonsiirron kanssa.
- **•** Tämä järjestelmä voi tunnistaa enintään 32 merkkiä, ensimmäisestä merkistä alkaen, myös tiedostopäätteen ja kansionimen. Näyttöalueesta riippuen järjestelmä saattaa pyrkiä näyttämään nimet pienennetyssä kirjasinkoossa. Näytettävissä olevien merkkien

enimmäismäärä vaihtelee kunkin merkin leveyden sekä näyttöalueen mukaan.

- **•** Kansionvalintajärjestelmä tai muut toiminnot voivat muuttua riippuen koodaus- tai kirjoitusohjelmistosta.
- **•** Alkuperäisen levyn kappaleiden välisen tyhjän osan pituudesta riippumatta pakatut äänitiedostot toistuvat siten, että kappaleiden välissä on pieni tauko.
- **•** Bittinopeuden mukaan tiedostoja ei ehkä voi poistaa.
- **•** Enimmäisresoluutio riippuu yhteensopivasta videokoodekista.

#### **.avi**

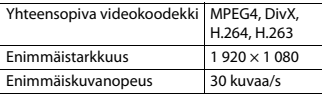

#### **.mpg/.mpeg**

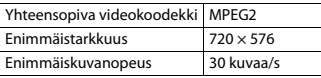

#### **.divx**

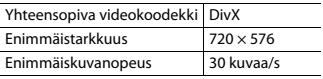

#### **.mp4**

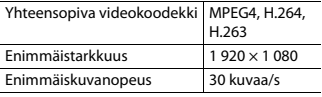

#### **.3gp**

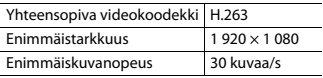

#### **.mkv**

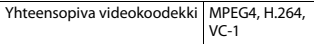

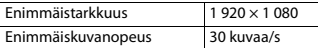

#### **.mov**

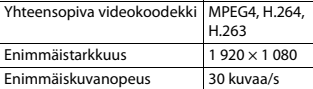

#### **.flv**

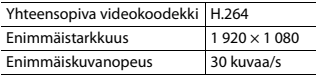

#### **.wmv/.asf**

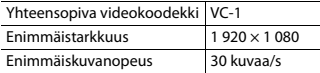

#### **.m4v**

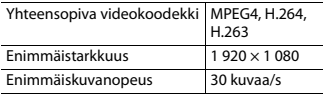

#### **.ts/.m2ts/.mts**

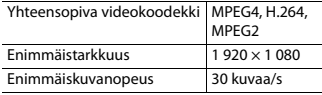

## **Hierarkiaesimerkki**

#### **HUOMAUTUS**

Tämä tuote määrittää kansionumerot. Käyttäjä ei voi määrittää kansionumeroita.

# **Bluetooth**

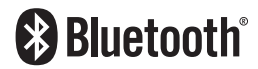

Bluetooth®-tuotemerkki ja -logot ovat Bluetooth SIG, Inc:n omistamia rekisteröityjä tavaramerkkejä ja Pioneer Corporation käyttää näitä tuotemerkkejä lisenssillä. Muut tavaramerkit ja tuotenimet kuuluvat niiden omistajille.

# **WMA**

Windows Media on joko Microsoft Corporationin rekisteröity tavaramerkki tai tavaramerkki Yhdysvalloissa ja/tai muissa maissa.

**•** Tämä tuote sisältää Microsoft Corporationin omistamaa teknologiaa, eikä sitä voida käyttää tai levittää ilman Microsoft Licensing, Inc:n antamaa lisenssiä.

# **FLAC**

Copyright © 2000-2009 Josh Coalson Copyright © 2011-2013 Xiph.Org Foundation

Jakelu ja käyttö lähde- ja binäärimuodossa, sellaisenaan tai muutettuna, on sallittu edellyttäen, että seuraavat edellytykset täyttyvät:

- Lähdekoodin levittäjien on säilytettävä yllä oleva tekijänoikeusilmoitus, tämä ehtojen luettelo ja seuraava vastuuvapauslauseke.
- Binaarimuotoisten uudelleenjakelujen on säilytettävä yllä oleva tekijänoikeusilmoitus, tämä ehtojen luettelo ja seuraava vastuuvapauslauseke

jakelun mukana toimitettavissa asiakirjoissa ja/tai muussa materiaalissa.

– Xiph.org Foundation eikä sen avustajien nimiä voida käyttää tästä ohjelmistosta johdettujen tuotteiden mainostamiseen tai tukemiseen ilman etukäteen hankittua nimenomaista kirjallista lupaa. TEKIJÄNOIKEUDEN OMISTAJAT JA

AVUSTAJAT TARJOAVAT TÄMÄN OHJELMISTON "SELLAISENAAN" ILMAN MITÄÄN NIMEOMAISIA TAI OLETETTUJA TAKUITA, MUKAAN LUKIEN, MUTTA EI RAJOITTUEN, TAKUITA SOPIVUUDESTA TIETTYYN TARKOITUKSEEN. MISSÄÄN TAPAUKSESSA SÄÄTIÖN TAI SEN AVUSTAJAT EIVÄT VASTAA MISTÄÄN SUORISTA, EPÄSUORISTA, ERITYISISTÄ, ESIMERKINOMAISISTA TAI VÄLILLISISTÄ VAHINGOISTA (MUKAAN LUKIEN, MUTTA EI RAJOITTUEN, KORVAAVAT TUOTTEET TAI PALVELUT; KÄYTTTÖ, TIETOJEN TAI VOITON TAI LIIKETOIMINNAN KESKEYTYMINEN AIHEUTTAMASTA MENETYKSESTÄ) SYISTÄ JA MISTÄÄN VASTUUTEORIASTA, JOHTUIPA SE SITTEN SOPIMUKSESTA, SEURAUSVASTUUSTA TAI SOPIMUSRIKKOMUKSISTA (MUKAAN LUKIEN HUOLIMATTOMUUS TAI MUU) JOTKA AIHEUTUVAT MILLÄ TAHANSA TAVALLA TÄMÄN OHJELMISTON KÄYTÖSTÄ, VAIKKA TÄLLAISEN VAHINGON MAHDOLLISUUDESTA OLISI MAINITTU.

# **DivX**

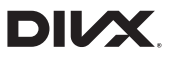

DivX®-kotiteatterisertifioidut laitteet on testattu laadukasta DivX-kotiteatteritoistoa varten (mukaan lukien .avi, .divx). Kun näet DivX-logon, tiedät että voit vapaasti toistaa suosikkivideosi.
DivX®, DivX Certified® ja niihin liittyvät logot ovat DivX, LLC:n tavaramerkkejä ja niitä käytetään lisenssin alaisena.

Tämä DivX Certified® -laite voi toistaa DivX® Home Theater -videotiedostoja, enintään 576p (mukaan lukien .avi, .divx).

Lataa ilmainen ohjelmisto osoitteesta www.divx.com ja luo, toista ja lähetä digitaalista videokuvaa.

# **AAC**

AAC on lyhenne sanoista Advanced Audio Coding ja se viittaa

äänenpakkausstandardiin, jota käytetään MPEG-2- ja MPEG-4-tiedostoissa. AAC-

tiedostojen koodaamiseen voidaan käyttää useita eri sovelluksia, mutta

tiedostomuodot ja -päätteet vaihtelevat koodauksessa käytetyn sovelluksen mukaan. Tämä laite toistaa iTuneskoodattuja AAC-tiedostoja.

# **WebLink**

WebLink on tavaramerkki, joka omistaa Abalta Technologies, Inc.

### **Waze**

Waze ja Waze-logo ovat rekisteröityjä tavaramerkkejä, jotka omistaa Google LLC.

# **Google, Android, Google Play**

Google, Android ja Google Play ovat Google LLC:n tavaramerkkejä.

# **Android Auto**

# androidauto

Android Auto on Google LLC:n tavaramerkki.

# **Tarkempia tietoja koskien liitettyjä iPod-laitteita**

- **•** Pioneer ei vastaa iPodista hävinneistä tiedoista, vaikka kyseiset tiedot häviäisivät tätä tuotetta käytettäessä. Varmuuskopioi iPodin tiedot säännöllisesti.
- **•** Älä jätä iPodia pitkiksi ajoiksi suoraan auringonpaisteeseen. Pitkäaikainen altistaminen suoralle auringonpaisteelle voi johtaa iPodin toimintahäiriöön korkean lämpötilan vuoksi.
- **•** Älä jätä iPodia kuumaan paikkaan.
- **•** Kiinnitä iPod tukevasti ajon ajaksi. Varo pudottamasta iPodia autossa, sillä se voi joutua jarru- tai kaasupolkimen alle.
- **•** Katso lisätietoja iPodin käyttöoppaista.

#### **iPhone, iPod ja Lightning**

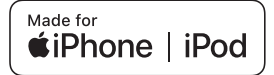

Made for Apple -merkin käyttö tarkoittaa, että tämä lisävaruste on suunniteltu erityisesti merkissä mainittuihin Apple-laitteisiin liittämistä varten ja että kehittäjä on varmistanut sen täyttävän Applen suorituskykystandardit. Apple ei vastaa tämän laitteen toiminnasta eikä turvallisuusstandardien tai muiden säädösten yhdenmukaisuudesta. Huomaa, että tämän lisälaitteen käyttäminen Apple-laitteen kanssa voi vaikuttaa langattomaan suoritustehoon. iPhone, iPod, iPod nano, iPod touch ja Lightning ovat tavaramerkkejä, jotka omistaa Apple Inc. ja jotka on rekisteröity Yhdysvalloissa ja muissa maissa.

#### **App Store**

App Store on Apple Inc.:n palvelumerkki, joka on rekisteröity Yhdysvalloissa ja muissa maissa.

#### **iOS**

IOS on Ciscon tavaramerkki tai rekisteröity tavaramerkki Yhdysvalloissa ja muissa maissa ja sitä käytetään lisenssillä.

#### **iTunes**

iTunes on Apple Inc:n tavaramerkki, joka on rekisteröity Yhdysvalloissa ja muissa maissa.

#### **Apple Music**

Apple Music on Apple Inc:n tavaramerkki, joka on rekisteröity Yhdysvalloissa ja muissa maissa.

#### **Apple CarPlay**

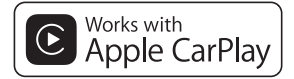

Apple CarPlay on Apple Inc.:n tavaramerkki.

Apple CarPlay -logon käyttäminen tarkoittaa, että ajoneuvon käyttöliittymä täyttää Applen suorituskykystandardit. Apple ei vastaa tämän ajoneuvon toiminnasta eikä turvallisuusstandardien tai muiden säädösten yhdenmukaisuudesta. Huomaa, että tämän tuotteen käyttäminen iPhone- tai iPod-laitteen kanssa voi vaikuttaa langattomaan suoritustehoon.

#### **Siri**

Toimii Siri-avustajan kanssa mikrofonin kautta.

#### **Yhteensopivat iPod/iPhonemallit**

- **•** iPhone 7
- **•** iPhone 7 Plus
- **•** iPhone SE
- **•** iPhone 6s
- **•** iPhone 6s Plus
- **•** iPhone 6
- **•** iPhone 6 Plus
- **•** iPhone 5s
- **•** iPhone 5c
- **•** iPhone 5
- **•** iPhone 4s
- **•** iPod touch (6. sukupolvi)
- **•** iPod touch (5. sukupolvi)
- **•** iPod nano (7. sukupolvi)

iPod/iPhone ei mallista riippuen ole välttämättä yhteensopiva joidenkin AVlähteiden kanssa. Lisätietoja tämän tuotteen kanssa yhteensopivista iPod/ iPhone-laitteista on verkkosivustoltamme löytyvissä tiedoissa.

# **Suomi**

# **Sovelluspohjaisen liitetyn sisällön käyttäminen**

### **Tärkeää**

Vaatimukset, jotta järjestelmällä voi käyttää sovelluspohjaista liitettyä sisältöpalvelua:

- **•** Uusin versio Pioneer-yhteensopivasta liitetystä sisältösovelluksesta älypuhelimille on saatavissa palveluntarjoajalta älypuhelimeesi ladattuna.
- **•** Nykyinen tili sisältöpalveluntarjoajan kanssa.
- **•** Älypuhelimen dataliittymä. Huomaa: Jos älypuhelimesi palvelusopimus ei takaa rajatonta datankäyttöä, palveluntarjoaja saattaa periä lisämaksuja sovelluspohjaisen liitetyn sisällön käytöstä 3G-, EDGE- ja/tai LTE (4G) -verkoissa.
- **•** Yhteys internetiin 3G-, EDGE-, LTE (4G)- tai Wi-Fi-verkon kautta.
- **•** Lisävarusteena saatava Pioneersovitinkaapeli iPhonen liittämiseksi tähän tuotteeseen.

#### **Rajoitukset:**

- **•** Sovelluspohjaisen liitetyn sisällön käytettävyys riippuu matkapuhelin- ja/tai Wi-Fi-verkon kattavuudesta, kun älypuhelimesi on yhdistettävä internetiin.
- **•** Palvelun käytettävyys saattaa olla maantieteellisesti rajattu alueeseen. Ota yhteys liitetyn sisällön palveluntarjoajaan saadaksesi lisätietoja.
- **•** Tämän järjestelmän kyky käyttää liitettyä sisältöä voi muuttua ilman eri ilmoitusta ja siihen voivat vaikuttaa mm. seuraavat tekijät: yhteensopivuusongelmat älypuhelimien tulevien ohjelmistoversioiden kanssa, yhteensopivuusongelmat tulevien älypuhelimien liitettyjen sisältösovellusten kanssa, liitetyn

sisältösovelluksen tuotannon tai palveluntarjonnan päättyminen.

- **•** Pioneer ei vastaa ongelmista, joita saattaa syntyä virheellisestä tai viallisesta sovelluspohjaisesta sisällöstä.
- **•** Tuettujen sovellusten sisältö ja toiminnollisuus ovat App-tarjoajien vastuulla.
- **•** WebLink-, Apple CarPlay- ja Android Auto -tiloissa tuotteen toimintoja on rajoitettu ajon aikana. App-tarjoajat määrittävät käytettävissä olevat toiminnot.
- **•** WebLink-, Apple CarPlay- ja Android Auto -sovellusten toiminnoista päättää Apptarioaia, ei Pioneer.
- **•** WebLink, Apple CarPlay ja Android Auto mahdollistavat muiden kuin mainittujen sovellusten käytön (rajoituksia ajon aikana), mutta App-tarjoajat määrittävät sisällön käytön laajuuden.

# **Spotify®**

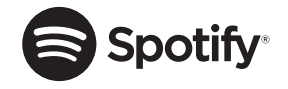

SPOTIFY ja Spotify-logo ovat Spotify AB:n rekisteröityjä tavaramerkkejä. Edellyttää yhteensopivia kannettavia digitaalisia laitteita ja premium-tilausta, jos käytettävissä, katso https:/ /www.spotify.com.

# **Videoiden katselua koskeva huomautus**

Muista, että tämän järjestelmän käyttö kaupallisessa tai julkisessa tarkoituksessa voi rikkoa tekijän oikeuksia, joita suojaa tekijänoikeuslaki.

# **Suomi**

# **DVD-Videoiden katselua koskeva huomautus**

Tämä laite sisältää tekijänoikeussuojattua teknologiaa, joka on suojattu Yhdysvaltain patenteilla ja muilla immateriaalioikeuksilla, joiden omistaja Rovi Corporation on. Koodin muuntaminen tai purkaminen on kiellettyä.

# **MP3-tiedostojen käyttöä koskeva huomautus**

Tämän tuotteen toimitus sisältää käyttöluvan ainoastaan yksityiseen, eikaupalliseen käyttöön eikä anna käyttölupaa tai oikeutta käyttää tätä tuotetta missään kaupallisessa (eli tuottoa tuottavassa) reaaliaikaisessa lähetyksessä (maanpäällinen, satelliitti, kaapeliverkko ja/tai mikä tahansa muu media), lähetyksiin/suoratoistoon Internetin, intranetin tai muun verkon kautta tai muilla elektronisilla jakelujärjestelmillä kuten maksulliset tallenteet tai audio-ondemand-sovellukset. Tällaista käyttöä varten tarvitaan erillinen käyttölupa. Lisätietoja saa sivuilta http://www.mp3licensing.com.

## **LCD-näytön oikea käyttö**

#### **LCD-näytön käsittely**

- **•** Jos LCD-näyttö altistuu pitkäksi ajaksi suoralle auringonpaisteelle, se kuumenee, mikä voi vaurioittaa LCDnäyttöä. Kun käytät tätä tuotetta, näyttö on suojattava suoralta auringonpaisteelta mahdollisimman hyvin.
- **•** LCD-näyttöä tulee käyttää seuraavien lämpötilarajojen sisällä [sivu 113.](#page-112-0)
- **•** Älä käytä LCD-näyttöä käyttölämpötilaaluetta korkeammissa tai matalammissa lämpötiloissa, koska LCD-näyttö ei ehkä toimi oikein ja saattaa vahingoittua.
- **•** LCD-näyttö on esillä, jotta se näkyisi paremmin ajoneuvon sisällä. Älä paina sitä kovaa, sillä se voi vahingoittua.
- **•** Älä paina LCD-näyttöä voimakkaasti, koska se voi naarmuttaa sitä.
- **•** Älä kosketa LCD-näyttöä millään muulla kuin sormenpäillä kosketuspaneelin toimintoja käyttäessäsi. LCD-näyttö naarmuuntuu helposti.

#### **Nestekidenäyttö (LCD)**

- **•** Jos LCD-näyttö on ilmastointilaitteen tuuletusaukon lähellä, varmista, ettei ilmastointilaite puhalla siihen suoraan. Lämmittimestä tuleva kuumuus voi rikkoa LCD-näytön ja jäähdyttimen viileä ilma voi aiheuttaa kosteuden tiivistymistä tämän tuotteen sisään ja mahdollisesti vahinkoja.
- **•** LCD-näytölle voi ilmestyä pieniä mustia tai valkoisia (kirkkaita) pisteitä. Nämä ovat LCD-näytölle ominaisia, eivätkä ole merkki toimintahäiriöstä.
- **•** LCD-näyttöä on vaikea nähdä, jos se on suorassa auringonvalossa.

**•** Kun käytät matkapuhelinta, pidä matkapuhelimen antenni suunnattuna pois päin LCD-näytöstä videonäytön häiriöiden, kuten pilkkujen ja värillisten juovien, estämiseksi.

#### **LCD-näytön huolto**

- **•** Kun pyyhit pölyjä LCD-näytöstä tai puhdistat sitä, katkaise virta ensin tuotteesta ja pyyhi näyttö sitten pehmeällä, kuivalla liinalla.
- **•** Kun pyyhit LCD-näyttöä, varo naarmuttamasta sitä. Älä käytä voimakkaita tai hankaavia kemiallisia puhdistusaineita.

#### **LED (light-emitting diode) taustavalo**

LCD-näytön valaistukseen käytetään näytön sisällä olevaa led-valoa.

- **•** Matalissa lämpötiloissa LED-taustavalon käyttö voi lisätä kuvan viivettä ja heikentää kuvan laatua LCD-näytön ominaisuuksien vuoksi. Kuvan laatu paranee korkeammassa lämpötilassa.
- **•** LED-taustavalon käyttöikä on yli 10 000 tuntia. Se saattaa kuitenkin lyhentyä, jos taustavaloa käytetään korkeissa lämpötiloissa.
- **•** Kun LED-taustavalo tulee käyttöikänsä loppuun, näyttö himmenee eikä kuva enää ole näkyvissä. Ota tässä tapauksessa yhteys jälleenmyyjään tai lähimpään valtuutettuun Pioneer-huoltoon.

# <span id="page-112-0"></span>**Tekniset tiedot**

#### **Yleistä**

Nimellisteho: 14,4 V DC (10,8 V – 15,1 V sallittu) Maadoitusjärjestelmä: Negatiivinen maa

Suurin virrankulutus: 10,0 A Mitat  $(L \times K \times S)$ : DIN Runko:  $178$  mm  $\times$  50 mm  $\times$  160 mm Etupuoli: 188 mm × 58 mm × 32 mm D Runko:  $178$  mm  $\times$  50 mm  $\times$  165 mm Etupuoli: 170 mm  $\times$  46 mm  $\times$  27 mm Paino: 1,9 kg

#### **Näyttö**

Näyttökoko/kuvasuhde: 7,0 tuumaa leveä/16:9 (tehollinen näyttöalue: 154,1 mm × 85,9 mm) Pikseleitä: 1 152 000 (2 400 × 480) Näyttötyyppi: TFT-aktiivimatriisi Värijärjestelmä: PAL/NTSC/PAL-M/PAL-N/SECAMyhteensopiva Lämpötila-alue:  $-10 °C - +60 °C$ **Ääni**

Suurin lähtöteho:

- $50 W \times 4$
- **•** 50 W × 2-kanavainen/4 Ω + 70 W × 1-kanavainen/2 Ω (subwoofer)

Jatkuva lähtöteho:

22 W × 4 (50 Hz – 15 kHz, 5 %:n harmoninen kokonaissärö, 4 Ω:n kuorma, molemmat kanavat)

Kuormitusimpedanssi:

4 Ω (4 Ω – 8 Ω [2 Ω 1 kanavalle] sallittu) Esivahvistimen antoteho (maks.): 4,0 V Taajuuskorjain (13-kaistainen graafinen taajuuskorjain):

Taajuus:

50 Hz/80 Hz/125 Hz/200 Hz/315 Hz/ 500 Hz/800 Hz/1,25 kHz/2 kHz/3,15 kHz/5 kHz/8 kHz/12,5 kHz

**Suomi**

Vahvistus: ±12 dB (2 dB/askel) <Standard Mode> HPF: Taajuus: 25 Hz/31,5 Hz/40 Hz/50 Hz/63 Hz/80 Hz/100 Hz/125 Hz/160 Hz/200 Hz/250 Hz Jyrkkyys: -6 dB/okt, -12 dB/okt, -18 dB/okt, -24 dB/okt, pois Subwoofer/LPF: Taajuus: 25 Hz/31,5 Hz/40 Hz/50 Hz/63 Hz/80 Hz/100 Hz/125 Hz/160 Hz/200 Hz/250 Hz Jyrkkyys: -6 dB/okt, -12 dB/okt, -18 dB/okt, -24 dB/okt, -30 dB/okt, -36 dB/okt, pois Vahvistus: +10 dB – -24 dB (1 dB/askel) Vaihe: Normaali/Käännetty Aikaviive: 0 – 140 askelta (2,5 cm/askel) Bassotehoste: Vahvistus: +12 dB – 0 dB (2 dB/askel) Kaiutintaso: +10 dB – -24 dB (1 dB/askel) <Network Mode> HPF (Korkea): Taajuus: 1,25 kHz/1,6 kHz/2 kHz/2,5 kHz/3,15 kHz/4 kHz/5 kHz/6,3 kHz/8 kHz/10 kHz/ 12,5 kHz Jyrkkyys: -6 dB/okt, -12 dB/okt, -18 dB/okt, -24 dB/okt HPF (Keski): Taajuus: 25 Hz/31,5 Hz/40 Hz/50 Hz/63 Hz/80 Hz/100 Hz/125 Hz/160 Hz/200 Hz/250 Hz Jyrkkyys: -6 dB/okt, -12 dB/okt, -18 dB/okt, -24 dB/okt, pois LPF (Keski):

Taajuus: 1,25 kHz/1,6 kHz/2 kHz/2,5 kHz/3,15 kHz/4 kHz/5 kHz/6,3 kHz/8 kHz/10 kHz/ 12,5 kHz Jyrkkyys: -6 dB/okt, -12 dB/okt, -18 dB/okt, -24 dB/okt, pois Subwoofer: Taajuus: 25 Hz/31,5 Hz/40 Hz/50 Hz/63 Hz/80 Hz/100 Hz/125 Hz/160 Hz/200 Hz/250 Hz Jyrkkyys: -6 dB/okt, -12 dB/okt, -18 dB/okt, -24 dB/okt, -30 dB/okt, -36 dB/okt, pois Vahvistus: +10 dB – -24 dB (1 dB/askel) Vaihe: Normaali/Käännetty Aikaviive: 0 – 140 askelta (2,5 cm/askel) Bassotehoste: Vahvistus: +12 dB – 0 dB (2 dB/askel) Kaiutintaso: +10 dB – -24 dB (1 dB/askel) **DVD-asema** Järjestelmä: DVD-V-, VCD-, CD-, MP3-, WMA-, AAC-,

DivX-, MPEG-soitin Käytettävät levyt: DVD-VIDEO, VIDEO-CD, CD, CD-R, CD-RW, DVD-R, DVD-RW, DVD-R DL Aluenumero: 2 Signaalimuoto: Näytteenottotaajuus: 8 kHz/16 kHz/32 kHz/44,1 kHz/48 kHz Kvantisointibittien määrä: 16 bittiä/20 bittiä/24 bittiä; lineaarinen Taajuusvaste: 5 Hz – 22 000 Hz (DVD:llä, näytteenottotaajuus 48 kHz) Signaali-kohinasuhde: 91 dB (1 kHz) (IHF-A-verkko) (RCA-taso) Lähtötaso: Video:

1,0 V p-p/75 Ω (±0,2 V)

Kanavien määrä: 2 (stereo) MP3-koodausmuoto: MPEG-1 & 2 & 2.5 Audio Layer 3 WMA-koodausmuoto: Ver. 7, 7.1, 8, 9, 9.1, 9.2 (2-kanavainen ääni) (Windows Media Player) AAC-koodausmuoto: MPEG-4 AAC (vain iTunes-koodaus): .m4a (Ver. 12.5 ja vanhempi) DivX-koodausmuoto: Home Theater Ver. 3, 4, 5.2, 6 (paitsi ultra ja HD): .avi, .divx MPEG-videokoodausmuoto: MPEG-1, MPEG-2, MPEG-4 (part2), MS-MPEG-4 (ver. 3)

#### **USB**

USB-standardi: USB 1.1, USB 2.0 full speed, USB 2.0 high speed Suurin virransyöttö: 1,5 A USB-luokka: MSC (Mass Storage Class), MTP (Media Transfer Protocol) Tiedostojärjestelmä: FAT16, FAT32, NTFS <USB-audio> MP3-koodausmuoto: MPEG-1 & 2 & 2.5 Audio Layer 3 WMA-koodausmuoto: Ver. 7, 7.1, 8, 9, 10, 11, 12 (2-kanavainen ääni) (Windows Media Player) AAC-koodausmuoto: MPEG-4 AAC (vain iTunes-koodaus) (Ver. 12.5 ja vanhempi) FLAC-koodausmuoto: Ver. 1.3.0 (Free Lossless Audio Codec) WAV-signaalimuoto (vain MSC-tila): Lineaarinen PCM Näytteenottotaajuus: Lineaarinen PCM: 16 kHz/22,05 kHz/24 kHz/32 kHz/44,1 kHz/48 kHz <USB-kuva> JPEG-koodausmuoto (vain MSC-tila): .jpeg, .jpg, .jpe

Pikselisämpläys: 4:2:2, 4:2:0 Koodauskoko: Maksimi: 8 192 (K) × 7 680 (L) Minimi:  $32 (K) \times 32 (L)$ PNG-koodausmuoto (vain MSC-tila): .png Koodauskoko: Maksimi: 720 (K) × 576 (L) Minimi:  $32 (K) \times 32 (L)$ BMP-koodausmuoto (vain MSC-tila): .bmp Koodauskoko: Maksimi: 1 920 (K) × 936 (L) Minimi: 32 (K)  $\times$  32 (L) <USB-video> H.264-videokoodausmuoto: Base Line Profile, Main Profile, High Profile H.263-videokoodausmuoto: Base Line Profile 0/3 VC-1-videokoodausmuoto: Simple Profile, Main Profile, Advanced Profile DivX: Home Theater MPEG4-videokoodausmuoto: Simple Profile, Advanced Simple Profile MPEG2-videokoodausmuoto: Main Profile

#### **Bluetooth**

Versio: Bluetooth 4.1-sertifioitu Lähtöteho: +4 dBm maks. (Teholuokka 2) Taajuuskaista(t): 2 400 MHz – 2 483,5 MHz

#### **FM-viritin**

Taajuusalue: 87,5 MHz – 108 MHz Käytettävä herkkyys: 12 dBf (1,1 μV/75 Ω, mono, signaalikohinasuhde: 30 dB) Signaalikohinasuhde: 72 dB (IEC-A-verkko)

#### **MW-viritin**

Taajuusalue: 531 kHz – 1 602 kHz (9 kHz) Käytettävä herkkyys: 28 μV (signaalikohinasuhde: 20 dB) Signaali-kohinasuhde: 62 dB (IEC-A-verkko)

#### **LW-viritin**

Taajuusalue: 153 kHz – 281 kHz Käytettävä herkkyys: 30 μV (signaalikohinasuhde: 20 dB) Signaali-kohinasuhde: 62 dB (IEC-A-verkko)

#### **DAB-viritin**

Taajuusalue: 174,928 MHz – 239,200 MHz (5A–13F) (kaista III) 1 452,960 MHz – 1 490,624 MHz (LA – LW) (L-kaista) Käyttöherkkyys: –99 dBm (kaista III) –97 dBm (L-kaista) Signaalikohinasuhde: 85 dB

#### **HUOMAUTUS**

Laiteparannusten vuoksi muutokset teknisiin ominaisuuksiin ja rakenteeseen ovat mahdollisia ilman erillistä ilmoitusta.

# http://www.pioneer-car.eu

Älä unohda rekisteröidä tuotetta www.pioneer-car fi (tai www.pioneer-car.eu)

#### PIONEER CORPORATION

28-8. Honkomagome 2-chome, Bunkyo-ku, Tokyo 113-0021, Japan

#### PIONEER ELECTRONICS (USA) INC.

P.O. Box 1540, Long Beach, California 90801-1540, U.S.A. TEL: (800) 421-1404

#### **PIONEER EUROPE NV**

Haven 1087, Keetberglaan 1, B-9120 Melsele, Belgium/Belgique TEL: +32 (0)3 570 05 11

Salamanca, Wellington Street, Slough, SL1 1YP, UK TEL: +44 (0)208 836 3500

#### PIONEER ELECTRONICS ASIACENTRE PTE. LTD.

2 Jalan Kilang Barat, #07-01, Singapore 159346 TEL: 65-6378-7888

#### PIONEER ELECTRONICS AUSTRALIA PTY. LTD.

5 Arco Lane, Heatherton, Victoria, 3202 Australia TEL: (03) 9586-6300

#### PIONEER ELECTRONICS DE MÉXICO S.A. DE C.V.

Blyd. Manuel Ávila Camacho 138, 10 piso Col Lomas de Chapultepec, México, D.F. 11000 Tel: 52-55-9178-4270, Fax: 52-55-5202-3714

#### 先鋒股份有限公司

台北市內湖區瑞光路407號8樓 電話: 886-(0)2-2657-3588

#### 先鋒雷子(香港)有限公司

香港九龍長沙灣道909號5樓 電話: 852-2848-6488

© 2019 PIONEER CORPORATION. Kaikki oikeudet pidätetään.

### <OPM\_AVHZ7200DABEU5\_fi\_D> EU